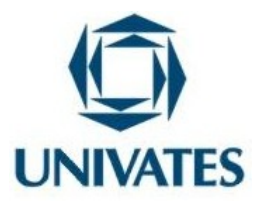

# CENTRO UNIVERSITÁRIO UNIVATES PRÓ-REITORIA DE PESQUISA, EXTENSÃO E PÓS-GRADUAÇÃO – PROPEX PROGRAMA DE PÓS-GRADUAÇÃO EM ENSINO DE CIÊNCIAS EXATAS – PPGECE MESTRADO EM ENSINO DE CIÊNCIAS EXATAS

# **UMA ABORDAGEM DO USO DO** *SOFTWARE GRAPHMATICA* **PARA O ENSINO DE FUNÇÕES NA PRIMEIRA SÉRIE DO ENSINO MÉDIO**

**Alexandre Wegner**

**Lajeado, agosto de 2011**

#### CENTRO UNIVERSITÁRIO UNIVATES

### PRÓ-REITORIA DE PESQUISA, EXTENSÃO E PÓS-GRADUAÇÃO – PROPEX

### PROGRAMA DE PÓS-GRADUAÇÃO EM ENSINO DE CIÊNCIAS EXATAS – PPGECE

### MESTRADO EM ENSINO DE CIÊNCIAS EXATAS

# **UMA ABORDAGEM DO USO DO** *SOFTWARE GRAPHMATICA* **PARA O ENSINO DE FUNÇÕES NA PRIMEIRA SÉRIE DO ENSINO MÉDIO**

Alexandre Wegner

Dissertação apresentada ao Programa de Pós-Graduação Profissional em Ensino de Ciências Exatas do Centro Universitário Univates, como parte da exigência para a obtenção do grau de Mestre em Ensino de Ciências Exatas.

Orientadora: Drª Maria Madalena Dullius

## **UMA ABORDAGEM DO USO DO** *SOFTWARE GRAPHMATICA* **PARA O ENSINO DE FUNÇÕES NA PRIMEIRA SÉRIE DO ENSINO MÉDIO**

A Banca examinadora abaixo **APROVA** a Dissertação apresentada ao Programa de Pós – Graduação Profissional em Ensino de Ciências Exatas, do Centro Universitário Univates, como parte da exigência para obtenção do grau de Mestre em Ensino de Ciências Exatas, na linha de pesquisa de novas tecnologias, recursos e materiais didáticos para o ensino de Ciências Exatas.

Profª. Dr. Maria Madalena Dullius - orientadora Centro Universitário Univates

Profª. Dr. Liane Teresinha Wendling Roos Universidade Federal de Santa Maria

Profª. Dr. Ana Cecília Togni Centro Universitário Univates

Prof.ª Dr. Miriam Inês Marchi Centro Universitário Univates

**BDU – Biblioteca Digital da UNIVATES (http://www.univates.br/bdu BDU** – Biblioteca Digital da UNIVATES (http://www.univates.br/bdu)

Lajeado, agosto de 2011

### **DEDICATÓRIA**

PARA A ORIENTADORA: Professora, Drª Maria Madalena Dullius do Programa de Pós-Graduação em Ensino de Ciências Exatas – PPGECE do Centro Universitário Univates. Essa com muita dedicação e objetividade soube me ouvir e opinar para engrandecer a pesquisa que eu estava disposto a realizar, ajudando a solucionar os principais problemas encontrados no caminho dando roteiro para a aquisição do conhecimento. Reconheço que sua colaboração foi fundamental para a correta efetivação de passos importantes rumo à conclusão deste estudo, por isso dedico esta dissertação como profissional a você.

A Roseli Fátima Wegner, minha esposa, com muita paciência e ajuda das mais diversas formas, contribuiu para os meus estudos e vencer os obstáculos materiais e psicológicos que se posicionaram no caminho no transcorrer do curso.

A Pedro Nunes de Castro, mestre em Letras: Leitura e Cognição. Incentivador que indicou esse curso e destacou a importância do mesmo para mim.

Aos meus pais Ingo e Armelita Wegner, ao meu irmão Adriano Wegner, aos meus sogros Vivaldino de Castro e Maria Tereza Nunes, para todos os demais familiares, que a cada passo realizado, aplaudiam o resultado alcançado.

### **AGRADECIMENTOS**

A Deus, pelas forças, de cada dia, para vencer mais e mais desafios.

Para todos os professores do curso PPGECE do Centro Universitário Univates contribuidores para a minha formação humana e de mestre para a docência.

Ao professor Lauro Loebens com muito profissionalismo cedeu suas aulas para aplicação do projeto.

A turma 17 da primeira série do ensino médio do ano 2010 da Escola Estadual de Ensino Médio Vera Cruz/RS.

#### **RESUMO**

No decorrer da vida discente, quando graduandos em Licenciatura Plena no Curso de Matemática, observamos a falta que fazem os recursos computacionais numa sala de aula. Tanto quanto a aplicabilidade dessas ferramentas para o estudo, como para o ensino respectivamente. Muitos colegas docentes reclamam que não conseguem vencer o ensino do conteúdo de Matemática durante o ano letivo, o motivo principal é a falta de tempo. Logo existem estes recursos conhecidos como *softwares* para o ensino, programas computacionais que permitem ao professor simular as mais diversas situações problemas em pouco tempo para os seus alunos, e também os próprios alunos poderem fazer as simulações necessárias para resolverem as questões solicitadas, resultando em mais tempo para ambos discutirem os conceitos que aquele determinado conhecimento requer. Nesta pesquisa que resulta na conclusão do curso de Pós-Graduação *Stricto Sensu* no Centro Universitário Univates na cidade de Lajeado/RS, estudamos as contribuições do *software Graphmatica* para o ensino de Funções na Primeira Série do Ensino Médio na Escola Estadual Vera Cruz/RS. Os objetivos principais da pesquisa foram os seguintes: analisarmos os livros didáticos de Matemática para a Primeira Série do Ensino Médio que estavam presentes na biblioteca da referida escola, para verificar como esses apresentam o conteúdo denominado Funções e se fazem menção ao uso de recursos computacionais para o ensino das mesmas; instigar as possibilidades que os recursos computacionais podem apresentar para a aprendizagem dos alunos; e, também entendermos as contribuições que o *software Graphmatica* pode oferecer ao professor na abordagem do conteúdo de Funções em sala de aula. Após a análise de quinze diferentes livros de Matemática encontrados na biblioteca, utilizamos o *software* para a abordagem do ensino das Funções Afim e Quadráticas em seis períodos de aula na turma 17 durante a noite, paralelamente às aulas tradicionais que usam o quadro verde e o giz. Após esta coleta de dados realizamos uma entrevista escrita com os alunos e outra com o professor titular de Matemática da turma pesquisada. Diversos são os resultados em relação à aceitação do uso do *software Graphmatica* pelos alunos, já para o professor temos bons resultados, tanto pela qualidade dos gráficos de fácil visualização, como pela velocidade que os mesmos são traçados em duas dimensões, o necessário para uma aula de qualidade no Ensino Médio.

Palavras-chave: *Software Graphmatica,* Ensino de Funções, Tecnologias para o Ensino, Ensino de Matemática.

#### **ABSTRACT**

During the student life, when undergraduates Full Degree Course in Mathematics, we see that they lack the computing resources in a classroom. As far as the applicability of these tools for the study, and to the teaching respectively. Many colleagues complain that teachers can not overcome the teaching of mathematics content throughout the school year, the main reason is lack of time. Soon these resources are known as software for teaching, computer programs that allow the instructor to simulate different situations in a short time problems for their students, and also the students themselves can do the simulations needed to address the issues requested, resulting in more time to discuss both the concepts that requires certain knowledge. In this research that results in the conclusion of post with graduate courses in the University Center in the city of Univates Lajeado/RS, we studied the contributions of software for teaching Graphmatica Function in the First Series of high school in the State School Vera Cruz / RS. The main objectives of the research were as follows: we analyze the Mathematics textbooks for the First Series of High School who were present in the library of that school, we see how these introduce the content and functions are called make mention of the use of computer resources to teaching them; urge the possibilities that computer resources can make to student learning, and also understand the contributions that the software Graphmatica can offer the teacher in addressing the content of functions in the classroom. After analysis of fifteen different math books found in the library, we apply the software for approach teaching and Quadratic Functions In order to six class periods in class 17 at night, in addition to traditional classes that use the green chalkboard and chalk. After this data collection we conducted a written interview with students and another with the professor of mathematics in the class researched. There are several results regarding the acceptance of using software Graphmatica by students, the teacher has to have good results both for the quality of graphics for easy viewing, but by the speed that they are drawn in two dimensions, the need for a lesson quality in high school.

Keywords: Software Graphmatica, Teaching Functions, Technologies for Teaching, Mathematics Teaching.

# **LISTA DE TABELAS**

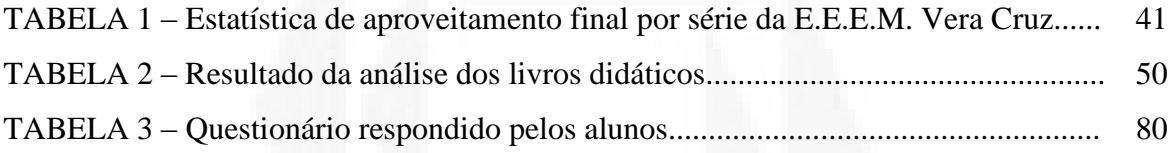

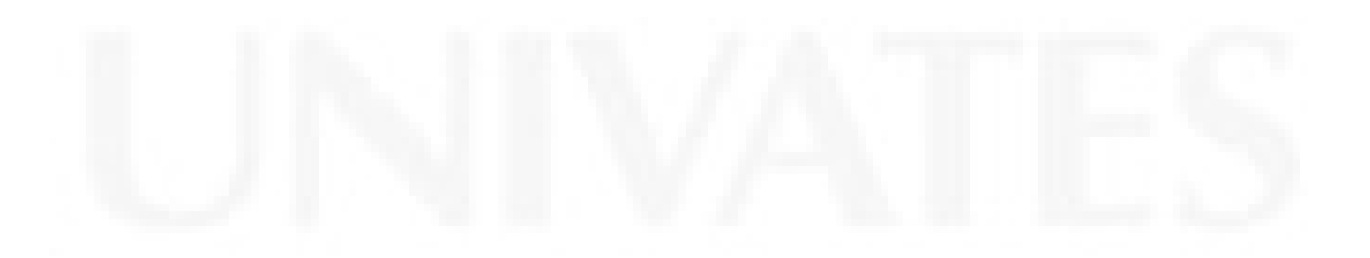

# **LISTA DE FIGURAS**

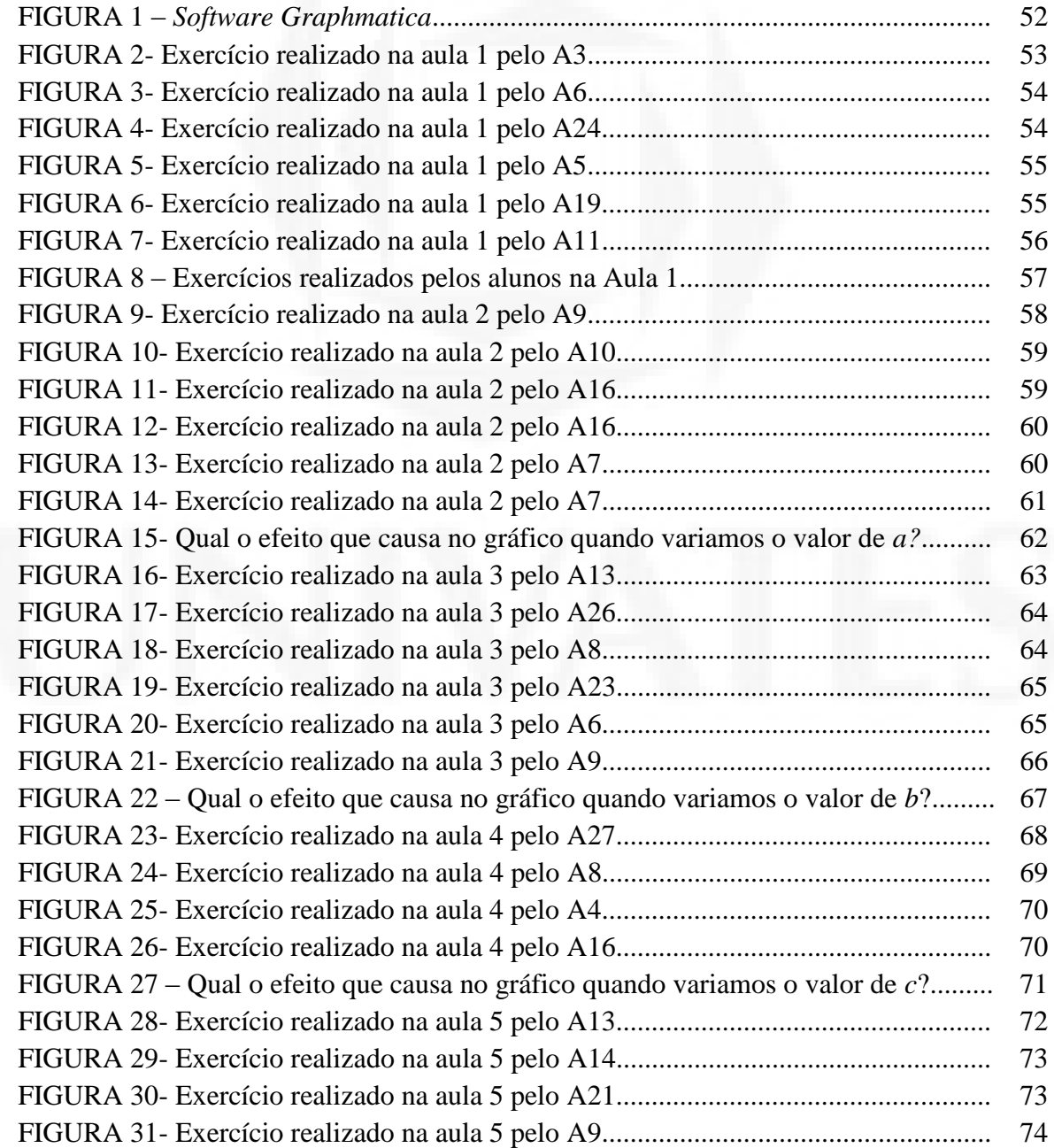

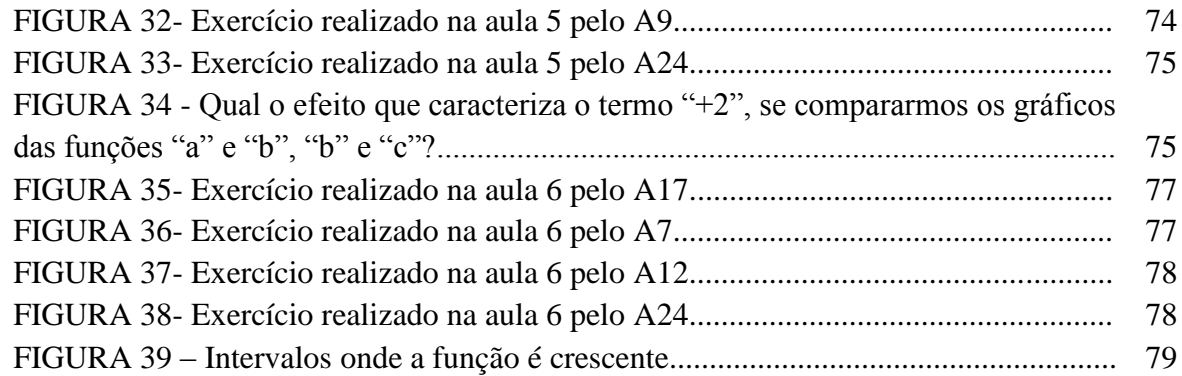

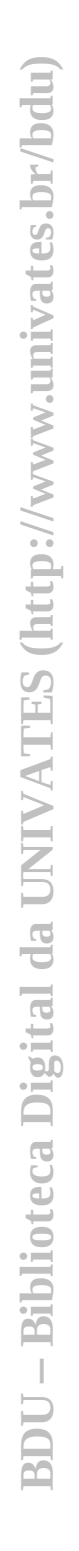

# **SUMÁRIO**

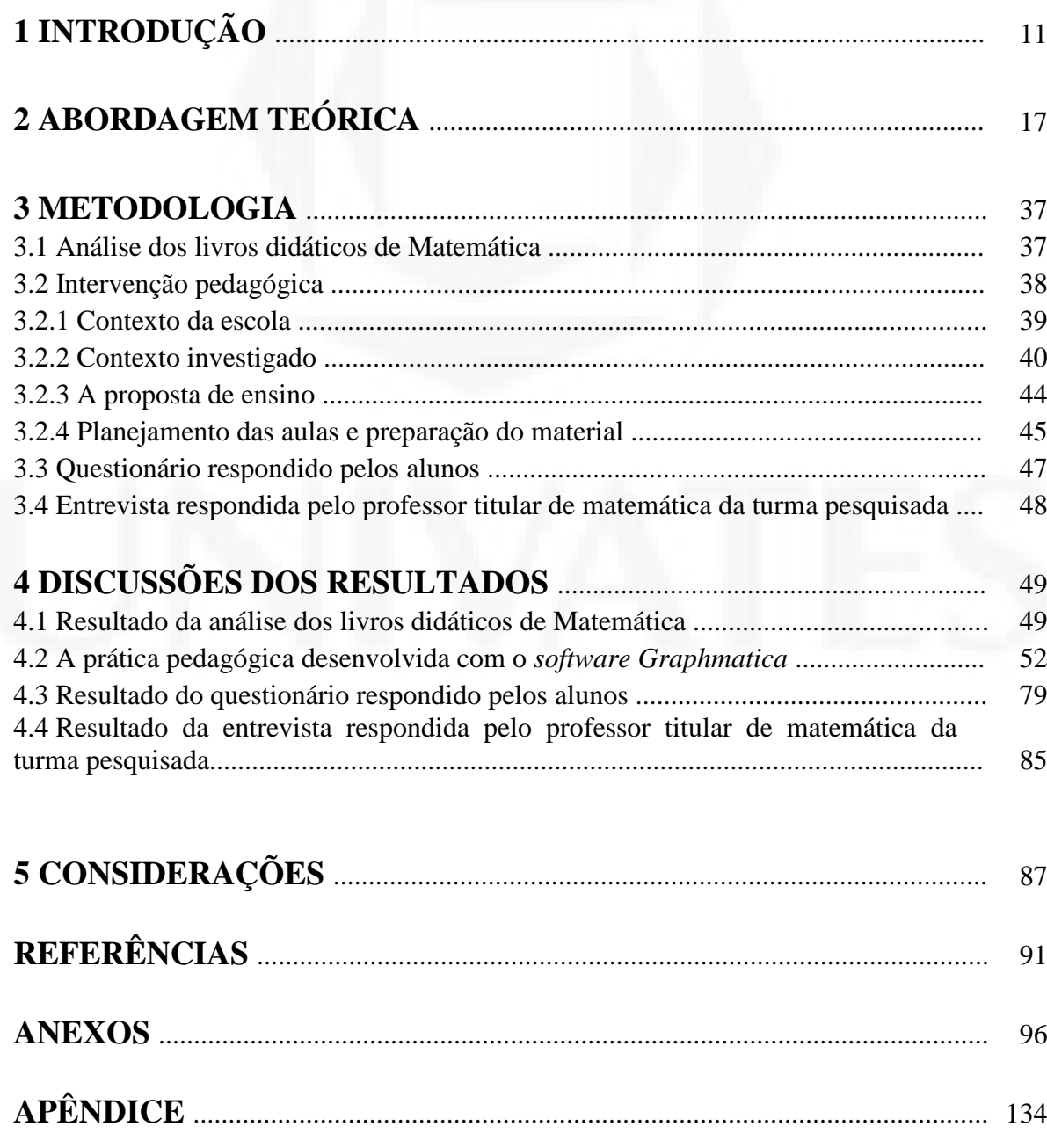

## **1 INTRODUÇÃO**

Pessoas que costumam manter-se informadas em relação aos principais fatos que acontecem no mundo, dificilmente sentem uma surpresa quando recebem uma notícia anunciando sobre mais um avanço tecnológico. Isso que não estamos nos referindo somente aos programas de ocupação do espaço cósmico, e sim, do que se refere às ferramentas do diaa-dia. Atualmente um trabalhador ou um estudante tem várias opções para executar uma tarefa, podendo fazer o necessário do modo rudimentar, do mesmo jeito que faziam nossos avôs, ou utilizar alguma ferramenta mais prática, desenvolvida a partir das tecnologias do cotidiano. Se necessitarmos de precisão, velocidade e ainda um resultado sem muito esforço físico; para isto temos as tecnologias, ou seja, podemos contar com esses instrumentos que nos ajudam da melhor maneira possível em diversos campos, inclusive na educação.

A modernização e a constante evolução tecnológica, presentes em nossa sociedade, motivaram a problematização de alguns tópicos para o desenvolvimento dessa dissertação, que fundamentará teoricamente o trabalho de conclusão dos estudos relevantes a este curso de Pós-Graduação *Stricto Sensu* realizado no Centro Universitário Univates na cidade de Lajeado/RS.

A questão de pesquisa do presente trabalho é investigar como o uso da informática pode contribuir para o ensino de Funções, numa turma de Ensino Médio, motivado à grande aplicabilidade que esses conhecimentos matemáticos tem no cotidiano.

**.** 

A prática pedagógica foi realizada na cidade de Vera Cruz $^1$ /RS, na Escola Estadual de Ensino Médio Vera Cruz, na turma 17, da Primeira Série do Ensino Médio Noturno. Esse educandário tem 1.057 alunos matriculados e é o maior do município. Caracteriza-se como um centro de educação que reúne estudantes de vários pontos do município, o que trás vantagens para a aplicabilidade da pesquisa. Outro ponto a considerar é que nem todos têm acesso à informática, e com este trabalho proporcionamos-lhes explorar alguns conteúdos da Matemática com o auxílio do computador.

Sabendo das dificuldades pelas quais os alunos passam no decorrer de sua vida discente, considerando os princípios da qualidade de ensino e limitações que as escolas sofrem para atender o aluno, ficamos angustiados, uma vez que o laboratório de informática estava defasado em média a mais de oito anos, ou seja, a maioria dos computadores não ligava e os poucos que ainda funcionavam, precisavam utilizar *softwares* fáceis de serem executados. Com a demonstração do interesse em contribuirmos na mudança desse cenário, a direção da escola mobilizou-se e conseguiu um laboratório de informática novo que funciona com o sistema operacional *Linux*. Infelizmente as máquinas foram instaladas somente após a aplicação da coleta de dados para o desenvolvimento desta dissertação.

A primeira etapa da pesquisa foi a análise de livros didáticos de Matemática, disponíveis na biblioteca da Escola onde foi aplicada a prática pedagógica, para os alunos da primeira série do Ensino Médio. Nesta análise, verificamos se, e como os livros abordam o uso de recursos computacionais como ferramenta auxiliar para o ensino de Funções.

A aplicação de conhecimentos e práticas divididas durante o curso de Pós-Graduação *Stricto* Sensu, mais a motivação no progresso desta pesquisa com a intenção de ajudar no crescimento de um contexto que mobilize uma provável melhora da educação, acompanhando o desenvolvimento tecnológico, resolvemos abordar alguns conhecimentos Matemáticos com o uso do *software* específico.

<sup>&</sup>lt;sup>1</sup> Cidade localizada na região central do Estado do Rio Grande do Sul, dista aproximadamente 160 km da capital Porto Alegre.

1

A elaboração dessa pesquisa nos objetivou a refletir sobre algumas prováveis mudanças no ensino de Funções, que podem vir a ser uma opção mais interessante e motivadora para os alunos. Nesse sentido, muitos pesquisadores, após planejamentos, conseguiram desenvolver *softwares* que podem ajudar o professor a melhorar sua didática, facilitando a preparação de uma aula mais motivadora e de forma instigadora do desejo de aprender dos alunos.

O *software* que usamos para alavancar essa pesquisa é o *Graphmatica*<sup>2</sup>, de uso livre que pode ser adquirido facilmente pela *Internet* ou solicitado nas instituições de ensino. Com as ferramentas que o mesmo oferece, os discentes puderam realizar simulações com as mais diversas Funções do Primeiro e Segundo Graus, construindo os gráficos de maneira mais rápida e eficiente. Assim, obtiveram a oportunidade de analisar as respectivas curvas, pontos críticos, domínios, imagens e raízes, podendo desenvolver com essas amostragens, a habilidade de questionar o que significam os termos presentes na representação das Funções e no que implicam nas construções dos gráficos.

Para a provável facilitação da aprendizagem dos alunos, elaboramos etapas, que vão da apresentação, primeiras manipulações e demonstrações de comandos para a familiarização dos usuários com o programa computacional*,* preparação da aula e questionário para a coleta de informações sobre a opinião dos mesmos em relação ao método de ensino com o uso do computador em sala de aula.

Também investigamos contribuições que o *software Graphmatica* pode oferecer ao professor no ensino de Funções, com a oportunidade de encontrar meios e formas diferentes para desenvolver sua aula.

Considerando este contexto, temos especificamente as seguintes questões norteadoras da nossa pesquisa:

<sup>&</sup>lt;sup>2</sup> Software disponível em: http://www.baixaki.com.br/download/graphmatica.htm

a) Como os livros didáticos apresentam o conteúdo de Funções? Fazem menção ao uso de recursos computacionais?

b) Quais as possibilidades que os recursos computacionais podem apresentar para a aprendizagem do aluno?

c) Quais as contribuições que o *software* pode oferecer ao professor na abordagem do conteúdo de Funções em sala de aula?

A fase da busca de referências bibliográficas foi realizada primeiramente na *Internet*, com o objetivo de fazer leituras sobre diferentes experiências que foram e estão sendo realizados sobre este tema em âmbito nacional. O segundo estágio que consiste na leitura de diversos livros e revistas especializadas que propõem o uso da informática em sala de aula foi feita com obras encontradas nas bibliotecas do Centro Universitário Univates e da escola escolhida para a aplicação do projeto.

Outra referência importante para a realização desse trabalho foram os Parâmetros Curriculares Nacionais do Ensino Médio (2000), os conhecidos PCNs que citam:

> É preciso ainda uma rápida reflexão entre Matemática e tecnologia. Embora seja comum, quando nos referimos às tecnologias ligadas à Matemática, tomarmos por base a informática e o uso das calculadoras, estes instrumentos, não obstante sua importância, de maneira alguma constituem o centro da questão. O impacto na vida de cada indivíduo vai exigir competências que vão além do simples lidar com as máquinas. A velocidade do surgimento e renovação de saberes e de formas de fazer em todas as atividades humanas tornarão rapidamente ultrapassados a maior parte das competências adquiridas por uma pessoa ao início de sua carreira profissional. O trabalho ganha então uma nova exigência, que é a de aprender continuamente em um processo não mais solitário. O individuo, imerso em um mar de informações, se liga a outras pessoas, que, juntas, completar-se-ão em um exercício coletivo de memória, imaginação, percepção, raciocínios e competências para a produção e transmissão dos conhecimentos. Esse impacto da tecnologia, cujo instrumento mais relevante é hoje o computador, exigirá do ensino de matemática um redirecionamento sob uma perspectiva curricular que favoreça o desenvolvimento de habilidades e procedimentos com os quais o indivíduo possa se reconhecer e orientar nesse mundo do conhecimento em constante movimento. Para isso, habilidades como selecionar informações, analisar as informações obtidas e, a partir disso, tomar decisões, exigirão linguagem, procedimentos e formas de pensar matemáticos que devem ser desenvolvidos ao longo do Ensino Médio, bem como a capacidade de avaliar limites, possibilidades e adequação das tecnologias em diferentes situações. (BRASIL, 2000, pág.41) .

Esta citação explicita a importância do professor no século XXI. Faz refletir sobre as possibilidades que o docente precisa planejar para seus alunos e quais habilidades estes discentes deverão trabalhar e desenvolver para que possam praticar a cidadania de maneira eficaz, resultando no sucesso pessoal e coletivo das instituições, como trabalho, lares mais agradáveis e uma sociedade mais justa. Dessa forma, o discente poderá acompanhar as exigências que simplesmente surgidas de maneira desenfreada, juntamente com o desenvolvimento tecnológico, onde somente os cidadãos flexíveis e adaptáveis atingirão posições privilegiadas do mercado de trabalho.

O presente trabalho foi desenvolvido e organizado em cinco capítulos. O primeiro trás a Introdução. Nessa são especificados as etapas do trabalho, objetivos e metas a atingir no decorrer da pesquisa. Desse modo o leitor compreende o que esta dissertação oferece e assim é motivado a fazer a leitura integral do trabalho.

No segundo capítulo apresentamos uma síntese de vários trabalhos realizados sobre o tema e estes, fundamentaram e orientaram nossas escolhas da intervenção pedagógica. Com isso, realizamos um trabalho com teor científico servidor de fonte para outras pesquisas acadêmicas, uma vez que fizemos um comparativo de nossos ideais com pesquisas desenvolvidas por outros estudiosos interessados no mesmo tema.

No capítulo três abordamos a metodologia utilizada no desenvolvimento da pesquisa. O que e como foi feito, e os pontos importantes a considerar para a concretização do trabalho. Comentamos os parâmetros utilizados para a análise dos livros didáticos de Matemática da Primeira Série do Ensino Médio, descrevemos o contexto e a turma onde a intervenção pedagógica foi desenvolvida, as dificuldades enfrentadas, os pontos positivos e a melhorar; especificamos a proposta de ensino seguida do planejamento das aulas e a preparação do material; e por último expomos os questionários aplicados aos alunos e ao professor de Matemática da turma. Este capítulo exigiu muita atenção para ser escrito, devido aos detalhes que fazem desta proposta uma pesquisa relevante e útil para a comunidade.

No capítulo quatro destacamos a Discussão dos Resultados nas diversas etapas da coleta de dados, para assim podermos fazer as considerações referentes ao nosso trabalho. Na primeira parte deste estágio explicamos o que verificamos sobre a análise dos livros didáticos de Matemática. Na segunda etapa desenvolvemos em detalhes o que verificamos na aplicação das aulas práticas com o uso do *software Graphmatica*; apresentamos uma análise das respostas que os alunos mais acertaram e prováveis explicações para argumentarmos os erros cometidos, que auxiliarão a compreender os resultados obtidos de acordo com as observações em sala de aula. Também disponibilizamos informações referentes ao questionário aplicado aos participantes depois das aulas práticas com o uso da ferramenta tecnológica, detalhamos pontos importantes e opiniões dos discentes para fundamentar as considerações dessa pesquisa. Para finalizar, descrevemos as respostas da entrevista com o professor, da respectiva escola, onde o qual fez relatos da prática experimentada com o *software* e observações, por ele, consideradas interessantes.

Na última seção deste trabalho detalhamos as Considerações que finalizaram a pesquisa realizada. Escrevemos nossas posições em relação às expectativas que foram satisfeitas e argumentos que possam melhorar o que não foi considerado produtivo.

Este trabalho também inclui lista de Tabelas, de Figuras, Anexo e Apêndice, que demonstram os materiais produzidos pela equipe de pesquisa e algumas amostras do que foi construído pelos discentes participantes desta prática.

#### **2 ABORDAGEM TEÓRICA**

Esta dissertação tem como aporte teórico trabalhos realizados em nível nacional, com experiências envolvendo o ensino de ciências exatas com o uso da informática. Apresentamos situações evidenciando o sucesso das experiências e os desafios surgidos com a implantação de recursos computacionais para o ensino. O objetivo é, a partir da leitura e análise desses trabalhos, propor o ensino de Funções com o uso dessas ferramentas. Segundo Dullius e Quartieri (2006):

> A presença das tecnologias, principalmente do computador, requer das instituições de ensino e do professor novas posturas frente ao processo de ensino e de aprendizagem. Essa educação necessitará de um professor mediador do processo de interação tecnologia/aprendizagem, que desafie constantemente os seus alunos com experiências de aprendizagem significativas, tanto presenciais como a distância (DULLIUS e QUARTIERI, 2006, p. 02).

Resumidamente Dullius e Quartieri escrevem sobre a importância que o professor deveria dar ao uso das tecnologias, a preparação que o mesmo deve ter para existir mais dinamismo e consequentemente mais sucesso no desenvolver das aulas com o uso do computador. Ainda nos faz entender o que motiva e o que faz com que o aluno vá à escola com mais vontade de aprender e compartilhar ideias com os colegas e também com o educador. As autoras, além disso, ressaltam o papel importante que o docente deve assumir nesse contexto, pois o computador por si só não trará mudanças ao processo de ensinoaprendizagem, mas sim cabe ao professor a tarefa de promover situações que envolvam o uso dessas ferramentas, resultando na integração didática das disciplinas com as experiências simuladas e possibilidades tecnológicas dos *softwares*.

Para que o aluno de hoje e futuro profissional tenha uma vida mais tranquila e produtiva num processo de desenvolvimento pessoal, social, voltado às habilidades que as tecnologias oferecem Borba e Penteado (2001) escreveram:

> Um outro argumento, um tanto nebuloso, é aquele que enfatiza a importância do uso da informática em educação para preparar o jovem para o mercado de trabalho. É razoável pensar que aquele que possui conhecimentos nessa área esteja mais preparado para o mercado de trabalho. É praticamente certo que alguém que possua conhecimento em Informática tenha mais facilidade de conseguir empregos do que alguém que não consiga ligar o computador e trabalhar com alguns aplicativos básicos. Assim, cada vez mais a tecnologia informática interfere no mercado de trabalho (BORBA e PENTEADO, 2010, p. 16).

É cada vez mais evidente que a inserção das tecnologias no cotidiano do discente, provavelmente gerará aptidões importantes para o desenvolvimento do cidadão adaptado a viver na era digital, uma vez que nos dias atuais a grande maioria das utilidades básicas existentes a disposição de uso já exigem dos usuários noções primárias de informática. Alguns exemplos são um simples uso de um telefone, eletrodomésticos e experiências solicitadas nas mais diversas vagas de trabalho.

No contexto escolar precisamos considerar que diversos alunos já vivenciaram inúmeras dificuldades, portanto almejamos uma aula que seja considerada agradável para o entendimento com proveito das disciplinas, enfocando o ensino de Funções, no entanto não aumentando empecilhos aos já enfrentados com o uso do quadro verde. Construímos uma linha de pensamento gradual para que se desenvolva a existência de um determinado raciocínio, considerando o fato que não somos os professores titulares e que apenas desenvolvemos a aplicação de um projeto de pesquisa para dissertação. Sabemos que os alunos em função disso podem ter diferentes reações, tanto positivas quanto negativas. Podemos conferir isto em Ollerton (2006) que destaca as reações positivas provenientes dos estudantes, quando desenvolvem as atividades sem muita dificuldade. Ou seja, no nosso caso eles construíram o conhecimento com o uso dos recursos computacionais, paralelamente ao conteúdo ensinado com a utilização da lousa e giz. Podemos observar a positividade da questão quando os próprios estudantes conseguem formalizar o seu raciocínio usando objetivamente as suas próprias palavras, muito semelhante ao modelo utilizado no ensino da literatura, onde cada um lê o livro e respectivamente faz uma síntese do que interpretou apresentando em seguida sua conclusão. Um detalhe importante a ser destacado é o exemplo da forma que eles interpretam um gráfico, entendendo o que o traço do mesmo propõe,

visualizando importantes aspectos pretendidos. De outra forma, Ollerton (2006) também deixa destacado as reações negativas que podem ser descritas por simples vícios ou pela falta de pré-requisitos adequados ao desenvolvimento da proposta. Quando nos referimos aos vícios, podemos destacar os atos dificultadores da concepção de uma aprendizagem satisfatória, que o aluno trás consigo. Conforme nossa observação, apontamos a ausência de maturidade, que induz o estudante ao não comprometimento com o conhecimento proposto, dispersão do pensamento, falta de interesse e desmotivação, ainda muitas vezes, a pouca assiduidade, o cansaço proveniente de longas horas da jornada de trabalho, ou da viagem até o estabelecimento de ensino, entre outros. Infelizmente devido a isso, muitos não conseguem revelar a total capacidade que poderiam desenvolver.

A redação dos Parâmetros Curriculares Nacionais do Ensino Médio (2000) aborda características a serem exploradas com os discentes referentes à sua formação, para que dessa forma consigam demonstrar suas aptidões para o trabalho e pesquisa, desenvolvendo experiências e motivações com o auxílio da tecnologia:

> Habilidades como selecionar informações, analisar as informações obtidas e, a partir disso, tomar decisões, exigirão linguagem, procedimentos e formas de pensar matemáticos que devem ser desenvolvidos ao longo do Ensino Médio, bem como a capacidade de avaliar limites, possibilidades e adequação das tecnologias em diferentes situações (BRASIL, 2000, p. 41).

De acordo com a citação, o aluno precisa aprender durante o Ensino Médio, formas de avaliar o que está pesquisando e adequar com seus conceitos o uso da tecnologia para sanar sua necessidade de aprendizagem. Em outras palavras, o estudante deve trabalhar as características que o proverão da habilidade de entender o que está fazendo, tanto numa coleta de dados, quanto em algum trabalho.

Segundo Valente (2007) em seu artigo sobre as utilidades do computador nos processos de ensino-aprendizagem:

> A introdução do computador na educação tem provocado uma verdadeira revolução na nossa concepção de ensino e de aprendizagem. Primeiro, os computadores podem ser usados para ensinar. A quantidade de programas educacionais e as diferentes modalidades de uso do computador mostram que esta tecnologia pode ser bastante útil no processo de ensino-aprendizado (VALENTE, 2007, p. 02).

Estudioso nessa área do conhecimento, Valente escreve sobre o assunto porque acredita nos benefícios que as tecnologias têm a oferecer para os discentes em qualquer nível de ensino. E afirma que o computador é uma ferramenta útil quando explorada adequadamente pelo professor, podendo trazer benefícios motivacionais para os estudantes e provável melhora na concepção dos conhecimentos. O aluno poderá estudar o conteúdo necessário independente do contexto, com simulações e velocidade para a integralidade de informações, e isso nos motiva a buscar situações do cotidiano para serem trabalhados em sala de aula com o auxílio dos recursos tecnológicos.

Visando o desenvolvimento de aulas mais interessantes, Mercado (1999) pesquisa e escreve artigos sobre a temática das tecnologias em sala de aula, a mais de uma década, enfocando a importância do papel do docente para conseguir instigar a atenção de seus discentes, tanto no contexto social, de anos anteriores, como pelos motivos que despertem o interesse do aluno que cresceu junto à revolução tecnológica. Na citação confere-se:

> Se educar é preparar o indivíduo para enfrentar o amanhã, resulta em uma exigência social da introdução das novas tecnologias em todos os níveis escolares, adequando-se a cada um tanto os conteúdos como a metodologia. A conseqüência imediata será a necessidade de desenvolver um plano de formação dos professores adequado à nova realidade sócio-educacional (MERCADO, 1999, p. 102).

Quando Mercado (1999) comenta sobre um plano de formação de professores adequado à nova realidade sócio-educacional, devemos destacar a importância dos trabalhos, estudos e trocas de ideias que representa o curso de Mestrado em Ensino de Ciências Exatas da Univates, tanto pela qualidade das disciplinas, como pelas informações que este curso trás ao professor do século XXI, e assim fazendo com que as aulas ministradas por esses profissionais representem, para o aluno, uma aproximação dos conteúdos com o cotidiano e ao mesmo tempo sintam a certeza do compartilhamento de informações úteis para o seu desenvolvimento intelectual e de cidadania.

Outros pesquisadores, conceituados no ensino de ciências exatas com o uso das tecnologias, conseguem expor em poucas palavras a ideia que intencionamos no parágrafo anterior, pois a síntese que representa parte da intenção da inserção dos recursos computacionais em sala de aula é escrito por Prado e Valente (2002) na seguinte citação:

A formação do professor, portanto, envolve muito mais do que provê-lo com conhecimento técnico sobre computador. Ela deve criar condições para que ele possa construir conhecimentos sobre os aspectos computacionais, compreender as perspectivas educacionais subjacentes às diferentes aplicações dos computadores e entender por que e como integrar o computador na sua prática pedagógica. Deve proporcionar ao professor as bases para que possa superar barreiras de ordem administrativa e pedagógica, possibilitando a transição de um sistema fragmentado de ensino para uma abordagem integradora de conteúdos e voltada para a elaboração de projetos temáticos do interesse de cada aluno (PRADO e VALENTE, 2002, p. 27).

Refletindo sobre esta citação, podemos vislumbrar um sistema de ensino contemplador da importância do professor para a formação do aluno, porque após um planejamento adequado de aulas envolvendo a realidade e o contexto onde o aluno está inserido permite o vivenciar situações e coagir com as manifestações tecnológicas consideradas importantes para o desenvolvimento do ser como profissional nas mais diversas áreas, que poderão exigir o uso dos recursos computacionais.

Para Mercado (2002), o reconhecimento de uma sociedade cada vez mais tecnológica deve ser acompanhada da conscientização da necessidade de incluir no currículo escolar as habilidades e competências para lidar com essas tecnologias. Nesta afirmação novamente é registrada a necessidade do trabalho do profissional, porque além de ensinar ele deve reconduzir seus alunos para a aprendizagem e a compreensão das potencialidades que cercam o homem moderno.

O Ministério da Educação já previu isto em 1996, incluindo redação semelhante nos Parâmetros Curriculares Nacionais (1996) destacando que informatizar a educação não é somente comprar e instalar computadores, mas sim recriar um trabalho com o contingente humano que trabalhará com estes recursos, conforme segue a citação:

> Mudar a mentalidade dos professores, construir um consenso na comunidade escolar em torno de um planejamento tecnológico, treinar o pessoal docente e preparar equipes de suporte que determinarão o uso efetivo da tecnologia, mais do que comprar e instalar computadores (BRASIL, 1996, p. 03).

Com esta referência Borba e Penteado (2010) alertaram para os problemas decorrentes da má interpretação referente aos recursos tecnológicos que são oferecidos às escolas, e enfatizaram o papel relevante do professor no uso dos computadores para o ensino, pois:

[...] tem havido, mais recentemente, argumentos que apontam "o computador" como a solução para os problemas educacionais. Entretanto, diferentemente do que acontece quando se trata de apontar os perigos, nem sempre aparece de forma explícita para qual problema o computador é a solução. Nem sempre é feita a pergunta: "qual é o problema?" ou "qual é o problema para o qual o computador é a resposta?" Em particular, essa pergunta também faz sentido na educação matemática (BORBA e PENTEADO, 2010, p. 11).

Argumentam que de nada adianta a inserção das tecnologias na educação enquanto o sujeito que fará uso dos componentes não mudar a sua mentalidade, por que:

> O segundo problema com essa argumentação, e talvez o maior deles, é que há um pressuposto que o computador é supérfluo. Salário, giz e infra-estrutura de maneira geral também são essenciais, mas a mídia computador, dentro desse argumento parece não ser. Quem defende esse argumento parece não considerar como essencial que haja acesso generalizado a informática nas escolas públicas. O acesso à *internet*, por exemplo, não é visto como parte dos direitos do cidadão (BORBA e PENTEADO, 2001, p. 14).

Ainda observam, não somente o acesso a *internet*, mas todos os direitos reservados para a população sempre são bem vindos, pois se não fosse importante não teria sido incluso nos direitos do cidadão, uma vez que alguém pensou nisto e vários aprovaram. É com este contexto que os futuros usuários das tecnologias para o ensino devem quantificar a importância da ferramenta para o desenvolvimento adequado das habilidades dos discentes.

No artigo escrito por Alves, Esteves e Reis (2004), citamos a criatividade e o senso de investigação que deve ser inserido na prática escolar para que a tecnologia consiga aperfeiçoar ao máximo o proveito para beneficiar ambos os lados na educação:

> O uso do computador em sala de aula tem que ser feito de forma criativa e investigativa para que esta ferramenta metodológica do processo de ensino e aprendizagem da Matemática não se torne apenas mais um adereço na sala de aula, como o quadro negro, o giz e o caderno. Acredita-se que o uso deste instrumento tem que gerar na sala de aula um ambiente de curiosidade e questionamento, o que poderá gerar mudanças no papel do professor e do aluno (ALVES, ESTEVES e REIS, 2004, p. 8).

Nesse enfoque vem parte da resposta da pergunta onde se interrogam: quais são as possíveis contribuições do *software* ao professor? As melhorias que ele irá conseguir para atrair mais e mais a atenção de seus alunos, e respectivamente gerar a curiosidade que é fundamental para o êxito das mais diversas pesquisas relacionado à aprendizagem.

Conforme Vasconcellos (1993), "O mundo mudou! A escola tem que mudar!" A frase nos leva a pensar como a educação pode estar sendo freada pelo conhecimento existente há séculos, sendo assim, não fazendo sentido estudarmos os conteúdos da mesma forma do então século XVI ou XVII. Não que isto esteja errado, mas do ponto de vista que tudo evolui e se transforma, a educação faz parte da evolução.

Lévy (2000) explica que o mundo cibernético já está absorvido na humanidade, e nenhuma área evitará a sua inserção. Tanto a forma, como o sentido do funcionamento das coisas, tenderá ao uso da tecnologia, como podemos verificar:

> O espaço cibernético é o terreno onde está funcionando a humanidade hoje. É um novo espaço de interação humana que já tem uma importância profunda, principalmente no plano econômico e científico, e, certamente, esta importância vai ampliar-se e vai estender-se a vários outros campos, como por exemplo, na Pedagogia, na Estética, na Arte e na Política (LÉVY, 2000, p. 13).

#### Ainda acrescentamos Corrêa (2009):

Apenas introduzir o computador, neste caso por intermédio do uso de um software educativo, não é garantia de que a exigência do uso das várias formas de tecnologia no ensino esteja sendo satisfeita da forma correta. Conclui-se que não basta que o professor queira utilizar a informática no ensino da Matemática, é necessário que ele esteja capacitado e que os seus objetivos pedagógicos estejam relacionados com o *software* a ser utilizado para que o seu uso em sala de aula se torne potencialmente significativo para a aprendizagem dos alunos, ou seja, o *software* deverá ser parte do planejamento do fazer pedagógico do professor (CORRÊA, 2009, p. 05).

Existem possibilidades de se trabalhar diversos conteúdos das ciências exatas, basta que o docente esteja a par das possibilidades que o *software* dispõe e desenvolva estas atividades com seus discentes a ponto de entenderem o que estão fazendo e o porquê. Diversas são os métodos de se utilizar as tecnologias com finalidade educacional, uma opção confiável, no entanto, é a utilização de *softwares* livres, com o aval do professor responsável da turma.

Mercado (2002) explica:

*Software* livre ou um programa livre é todo aquele que tem como licença de uso que garante aos usuários dele e de seus derivados os seguintes direitos: de copiar: o usuário pode copiar o programa livremente; de alterar: o usuário pode alterar o programa livremente; de conhecer: a fonte não pode ser escondida ou ter sua distribuição restrita de qualquer maneira (MERCADO, 2002, p. 68).

Projetos de iniciação científica foram realizados à partir do objetivo de introduzir o uso de *softwares* livres em salas de aula. Por exemplo, na cidade de Foz do Iguaçu/PR, Chiang e Pereira (2006) projetaram e defenderam num artigo o uso de *softwares* a partir das contribuições da inclusão digital dos alunos das escolas estaduais, pois esse tem o direito de usufruir de uma educação que inclua, no mínimo, uma "alfabetização tecnológica". Continuam argumentando, que a intenção é levar ao professor o conhecimento do movimento do *software* livre, de modo a auxiliá-lo cada vez mais no processo de ensino-aprendizagem da Matemática.

Com tantas opções disponíveis, Mercado (2002) afirma: "O objetivo de introduzir novas tecnologias na escola é para fazer coisas novas e pedagogicamente importantes que não se pode realizar de outras maneiras."

Hoepers (2007) defende o projeto da participação dos alunos, ao máximo, no desenvolvimento das aulas, usando algum *software,* como por exemplo, no ensino de Funções. Isso fará não somente uma aula mais atraente do ponto de vista da inserção das tecnologias, como ajudará no desenvolvimento de aulas mais participativas, onde todos trocarão informações, ajudando a concretizar o conceito estudado. Hoepers (2007) diz:

> Nossos jovens convivem cercados de tecnologias das mais variadas, e isso possibilita não só outra via para o aprendizado, mas também propicia outra forma de ver a vida. O jovem atual não está mais simplesmente ouvindo, falando ou lendo. Ele participa mais e interage com todo o processo social no qual está inserido. Por esse motivo, é necessário repensar nossa forma de expor os conteúdos, que muitas vezes se restringe somente à apresentação verbal ou escrita, não motivando nossos alunos. Assim sendo, propomos para ensinar o conteúdo "Funções", o uso de um *software* livre onde podemos construir e analisar gráficos de maneira simples, prática e agradável, uma vez que o uso do computador tornará nossa aula mais interessante e atrativa (HOEPERS, 2007, p. 01).

Com a intenção de evitar a elaboração de uma aula inadequada em relação ao interesse do aluno, o docente com o uso da tecnologia deve colocar-se no lugar do estudante e tentar entender o que se passa em seu raciocínio, devido à grande variedade de opções apresentadas para o desenvolvimento dos conhecimentos. De acordo com Oliveira (1997), o planejamento tornar-se-á ainda mais importante com o uso dos recursos computacionais, verificamos:

A simulação é uma atividade que coloca o aluno diante do computador como manipulador de situações ali desenvolvidas, que imitam ou se aproximam de um sistema real ou imaginário. Embora estas simulações não sejam dependentes da existência do computador, é nesse ambiente que se permite ao aluno manipular variáveis e observar resultados imediatos, decorrentes da modificação de situações e condições (OLIVEIRA, 1997, p. 120).

Durante a disciplina de "Ferramentas Tecnológicas no Ensino" no Curso de Mestrado do Centro Universitário Univates, entendemos quanto ao uso desses recursos, as facilidades do professor para concretizar com clareza as representações técnicas desejadas no objeto de estudo, criando contextos e situações visualizáveis, com fidelidade, na tela do computador. Em outras palavras, estes *softwares* auxiliam para que o discente consiga fazer o caminho do abstrato ao concreto com dinâmica em poucos instantes. Por exemplo, o que acontece na visualização de um gráfico em três dimensões, o usuário consegue manipular a velocidade da construção e a rotação do gráfico na tela do computador.

Hatum (2007) propõe as vantagens de se utilizar um *software* pedagógico para a docência:

> O uso da tecnologia, especificamente os *softwares* educacionais disponibiliza de forma mais atrativa e motivadora a manipulação da representação gráfica de maneira mais rápida do que com a lousa e o giz, ou com lápis e papel, permitindo ao educando fazer simulações em busca de resultados que satisfaçam aos objetivos propostos (HATUM, 2007, p. 02).

Na mudança do tradicional para o tecnológico, o estudante é beneficiado com estes recursos que favorecem a exploração dos conteúdos, de forma mais abrangente, despertando a curiosidade para a formação de conceitos apropriados.

Específico na realização deste trabalho, o ensino de Funções com o auxílio do *software Graphmatica,* faz com que se consiga visualizar um gráfico numa fração de segundos. Se o aluno fosse construir o gráfico no caderno, levaria mais tempo e provavelmente não teria a perfeição desejada para fazermos uma análise convincente. O programa permite economia de tempo, logo o praticante conseguirá render mais num mesmo período de aula, além de podermos respeitar mais o ritmo individual de cada estudante.

Os *softwares* pedagógicos de acordo com as considerações de Wilges (2006) criam a interatividade e formação de sujeitos com opinião, porque os programas educacionais exigem

que o sujeito seja crítico ao inserir as informações no computador, assim desenvolvendo habilidades de raciocínio, e, por conseguinte influenciando num sujeito com discernimento e tomada de atitudes.

Outro projeto bem sucedido aconteceu na cidade de Cachoeiro do Itapemirim, no estado do Espírito Santo. A professora Adriana Silva de Oliveira trabalhou com os seus alunos as diversas ferramentas do *Windows Live*, um aplicativo que pode ser baixado em qualquer computador que tenha acesso a *internet.* Muito do que o programa permite é desconhecido e consequentemente não é explorado. Conforme a pesquisa de Oliveira (2010), com a ferramenta ela conseguiu possibilitar autonomia e expressão, para alunos da 6ª série do Ensino Fundamental à 3ª série do Ensino Médio, obtendo resultados positivos. Em depoimento diz: "O legal é que todos são responsáveis e até a atitude deles mudou por causa disso. Eles abraçaram a causa". Oliveira (2010) comemora, "Queria que a sala de aula migrasse para qualquer lugar". O projeto foi aprovado pelos usuários, além de conseguir o sucesso como professora, foi reconhecida pela *Microsoft* como educadora modelo.

Nos estados da Bahia e Piauí, Ribeiro (2007) desenvolveu o projeto "As tecnologias na sala de aula para potencializar o ensino e a aprendizagem". Trabalhou com professores e alunos, pelo interesse demonstrado por todos participantes do programa de ensino, com o auxílio do computador, destacou: "houve maior interesse e motivação dos alunos nas atividades pedagógicas desenvolvidas com o uso de tecnologias e que, segundo os professores, contribuiu para a melhoria no desempenho da aprendizagem." Ribeiro (2007) ainda ressalta:

> Mesmo que o uso e a aplicação de tecnologias ainda não seja uma prática incorporada por todos os alunos e professores, os projetos que as utilizaram demonstraram que esses recursos foram importantes, entre outros aspectos, para tirar o aluno da condição de espectador passivo para protagonista de sua aprendizagem, dando maior significado ao aprendido contextualizando a prática com a teoria estudada. (RIBEIRO, 2007, p. 18)

Enfatizando a ideia de quando o aluno usa algum recurso tecnológico, especialmente o computador, precisa mudar a sua atitude em sala de aula. Só existe uma forma para o alcance do resultado, alguém precisa dar o comando. Quando se faz uma ação, logo se necessita de um aporte conceitual, o estudante precisa ter consciência do que está fazendo, passando de agente passivo para ativo, encontrando a resposta em instantes, potencialmente obtendo o tempo necessário para entender a solução encontrada.

Durante os anos de 2006 e 2007 foi aprimorado o projeto "Virtus Letramento-Matemática" em escolas públicas do estado de São Paulo. O propósito do trabalho foi enfocado nas habilidades dos alunos conseguirem fazer sucessivas e inúmeras aproximações, organizações e reorganizações de conceitos matemáticos com o uso de *softwares* específicos, Costa e Contijo (2007) explica: "O aluno é provocado a formular consignas, a provar proposições e a construir linguagens, conceitos e teorias, sempre os colocando em prova". Acreditando que dessa forma o discente com espírito investigativo arrisca-se na resolução de problemas. Consistindo em alguém mais preparado para os desafios do futuro e comprometido com a aprendizagem do grupo de estudo.

O uso de *softwares* educacionais provou sua grande importância no curso de Geografia na Universidade Federal de Rondônia (UNIR), em 2009, quando se utilizaram dos recursos didáticos que os *softwares* específicos permitem para o ensino. Na solução das atividades acadêmicas, conseguiram aprofundar seus conhecimentos, construindo eixos de interpretação da realidade social e, mapeando os processos no tempo e no espaço. Cavalcante e Biesek (2009) alcançaram resultados com aproximações realistas, em relação ao vivenciado no Estado de Rondônia, observam: "As novas tecnologias no ramo da Geografia constituem elementos didáticos que podem contribuir para a melhoria de algumas atividades nas salas de aula." O uso adequado de um *software* aplicado ao uso de Funções Matemáticas para o desenvolvimento das questões relacionadas à geografia e a estatística, não somente trouxe mais conhecimento aos alunos como também proporcionou mais segurança para fazerem as análises julgadas necessárias. Os interessados gastavam em média a grande parte da aula somente para fazerem as representações, como não estavam cursando Matemática, sentiam muita dificuldade para a construção dos gráficos estatísticos, importantes para a interpretação dos dados, e muitas vezes mal feito, provocando inúmeros equívocos nas conclusões. Quando utilizado este recurso pedagógico, os acadêmicos não somente fizerem os gráficos em poucos minutos, como obtiveram o benefício de dedicarem-se a análise dos dados, que é uma das principais obrigações de sua disciplina.

Outra experiência aconteceu em Campina Grande, estado da Paraíba. Moura e Lins (2010) desenvolveram um trabalho referente ao auxilio que as tecnologias oferecem para o ensino, mantendo o interesse do aluno pelo curso, através da oportunidade do uso do computador. Comentaram sobre a falta de entusiasmo que atingia aos estudantes, que acreditavam que ensino e tecnologia eram extremamente díspar, o que com o tempo viram que na prática não é real. Os professores efetuaram simples ações para melhorarem suas aulas, incorporando o uso da *internet* para a pesquisa, resultando numa coleta de dados rica em informações e situações de aplicabilidade do conhecimento.

Santos e Veiga (2008) da Universidade de Cruzeiro do Sul/SP concluíram que: "Levar os alunos da E.J.A. (Educação de Jovens e Adultos) às salas de informática para a inclusão digital, com acessos a *softwares* educacionais e a *internet* como ferramentas pedagógicas, é incluir a valorização dos alunos perante a sociedade." Comprovaram a possibilidade de atuar em aulas tradicionais de Matemática e incluir os mesmos conteúdos e contextos numa dosagem crescente no laboratório de informática. Estes que muitas vezes tem dificuldades para aprender ou até mesmo falta de tempo para estudar, conseguem entender o desenvolvimento dos conceitos de uma forma melhor, pois se sentem motivados por considerarem nisto uma inclusão social, que trará benefícios a eles, como estudantes e como cidadãos aptos ao mercado de trabalho.

Detalhamos um relato de pesquisa aplicada por duas acadêmicas do curso de Ciências Exatas da Univates, tendo como responsável a professora Drª. Maria Madalena Dullius. Em duas turmas da 2ª Série do Ensino Médio; Baggio, Schlosser e Dullius aplicaram conhecimentos utilizando diferentes metodologias para o ensino de Matrizes, uma das turmas era do Ensino Médio regular no município de Roca Sales/RS e a outra da E.J.A. no município de Teutônia/RS. Com a aplicação da prática, consideraram o uso das tecnologias mais eficaz com os estudantes do Ensino Médio regular, devido à idade dos discentes e pelo fato do computador fazer parte do dia a dia deles. De acordo com Baggio, Schlosser e Dullius (2010):

> No Ensino Regular essa realidade é bem diferente. Os alunos se identificaram mais com o uso das tecnologias, já que o computador faz parte do seu dia a dia e várias horas são dedicadas ao seu uso. Isso fez com que a aula em que foi utilizado o *software*, fosse um momento de aprendizado e ao mesmo tempo de descontração. Mesmo não conhecendo o *software*, eles não demonstraram nenhuma dificuldade na sua operação, bem como na resolução das atividades e fizeram uma relação com o conteúdo trabalhado anteriormente. (BAGGIO, SCHLOSSER e DULLIUS, 2010, p. 13 e 14)

Nesta citação as pesquisadoras nos fazem entender o quão é importante a inserção das tecnologias no ensino, pois os jovens do ensino regular já estão habituados a fazerem o uso do computador no seu cotidiano e os alunos do E.J.A. não. Portanto os professores devem insistir em incluir os recursos computacionais para todas as turmas, existindo um nivelamento melhor na qualidade da educação.

Na Universidade Regional do Noroeste do Rio Grande do Sul (UNIJUÍ), um projeto chamado "*Softwares* livres potenciais para o ensino de Matemática" vinculado ao Departamento de Física, Estatística e Matemática, produzido pelos pesquisadores Dosciati, Piva, Dorneles e Spilimbergo, referente à prática de ensino com o uso do computador com estudantes de licenciatura, verificaram:

> Com relação ao aluno, identificamos que ao desenvolver as atividades, este adquire o conhecimento do software e realiza experimentações com vistas à construção do seu conhecimento de forma significativa e autônoma. Ainda, em se tratando de aluno de licenciatura em matemática, podemos salientar que esta experiência trará grandes possibilidades de ser incorporada a sua futura prática docente. (DOSCIATI, PIVA, DORNELES, SPILIMBERGO, 2009, p. 08)

O aluno de hoje e professor de amanhã, da forma como lemos acima, já estará habituado a lecionar com o apoio tecnológico, porque o exemplo vivenciado por eles em sala de aula servirá como fundamentação para a docência, encaminhando cada vez mais o processo de ensino com o uso das tecnologias. Além da experiência para inovar, conseguirão os artifícios para atrair a atenção daqueles que iniciaram sua aprendizagem durante a era digital.

O Projeto Amora realizado em 2003 por Lucchesi e Seidel objetivou um primeiro contato do ensino de Matemática com o uso das ferramentas da informática, com a intenção de solidificar conhecimentos adquiridos em sala de aula, descoberta de novos métodos de ensino e a inclusão do fazer Matemática auxiliados pelos recursos computacionais aplicados aos alunos das 5ª e 6ª séries do Ensino Fundamental no Colégio de Aplicação da Universidade Federal do Rio Grande do Sul (UFRGS). Nesta pesquisa Lucchesi e Seidel (2003) trabalharam tanto do ponto de vista do acadêmico praticando, como do modo do aluno que estava aprendendo. A pesquisa foi considerada satisfatória, inclusive um dos resultados foi a continuação desses trabalhos até os dias atuais.

Com formação pela Pontífica Universidade Católica (PUC) do estado do Paraná, Silva (2006) trabalha numa escola da rede particular da cidade de Curitiba/PR, destaca seu trabalho realizado com alunos das 7ª e 8ª séries do Ensino Fundamental:

> Um dos aspectos mais pertinentes, observados nos momentos de utilização do *software* pelos alunos, refere-se ao entusiasmo e motivação por eles demonstrados, frente aos novos desafios colocados pelas atividades, momentos permeados por contradições, discussões e adaptações inerentes a construção de novo conhecimento, a partir de um cenário inusitado nas salas de aulas de Matemática. (SILVA, 2004, p. 10)

Ainda enfatiza sobre as escolas onde encontramos alunos, que quase na totalidade, cresceram brincando com o computador, logo motivarem-se-ao a aprender mais, quando fizerem o uso das ferramentas as quais já estão habituados no seu cotidiano.

Outro estudo foi realizado numa escola da rede privada, na cidade de Porto Alegre/RS, numa turma de segunda série do Ensino Médio. Santos (2008) propôs o ensino de Geometria Analítica com a utilização do *software Grapheq*. Para a aplicação dos exercícios foram escolhidos doze alunos, e para não haver hegemonia ou resultados muito semelhantes, de acordo com as orientações da direção, foram selecionados estudantes com boas notas e outros com pequenas dificuldades para acompanharem as matérias. Conforme Santos (2008), o uso do *software* permitiu, "a ampliação e percepção dos estudantes sobre os objetos algébricos, geométricos e as equivalências entre eles". Observou que os alunos construíram o desenho de diversas imagens a partir das fórmulas de Funções inseridas no *software*, dentre estas figuras criadas temos casas, automóveis, paisagens e até caricaturas. O discente teve que pensar em qual Função utilizar para o gráfico apresentado na tela, em conjunto com os outros, formasse uma imagem ou o desenho pretendido. Ressaltamos o suporte fundamental do professor na construção do conhecimento, pois os praticantes precisavam ter noções de como eram as fórmulas que originavam determinado tipo de gráfico, que em segundo plano faziam parte de um desenho maior.

Santos e Veiga (2008) também relata o trabalho com metas alcançadas, porque foi possível a criação de um tutorial que está à disposição dos demais professores que queiram fazer uso. Os alunos melhoraram em muito as noções da Geometria Analítica, entendendo adequadamente o resultado da imagem ou o gráfico que cada Função representa e usaram o conhecimento para diferenciar as equações das inequações. Com isto entendemos que ao prover o estudo com diversão, permitimos ao discente os recursos necessários para imaginar o esboço do gráfico, conseguindo a resolução de questões que podem vir a surgir em avaliações ou outros concursos que o exijam.

O *software Graphmatica* também foi investigado num curso de Administração, em uma faculdade na cidade de Contagem/MG. Uma turma era do período matutino e duas do noturno. Pinto (2009) averiguou se os alunos teriam uma melhora na conceitualização dos conhecimentos matemáticos em relação às Funções. Trabalhou de forma, que os alunos viessem a fazer desenhos usando vários gráficos sobrepostos, resultando no entendimento do tipo de esboço de gráfico que cada função representa. O comprometimento dos colegas durante as práticas concretizavam-se com as explicações que uns faziam aos outros. Explica Pinto (2009):

> Este é o sentimento que muitos deles nutrem quando estão no laboratório de informática construindo os seus desenhos digitais, figuras que, de simples garatujas iniciais, de interesse reduzido, se transformam em desenhos repletos de significados, dentre eles, os matemáticos, além dos relacionados às práticas usuais da área empresarial. Isso pôde ser percebido de maneira evidente durante as aulas no laboratório de informática, quando o aluno se voltava para um colega e explicava, de forma detalhada, o(s) significado(s) daquilo que havia desenhado a partir do ambiente do *Graphmatica*. A voz carregada de emoção, por causa da "descoberta" realizada, era a comprovação de que o conhecimento havia sido alcançado por ele (PINTO, 2009, p. 134).

Mesmo no ensino fundamental ou médio, quando o contexto interage a favor, os alunos podem vir a ter as motivações que permitem estudarem um conteúdo considerado, ora complexo, ora divertido. Nesse trabalho os estudantes de nível superior, assimilaram a representação do esboço do gráfico de diversas Funções, tanto que o *software Graphmatica,*  permite a sobreposição de até 25 gráficos, o que fez surgir desenhos significativos para eles, em relação ao enfoque empresarial, matemático ou particular. Pinto (2009) comentou sobre a monotonia que as aulas de matemática podem representar, destacando, que quando planejado,

permite não só a demonstração da significância dos conteúdos, como também, a impressão de diversão com atividades focadas a partir das atitudes dos estudantes.

Na Universidade Estadual Paulista, Malheiros (2004) realizou uma pesquisa para a produção de sua dissertação, que reuniu 92 trabalhos de 14 turmas de modelagem matemática, num período de 10 anos. Malheiros (2004) orientado e auxiliado pelo prof. Dr. Marcelo de Carvalho Borba, conseguiu detalhes muito importantes referentes às formas de trabalho destes alunos. Como a modelagem é realizada a partir da disciplina de Matemática Aplicada, os estudantes acabam fazendo usos dos recursos tecnológicos, desde as calculadoras gráficas ao uso de computadores. Malheiros (2004) comenta:

> Sendo assim, percebemos que o enfoque experimental-com-tecnologias auxilia na utilização de conteúdos matemáticos em um ambiente de Modelagem, sugerindo que a conciliação destes dois enfoques pedagógicos pode possibilitar que alunos que não escolheram a Matemática como profissão possam utilizar a Matemática que trouxeram do ensino Médio em projetos de seu interesse e, ao mesmo tempo, abrir espaço para que novos conceitos sejam desenvolvidos (MALHEIROS, 2004, p. 157).

Conclui da importância que a tecnologia representa para os alunos que desejam modelar matematicamente as observações do cotidiano:

> As atividades de experimentação-com-tecnologias também se mostraram extremamente importantes para o desenvolvimento dos trabalhos de Modelagem, pois, ao estimular a investigação e discussão matemática em sala de aula, através de atividades investigativas com a utilização de recursos tecnológicos, o professor instigava os alunos a realizarem investigações nos problemas que surgiam durante o desenvolvimento dos trabalhos de Modelagem. Será que sem o enfoque experimental-com-tecnologias, utilizado em sala de aula, os trabalhos seriam desenvolvidos da mesma maneira? A princípio, afirmo que não, porém acredito que esta também é uma boa questão para ser estudada (MALHEIROS, 2004, p. 165).

O autor afirma que a tecnologia contribui em muito nas disciplinas de Matemática Aplicada e Modelagem, pois ajuda quando se precisa calcular, produzir gráficos e simular situações-problemas. As facilidades que os *softwares* permitem auxiliam os estudantes quando observam uma experiência, por exemplo, tradicionalmente apontam-se alguns dados e deseja-se construir uma simulação da realidade observada, por conseguinte não se conseguirá visualizar a experiência do modo matemático. Mas, com o auxílio do *software,* o mesmo aluno poderá apontar diversos dados, criar o gráfico em poucos segundos, o resultado será

bem mais convincente em relação à aplicabilidade prática do experimento, resultando em muito mais confiabilidade e motivação para o estudo da Modelagem.

No curso de graduação, cinco estudantes de Santiago/RS, cursando a disciplina de "Ensino de Matemática I" na Universidade Regional Integrada do Alto Uruguai e das Missões no ano de 2008, conduziram o ensino de Funções Trigonométricas na segunda série do ensino médio, usando o *software Graphmatica*. Nunes, Silva, Reis, Bonoto e Soares (2009) afirmaram:

> Ao final do trabalho, foi possível constatar que a utilização do ambiente computacional, em especial do *software* gráfico *Graphmatica* auxiliou principalmente na visualização dos gráficos das funções, de modo a permitir que o aluno explorasse a variação dos parâmetros na representação algébrica da função  $y = a + b \text{sen}(x)$ , com *a*,  $b \in R$  e estabelecesse as relações referentes ao domínio, imagem e período das mesmas. Além disso, em relação às representações utilizadas pelos mesmos, percebemos que a maioria dos alunos utilizou o registro de representação numérico e algébrico (NUNES, SILVA, REIS, BONOTO E SOARES, 2009, p. 06).

De acordo com o relato, o *software* ajudou a visualização dos gráficos das Funções, permitindo a compreensão do real significado do ciclo trigonométrico, facilitando o desenvolvimento de ideias práticas aplicadas ao cotidiano.

Os professores Kampff, Machado e Cavedini (2004) apresentaram no X *Workshop* de Informática na Escola, junto ao XXIII Congresso da Sociedade Brasileira de Computação, um artigo publicado na revista CIENTED-UFRGS, de novembro de 2004, descrevendo reflexões realizadas, a partir do trabalho com alunos de graduação em Licenciatura de Matemática com as Tecnologias de Informação e Computação as conhecidas TICs, em projetos em nível de Especialização e na aplicação prática em escolas. Os alunos dos autores aplicaram o uso de softwares pedagógicos nas diversas séries do ensino fundamental e médio, conseguindo detalhes que ajudam a identificar os *softwares* que tornam as aulas de Matemática mais práticas. Para as séries finais do Fundamental e inicial do Ensino Médio, destacaram o *software Graphmatica*, pelas vantagens e facilidades que o mesmo apresenta para o ensino das mais diversas Funções deste nível de ensino. Concluíram em relação aos dados coletados:

> As TICs apresentam espaços adequados ao trabalho por projetos ou mesmo para atividades lúdicas. Destacam-se a ampla gama de informações disponíveis para pesquisa; a multimídia, que proporciona ambientes com estímulos multissensoriais; e, principalmente, a interatividade e a

dinamicidade que tais tecnologias oportunizam. Construir, explorar, reconstruir – interagir para compreender, para criar novos significados a partir das situações que se apresentam. Desenvolver no aluno a observação, o questionamento e a criatividade. Com tantos desafios, nenhum professor, nos dias de hoje, pode ignorar o uso das TICs, o papel que ocupam da sociedade e o potencial pedagógico que possuem. Cabe, então, ao educador atualizado e comprometido, buscar conhecer os diversos recursos e propostas existentes e, assim, conscientemente optar por quais instrumentos utilizar, de que forma e em que momento (KAMPFF, MACHADO e CAVEDINI, 2004, p. 10).

Os pesquisadores apontam a importância do potencial pedagógico que os docentes conseguem desenvolver, quando fazem o uso adequado da tecnologia, tanto para o rendimento do aluno, como o tempo exigível para a troca de ideias, estimulando a significância dos conceitos trabalhados anteriormente.

Gravina e Santarosa (1998), professoras do departamento de Matemática da Universidade Federal do Rio Grande do Sul, priorizaram trabalhar com *softwares* para o ensino de Matemática. No artigo escrito para o IV Congresso Íbero Americano de Informática na Educação, destacam os benefícios do *software Graphmatica*:

> É ambiente para plotagem de equações, funções e derivada de funções, desigualdades no plano cartesiano; curvas paramétricas e polares. Trabalha com coordenadas cartesianas, coordenadas polares e escalas logarítmicas. Tem o recurso de múltiplas representações: expressão analítica, gráficos, podendo plotar até vinte e cinco gráficos simultaneamente, e tabelas. Permite a construção de famílias de funções e o recurso de múltiplas representações viabiliza explorações algébricas e geométricas, simultaneamente. Calcula derivada de função simbolicamente e numericamente e plota a reta tangente a curva num dado ponto; também calcula numericamente integral definida, através de diferentes métodos, desenhando no gráfico as regiões poligonais correspondentes, com possibilidade de escolha da partição (GRAVINA e SANTAROSA, 1998, p. 19).

Podemos facilmente entender que esta ferramenta é um programa que possui aplicações na educação, em todos os níveis escolares para o ensino das Funções. Conforme vemos no próximo parágrafo.

Na Pontífica Universidade Católica de São Paulo, em 2004, tentando descobrir meios de fazer com que a disciplina de Cálculo fosse mais atraente aos alunos, Bianchini e Puga (2004), reformularam as aulas inserindo o *software Graphmatica* e o Teleduc, desenvolvendo práticas que mostrassem as facilidades no ensino das diversas equações e inequações, a partir da interpretação de um gráfico correto, e, as dúvidas sanadas através do bate-papo do Teleduc.

Um dos benefícios dessa didática foi o aumento da comunicação entre os discentes, porque aproveitaram os recursos do Teleduc para se enturmarem mais, os que ficaram de fora da primeira aula, estavam ansiosos em participar da próxima. De acordo com Bianchini e Puga (2004):

> O emprego do *software Graphmatica* na resolução das equações e inequações teve um impacto positivo no grupo classe, a maior parte dos alunos percebeu a praticidade e a rapidez na construção de gráficos, tanto que após esta aula, os que não haviam ainda feito, iriam baixar da *Internet* o programa (BIANCHINI e PUGA, 2004, p. 9).

Os pesquisadores constataram a excelente aceitação dessa prática, por parte dos alunos do curso superior de Informática e Matemática, devido às facilidades encontradas para a solução das questões. O assunto principal era fazer as análises das inequações, e com isto o gráfico que era uma dificuldade, principalmente pelo fator tempo, foi sanado, tornando as aulas mais produtivas e atraentes ao ponto de vista dos participantes.

O *software Graphmatica* originou outra pesquisa e dissertação no Centro Universitário UNIVATES, realizada por Postal (2009), na Escola Estadual de Ensino Médio Érico Veríssimo/RS. Com o intuito de evitar a evasão escolar, a pesquisadora promoveu práticas da modelagem matemática focadas para as Funções Lineares. Impulsionou o estudo específico sobre a telefonia celular que foi muito bem aceito pelos trinta e quatro alunos da primeira série do Ensino Médio, devido ao interesse que o assunto representa. Citamos:

> [...] a grande maioria dos grupos usou corretamente os conceitos avaliados, e aplicaram os conceitos construídos numa nova situação. Atribuímos isto às características do material elaborado, às estratégias didáticas utilizadas durante os encontros visando à compreensão conceitual e ao aprimoramento da capacidade de interpretação, e à utilização do *software Graphmatica*, conforme considerações tecidas anteriormente. (POSTAL, 2009, p. 74)

Os discentes conseguiram entender os conceitos formados, porque puderam desenvolver as Funções a partir de um assunto de seu interesse, com o apoio da tecnologia. Coletaram os dados e os transformaram em equações, e, digitavam-os no *software Graphmatica,* e em poucos segundos o gráfico estava pronto, com a intervenção da professora, analisavam as imagens, encontrando a resposta, resultando na construção do conhecimento esperado.
No decorrer desse capítulo da Abordagem Teórica, detalhamos diversos trabalhos realizados, que enfocavam o uso das tecnologias em sala de aula. Constatamos que vários estudiosos já escreveram sobre a inserção das mesmas no cotidiano escolar e as observações necessárias para que estas mudanças ocorram sem prejudicar os que mais precisam dela, mantendo a atualização dos professores e estudantes.

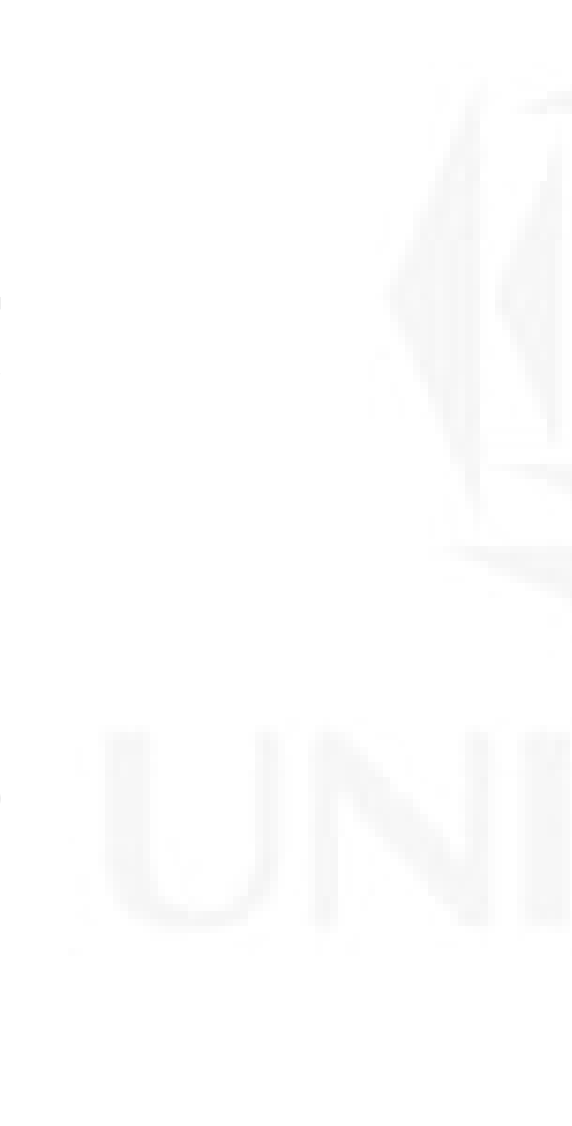

## **3 METODOLOGIA**

Neste capitulo especificamos a parte metodológica da pesquisa. Apresentamos as etapas que compreenderam este trabalho, os instrumentos de coleta de dados, detalhamentos da intervenção pedagógica realizada, ou seja, o contexto em que foi desenvolvido o trabalho, caracterização da turma, planejamento das atividades, entre outros. Abordamos também a descrição dos materiais elaborados, cronograma das aulas e *software* utilizado.

#### **3.1 Análise dos livros didáticos de Matemática**

Com o objetivo de verificar como os livros abordam o ensino de Funções, se os mesmos fazem menção ao uso de recursos computacionais, para os alunos utilizarem em seus estudos e os professores ao ensino. Procuramos os livros de Matemática disponíveis para a Primeira Série do Ensino Médio, na biblioteca da escola. Ao todo, quinze livros foram investigados.

A análise dos referidos livros foi orientada pelos tópicos dispostos abaixo, em modelo de formulário, com os seguintes itens abordados:

a) Título:

Autor (es):

Ano da Publicação, Editora e Cidade:

Aborda o uso do computador para o ensino dos conteúdos?

Quais são os conteúdos deste livro que foram mencionados com explicações utilizando os recursos computacionais?

Nas referências utilizadas para a fundamentação do livro, encontra-se o nome de autores que pesquisam a utilização do computador em sala de aula?

- b) Se abordar o uso do computador, quais são os *softwares* indicados pelo livro?
- c) Se for indicado o uso de algum *software*, o livro identifica se o mesmo é de domínio público ou não? Existe a exibição de algum *link* que possa ser útil para o aluno descobrir a origem e testá-lo para suas práticas e estudos?
- d) Quando existir a apresentação do conteúdo com a indicação de algum (ns) *software(s)*, o livro didático apresenta como se o utiliza?
- e) Quando da utilização de algum *software* para a explicação de um determinado conteúdo, este livro didático aborda outras aplicações para o *software* em questão?

Com estas perguntas obtivemos um ponto de partida, para verificarmos quais os materiais disponíveis aos estudantes, para fazerem as pesquisas solicitadas pelos professores. Entendemos se os discentes usam ou não recursos computacionais para fins de estudo, principalmente quando buscam parâmetros e fundamentação nos livros didáticos que são encontrados na biblioteca.

## **3.2 Intervenção pedagógica**

Nesta seção descrevemos os aspectos diretamente relacionados à intervenção pedagógica desenvolvida, o contexto, a proposta de ensino, o planejamento das aulas, a preparação do material, e por questão de organização os apresentamos em subseções, conforme segue.

#### **3.2.1 Contexto da escola**

A Escola Estadual de Ensino Médio Vera Cruz – Vera Cruz/RS, fundada há trinta e quatro anos, tem dois mil e setecentos metros quadrados de área construída, num terreno que tem vinte mil metros quadrados, no bairro centro da cidade de Vera Cruz, na Rua Júlio Wild nº 238, no Vale do Rio Pardo, região central do Estado do Rio Grande do Sul. O educandário é o maior da cidade, teve um mil e setenta e quatro alunos matriculados no ano de dois mil e dez. No Ensino Médio concentra alunos de praticamente todas as escolas municipais e estaduais do respectivo município. A escolha desta instituição de ensino deve-se também ao fato da localização, pois está próxima a minha residência, permitindo mais facilidades para o contato com a coordenação e professor titular da turma quando necessário.

Esta instituição de ensino possui treze salas de aula; um laboratório de informática e um para experimentações de química e física; secretaria; sala para a direção, vice-direção, psicopedagoga e outra para professores com anexo para reuniões; cozinha, refeitório, almoxarifado, auditório, saguão, banheiros para alunos e outro para professores.

Contou com o trabalho de cinquenta e oito professores, sendo dois especializados para o atendimento de alunos especiais (que possuem deficiência mental), uma diretora, três vicediretores (um por turno), três secretários (um por turno), dois orientadores e três supervisores educacionais, um monitor, uma merendeira, cinco serventes, um vigia e um assistente financeiro.

No ano de 2010 a instituição ofereceu vinte e nove turmas regulares, divididas da seguinte forma:

Turno da manhã: doze turmas de Ensino Médio.

Turno da tarde: dez turmas de Ensino Fundamental.

Turno da noite: sete turmas de Ensino Médio.

Com o intuito de criar um ambiente docente/discente mais atrativo e valorizado, a escola auxilia os alunos a organizarem um Grêmio Estudantil, a Festijovem, a Gincana que acontece todos os anos e ainda, diversos jogos e competições interescolares. Complementando no turno oposto às aulas com horários específicos e espaço determinado, para envolver e estimular os que se habilitam, também acontecem as oficinas de teatro, coral, danças gaúchas, ginástica rítmica, capoeira, datilografia e grupo de adolescentes "Tire as suas Dúvidas".

Auxiliada por outras instituições, para o favorecimento da prática da cidadania, a escola proporciona o Banco de Oportunidades, Feira de Profissões e o Projeto Junior *Achievement.* Estas oportunidades são muito bem aproveitadas pelos alunos, porque muitos proveem de famílias de classe médio-baixa e não tem um referencial em suas casas, podendo dentro do contexto escolar, situar-se quanto a uma futura profissão ou estágio que possa alavancar sua carreira.

### **3.2.2 Contexto investigado**

O trabalho proposto foi realizado com os alunos da turma 17, da primeira série do Ensino Médio Noturno, no ano de 2010. Escolhemos esta turma em função do conteúdo abordado na presente pesquisa. A opção pelo noturno foi em função do ajuste de horário e compatibilidade com o horário de trabalho para o desenvolvimento das práticas pedagógicas, considerando que o primeiro autor deste trabalho não era o titular da turma, além disso não atua como professor e sim é funcionário de uma empresa privada.

O grupo investigado era composto, inicialmente, por 40 alunos, mas no decorrer dos meses os discentes foram desistindo, tanto que no mês de agosto de 2010 somente compareciam às aulas, no máximo 28 estudantes, desses, muitos intercalavam algumas semanas com faltas. Durante o desenvolvimento da intervenção pedagógica, realizada nos meses de agosto e setembro de 2010, contamos em média, com 16 alunos em aula. Os professores da escola entendem que esta ausência depende do interesse que os discentes têm pelas diferentes disciplinas, sendo que se encontram dificuldades ou simplesmente não percebem alguma aplicação imediata do conteúdo, que estão estudando, reprimem o

conhecimento com sua impontualidade. Ultrapassando o número máximo de faltas permitido por lei, não poderão ser aprovados, assim acabam desistindo.

Investigando os participantes, descobrimos que todos trabalham durante o dia, a maioria ajuda sua família com seus rendimentos, assim precisam priorizar o trabalho acima dos estudos.

Conversando com o professor titular da turma, descobrimos que a primeira série do Ensino Médio reúne estudantes de várias escolas municipais e estaduais do município de Vera Cruz/RS. Muitos enfrentam precariedades, passando por dificuldades, desde o acesso a escola, no entanto os que tem o transporte escolar ainda precisam sair dez minutos antes do fim das aulas, a ausência de um espaço adequado para estudarem em casa, o trabalho e a falta de apoio das pessoas responsáveis acabam por isso não acompanhando os padrões mínimos de aprendizagem. Isto é observável através de intervenções na realização de exercícios com conteúdos intermediários do Ensino Fundamental.

O problema pode ser melhor interpretado com os dados apresentados na Tabela 1.

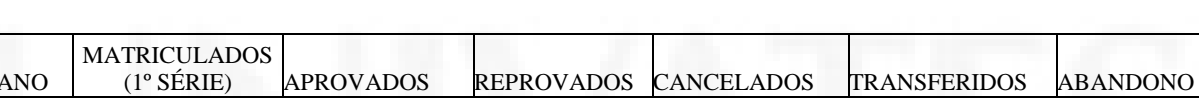

2007 427 224 81 65 65 51

2008 424 198 91 32 10 93

2009 387 185 128 16 8 50

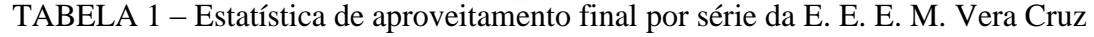

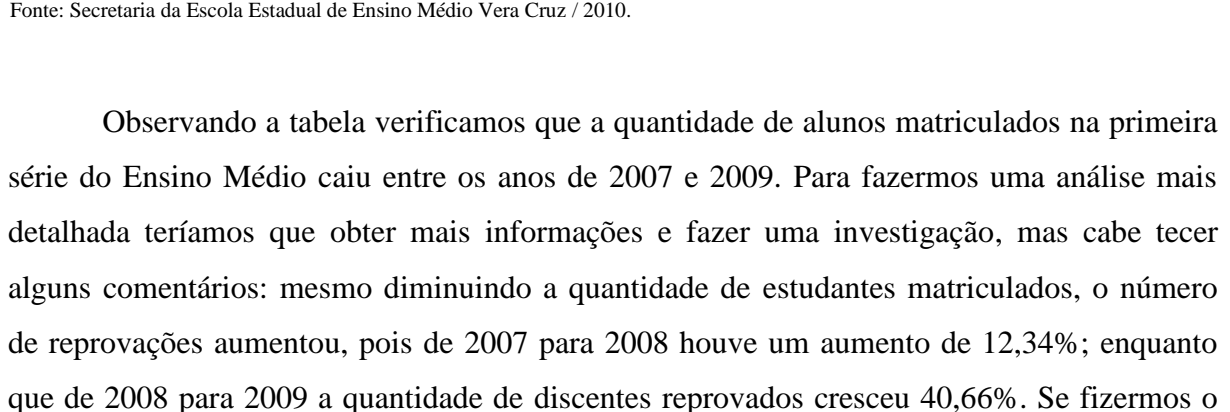

cálculo comparativo entre os anos de 2007 e 2009, verificamos uma queda de 9,36% no número de matriculados e, um aumento de 58,02% no número de repetentes.

Quanto ao número de matrículas canceladas, podemos considerar um aspecto favorável, pois também houve uma queda significativa, porque de acordo com o percebido nas matriculas, de 2007 a 2008 houve um decaimento de 65 para 32 alunos; e respectivamente de 2008 para 2009, apenas 16. Em números percentuais podemos dizer que de 2007 para 2008 a queda de cancelamentos foi de 49,23% e de 2008 para 2009 foi registrado o menor resultado de 50%. Calculando, de 2007 a 2009 houve uma queda de 9,36% no número de matrículas e um decréscimo de 75% nos cancelamentos.

Um dado considerado neutro é o número de transferidos, porque considerando os três anos da amostra, a média de transferências permanece em 8 alunos ao ano. Provável resultado esperado de uma série de ações culturais, como por exemplo, convênios com outras instituições de ensino, escolas técnicas, ou ainda, um produto do "Banco de Oportunidades" que anualmente é promovido pela escola.

O abandono dos discentes por ano letivo na primeira série do Ensino Médio, conforme a Tabela 1, teve um crescimento de 82,35% comparando o ano 2007 para o 2008. Tendo posteriormente uma queda referente ao ano de 2008 para 2009, equivalentes a 53,76%, o que representa em números a abstinência de 51 alunos em 2007, 93 em 2008 e 50 estudantes em 2009. Podemos entender, os evadidos, em parte, são os mesmos alunos que tentam os estudos no ensino médio durante alguns anos, mas, que acabam abandonando pelo excesso de faltas ou pela própria falta de dedicação aos conteúdos, representando uma reprovação precoce e notadamente a evasão de mais um ano letivo.

Podemos verificar na Tabela 1, dados que podem ser considerados negativos; porque diminuiu o número de alunos matriculados e aumentou a quantidade de reprovados. Estatisticamente, reiteramos que esses problemas repercutiram nos alunos do ano de 2010, porque os números se aproximaram dos dados de 2009.

Conforme descrito anteriormente, um desses entraves dificultadores das ações para a reversão deste problema, é o excesso de faltas dos alunos. Podemos verificar no capítulo da Discussão dos Resultados, a quantidade de estudantes não participantes do desenvolvimento dos trabalhos. Assim, aumentando a dificuldade para os dois lados, porque o professor acaba freando para seguir o conteúdo,e os discentes uma dificuldade crescente para acompanharem o que está sendo proposto. Também verificamos nos comprovantes de aplicação da pesquisa, as dificuldades para expressarem o que estão raciocinando, numa gramática de língua padrão.

O laboratório de informática também não contribuiu muito, pois todos os computadores estavam defasados durante a aplicação da coleta de dados, depois de muito trabalhar e tentar fazer com que funcionassem, conseguimos colocar em operação cinco computadores, mais um *data-show* conectado ao computador do professor-pesquisador.

Destacamos as semelhanças e diferenças existentes entre os alunos desta turma, 65% são filhos de agricultores e moram no interior do município, 35% são filhos de profissionais liberais e vivem na cidade. Quanto a educação como pré-requisito, 6% dos discentes estudaram em escola particular no Ensino Fundamental, 33% em escola estadual e 61% em escolas municipais. Quanto ao trabalho, 65% dos estudantes trabalham na agricultura e pecuária, 18% no comércio e 21% na indústria e construção civil; o que acaba repercutindo em cansaço em demasia a noite, porque agricultura, pecuária e construção civil exigem muito esforço físico durante o dia. Em relação a idade, 10% tem mais de 20 anos e a maioria, correspondente a 90%, está na faixa etária dos 14 aos 19 anos de idade. Todos os estudantes trazem o telefone celular para as aulas, os aparelhos são modernos com diversas funções, o que representa interesse em relação as tecnologias. Quanto ao deslocamento até a escola, 78% dependem do transporte escolar coletivo, representando para eles no mínimo dez minutos a menos de aula por dia letivo.

A maioria dos docentes desta turma preparam o material a ser usado nas aulas, ou seja, não adotam o livro de apoio. Apresentam o conteúdo com o plano, a lousa e o giz. Os estudantes acabam usando somente o próprio caderno e as fotocópias distribuídas pelos professores. O aluno faltante, caso não procurar o material com o colega ou não pesquisar na biblioteca, poderá defasar a chance de tirar boas notas.

#### **3.2.3 A proposta de ensino**

Para o desenvolvimento da proposta de ensino necessitávamos conhecer a turma e expôr para eles os nossos objetivos e desafios, por isso num primeiro encontro optamos em fazer uma demonstração do uso do *software Graphmatica.*Utilizamos um computador e um *datashow*, ambos da E.E.E.M.Vera Cruz/RS. Os alunos observaram como é fácil e rápido a instalação do *software*, motivando muitos a solicitarem uma cópia em seus *pendrives*, consideramos esta ação muito positiva porque faltavam ainda em torno de dois a três meses para o inicio da aplicação da coleta de dados, e alguns já estavam querendo praticar a construção de gráficos em seus computadores pessoais. Mesmo sendo poucos os solicitantes da cópia do *software*, o interessante é que estes poderiam motivar os colegas a se interessarem mais e mais por este tipo de prática.

Iniciamos o planejamento das aulas com o uso dos recursos computacionais do *software Graphmatica*. Nesta etapa consultamos o professor titular de Matemática para conseguirmos desenvolver as práticas conforme o cronograma imposto pelo projeto político pedagógico da escola. De acordo com a reunião, descobrimos que no mês de Agosto de 2010 estar-se-ia finalizando o conteúdo das Funções Afim e iniciando-se o estudo das Quadráticas, mais conhecidas como Funções do Segundo Grau.

A proposta de ensino para o desenvolvimento da intervenção pedagógica foi elaborada tendo por base a abordagem teórica que dá aporte a esta pesquisa, ou seja, procuramos elaborar as aulas a partir dos Parâmetros Currículares Nacionais (2000), os conhecidos PCN´s, que citam o que o professor deve propor como desafios aos alunos: "Habilidades como selecionar e analisar as informações obtidas e, a partir disso, tomar decisões, exigirão linguagem, procedimentos e formas de pensar matemáticos..." Esta teoria fundamenta tanto o papel do professor quanto o do aluno, pois precisamos preparar aulas que exigem uma seleção de conteúdos desenvolvedores da análise do que estamos fazendo, assim obtendo como

resultado, valores e sistematizações do pensamento matemático em situações problema do cotidiano ou em aplicações consideradas abstratas.

Usamos também como base as teorias de Valente (2007), que escreve sobre esta metodologia: "A quantidade de programas educacionais e as diferentes modalidades de uso do computador mostram que esta tecnologia pode ser bastante útil no processo de ensinoaprendizado". Sabemos que existem diversos *softwares* educacionais para o ensino de Funções, no entanto optamos pelo *software Graphmatica*, porque temos como tarefa a docência para a aprendizagem das Funções Afins e Quadráticas, de acordo com os planos de aula que descreveremos em seguida.

### **3.2.4 Planejamento das aulas e preparação do material**

Considerando as condições proporcionadas pela escola, o contexto e os nossos objetivos, optamos em desenvolver a proposta pedagógica em seis períodos de cinquenta minutos cada. Ou seja, planejamos as aulas com o uso do *software Graphmatica* para apenas um período semanal, e os alunos continuaram tendo suas aulas normais com o professor titular de Matemática, com exceção daquele período, o que foi interessante, por oportunizarmos o estudo com aulas preparadas diferentemente sobre o mesmo conteúdo.

A elaboração das atividades foi um processo delicado, por nos colocarmos no lugar dos discentes e tentar entender o conteúdo de Funções a partir dos procedimentos que adotaríamos para tal etapa, assim gradualmente, exercício após exercício, o grau de dificuldade foi aumentando conforme o transcorrer do assunto, com a intenção de proporcionar aos participantes a construção dos conceitos de forma crescente, considerando os conhecimentos prévios para cada etapa.

Na aula 1 objetivamos uma breve demonstração do *software Graphmatica,* explicando qual é a maneira correta da digitação dos termos de uma Função e observamos quais resultam em gráficos que representam retas ou parábolas. Discutimos os aspectos interferentes para que

45

isto acontecesse. Concluímos a prática com a opinião dos alunos referente aos aspectos positivos e a melhorar desta intervenção.

Na segunda aula damos ênfase às Funções Lineares ou Afim, seguindo o modelo de *y = ax+b*, exploramos a leitura dos enunciados e a importância dos termos "*a*" e "*b*", destacamos o efeito produzido na Função, quando adicionado o sinal de subtração ao "*a*", e respectivamente, abordamos características para a aplicabilidade de uma Função Linear crescente ou decrescente. Concluindo novamente com os aspectos positivos e a melhorar desse encontro.

A partir da terceira intervenção, enfocamos especificamente as Funções do Segundo Grau ou Quadráticas. Analisamo-as a partir do modelo matemático  $y = ax^2 + bx + c$ , e discutimos o efeito que causa no gráfico os valores de "*a*", "*b*" e "*c*". Na atividade 1 os discentes precisaram identificar quem é o elemento "*c*", os aspectos que mudam o gráfico, quando seu valor é alterado. No exercício 2, reconhecemos o elemento "*a*", o que difere da Função Afim e os aspectos que ele influencia ao gráfico, quando assume valores diferentes. Na terceira atividade exploramos o elemento "*b*", e o que diverge no gráfico quando ele assume valores diferentes. Analogamente os participantes começaram a entender a importância que cada elemento assume dentro da Lei de Formação da Função, consolidando parte dos conceitos, ora trabalhados para conseguirem traçar os esboços dos gráficos a partir de uma Função apresentada na forma de "lei". A aula foi concluída com o apontamento dos aspectos positivos e a melhorar de acordo com as opiniões dos alunos.

Na quarta aula analisamos novamente o efeito que o termo "*a*", causa no gráfico e o que muda se ele é positivo, negativo ou nulo, enfocando se as Funções são crescentes, decrescentes ou se deixam de ser Quadráticas. Recapitulamos a importância do elemento "*c*", por nos dizer onde o gráfico intercepta o eixo "*y*". Para a finalização da intervenção, responderam quais são os aspectos positivos e a melhorar da prática para fins didáticos.

Na quinta aula trabalhamos as Funções Quadrática escritas nas formas comumente conhecidas, e também no modelo de produto notável. Verificando que mesmo ela estando representada de forma incomum, seu resultado e importância é a mesma, ou seja, são idênticas; mas, para o aluno diferenciar o conteúdo, foram feitos mais exercícios onde o elemento "*c*" é manipulado para dentro de um parênteses, com a intenção de mostrar a existência da diferença numa função escrita da forma  $y = x^2 + n$  e  $y = (x + n)^2$ . Na primeira atividade foram feitas as representações e verificamos na construção dos gráficos "a" e "b", obtiveram duas figuras iguais. Não foi falado que os mesmos são congruentes. Em seguida solicitamos a elaboração dos gráficos das Funções "c" e "d", pensamos que muitos diriam que as representações de "b" e "d" não estariam aparecendo na tela do computador. Caso nenhum aluno observasse, que o segundo e quarto gráficos são iguais ao primeiro e terceiro, respectivamente, nós conduziríamos as discussões para este foco, provando para eles a coincidência nas representações. Na atividade 2 e 3, provamos as diferenças das Funções do modelo  $y = x^2 + n$  e  $y = (x + n)^2$ , destacando as mesmas quando escritas com números no lugar de *"n"*, enfocamos as semelhanças. Após conclusões dos estudantes referentes a esta prática, finalizamos com os pontos positivos e a melhorar, para aperfeiçoarmos a didática e produzirmos a coleta de dados para a escrita da presente dissertação.

O plano para a última aula enfocou a revisão de alguns conteúdos trabalhados durante as práticas anteriores, com a inclusão de conceitos sobre Vértice, Domínio e Imagem. Perguntamos os pontos onde o gráfico intercepta o eixo "*y*", as relações com as Raízes ou Zeros, intervalos onde a Função é crescente ou decrescente, seguido da análise da concavidade da parábola. Encerrando com os aspectos positivos e a melhorar.

## **3.3 Questionário respondido pelos alunos**

Após o término das aulas práticas utilizando o *software Graphmatica,* aplicamos um questionário aos alunos, ele pode ser conferido no Apêndice H. Através das perguntas, os participantes explicaram como utilizam as ferramentas do computador, para quê o empregam, e, a opinião sobre a relevância desse trabalho. Com estes dados entendemos parte do pensamento dos discentes, em relação ao executado com o auxílio do recurso computacional.

## **3.4 Entrevista respondida pelo professor titular de matemática da turma pesquisada**

A parte prática da coleta de dados foi finalizada com uma entrevista com o professor titular de Matemática, optamos pela gravação em vídeo, verificando detalhes do ponto de vista, daquele que observou com um olhar crítico a nossa prática. As perguntas foram muito semelhantes àquelas feitas aos alunos, no entanto reformuladas para o olhar do educador, o qual deveria relatar as dificuldades físicas do ambiente e outros empecilhos prejudiciais ao bom andamento das aulas, sobre os pontos positivos neste método de ensino, a diferença nos alunos antes e depois das práticas, sua análise sobre o uso do *software Graphmatica*, se oportunizou os estudantes a irem ao laboratório de informática, e, se ainda outros colegas/professores o fazem.

# **4 DISCUSSÕES DOS RESULTADOS**

Neste capítulo apresentamos os resultados obtidos no decorrer da pesquisa, como a análise dos livros didáticos de Matemática, as respostas das propostas de ensino, o questionário respondido pelos alunos e a entrevista feita com o professor titular de Matemática. Para assim verificarmos se atendemos aos objetivos especificados no capítulo 3 desta pesquisa.

#### **4.1 Resultados da análise dos livros didáticos de Matemática**

Conforme descrito no capítulo anterior, analisamos os livros didáticos de Matemática para a primeira série do Ensino Médio. Foram encontrados quinze livros, e verificado, como os mesmos abordam o ensino de Funções, se fazem menção ao uso de recursos computacionais, incentivando os alunos a procurarem algum *software* específico para a utilização em seus estudos, e, apoiando ao professor para a preparação de suas aulas.

Foi uma pesquisa demorada, porque analisamos página por página de quinze livros. Investigamos publicações dos anos de 1994 até 2005, porque a partir desse ano a escola não recebeu mais livros didáticos atualizados. De acordo com os comentários do professor responsável da biblioteca, a escola somente receberá livros novos no início do ano letivo de 2012, mesmo com as políticas do Programa Nacional do Livro Didático (PNLD). Imaginamos que iríamos encontrar enfoques sobre o uso de recursos computacionais, para o ensino de Funções, já a partir do ano de 2002 devido ao movimento de popularização do computador

iniciado naqueles anos de acordo com as nossas observações, no entanto as expectativas não foram contempladas, porque não encontramos nenhuma menção referente à utilização dos recursos computacionais. O que localizamos é aquilo que conhecemos desde 1994, ou antes, os exemplos são parecidos, a construção do conhecimento segue os mesmos modelos. Dessa maneira, por exemplo, se os discentes realizarem uma pesquisa, e porventura, o professor não falar de algum *software* pedagógico para o estudo de Funções, logo o aluno não obterá a chance de entender o que o conhecimento propõe, com a utilização dessas ferramentas computacionais, e nem ficará sabendo da possibilidade.

TABELA 2 – Resumo da análise dos livros didáticos

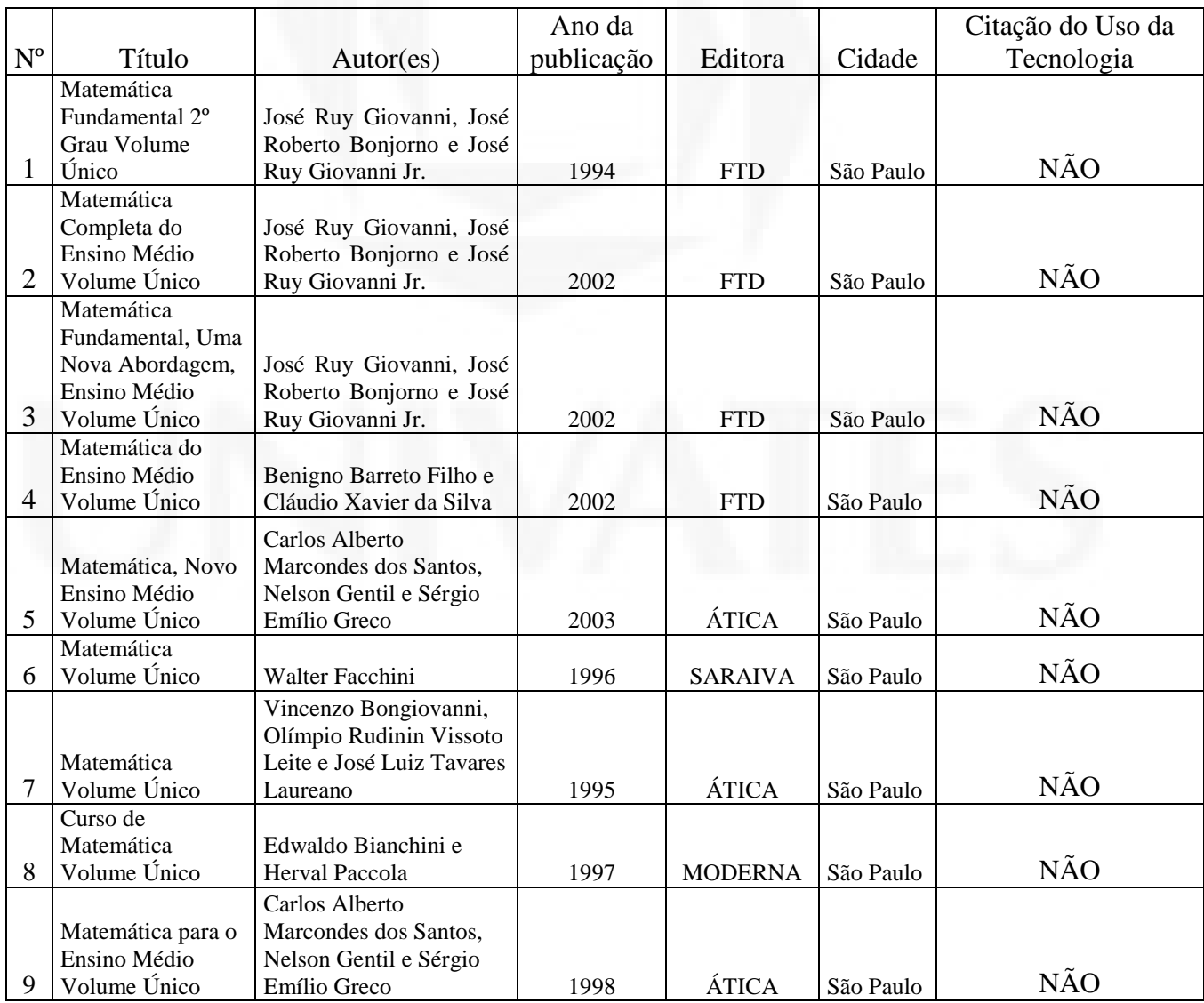

|    | Matemática, Série | Carlos Alberto            |      |                 |           |            |
|----|-------------------|---------------------------|------|-----------------|-----------|------------|
|    | Novo Ensino       | Marcondes dos Santos,     |      |                 |           |            |
|    | Médio, Edição     | Nelson Gentil e Sérgio    |      |                 |           |            |
| 10 | Compacta          | Emílio Greco              | 2004 | ÁTICA           | São Paulo | NÃO        |
|    | Matemática        |                           |      |                 |           |            |
| 11 | Volume Único      | Manoel Paiva              | 2001 | <b>MODERNA</b>  | São Paulo | <b>NÃO</b> |
|    | Matemática Aula   |                           |      |                 |           |            |
|    | por Aula 1ª Série | Cláudio Xavier da Silva e |      |                 |           |            |
| 12 | do Ensino Médio   | Benigno Barreto Filho     | 2005 | <b>FTD</b>      | São Paulo | NÃO        |
|    |                   |                           |      |                 |           |            |
|    | Matemática Ensino | Kátia Stocco Smole e      |      |                 |           |            |
| 13 | Médio 1           | Maria Ignez Diniz         | 2005 | <b>SARAIVA</b>  | São Paulo | NÃO        |
|    | Matemática de     |                           |      |                 |           |            |
|    | Olho no Mundo do  | Antônio Nicolau           |      |                 |           |            |
|    | Trabalho, Volume  | Youssef, Elizabeth        |      |                 |           |            |
|    | Único para o      | Soares e Vicente Paz      |      |                 |           |            |
| 14 | Ensino Médio      | Fernandez                 | 2005 | <b>SCIPIONE</b> | São Paulo | NÃO        |
|    | Matemática        |                           |      |                 |           |            |
|    | Completa 1ª Série | José Ruy Giovanni e José  |      |                 |           |            |
| 15 | Ensino Médio      | Roberto Bonjorno          | 2005 | <b>FTD</b>      | São Paulo | NÃO        |

Fonte: Livros disponíveis para a primeira série do Ensino Médio na biblioteca da Escola Estadual de Ensino Médio Vera Cruz/RS.

De acordo com a Tabela 2, verificamos a inexistência de livros didáticos de matemática que abordam o ensino com o uso dos recursos computacionais, presentes na biblioteca da escola, à disposição dos alunos da primeira série do ensino médio. Os futuros profissionais que estão sendo preparados no Ensino Médio, para serem cidadãos críticos, com habilidades que os fortalecem para o mercado de trabalho, conforme pedem os PCN´s BRASIL (2000), não estão tendo a oportunidade de trabalharem habilidades com o uso de um *software*, nem mesmo os livros didáticos, que estão à disposição deles para a cognição dos respectivos conhecimentos, os induzem a fazer uso. Considerando que os manuais didáticos são um parâmetro relevante para o ensino em sala de aula, a várias gerações, logo o mesmo, deveria auxiliar os docentes para que utilizem os mais diversos *softwares* pedagógicos para o ensino. Poderíamos estar muito mais otimistas, se a tabela acima, mostrasse um resultado diferente. Salientamos que não é o foco do nosso trabalho discutir a eficiência dos livros didáticos que estão à disposição dos estudantes, apenas procuramos evidências do uso de *softwares* para o ensino de Matemática aplicado às Funções.

Na próxima seção descreveremos a prática pedagógica desenvolvida com o *software Graphmatica.* As situações encontradas durante as atividades, os pontos positivos e a melhorar, faremos observações, julgadas importantes para este estudo. Manteremos o sigilo

das identidades dos alunos, por esse motivo eles foram nomeados de A1, A2, A3, A4 e assim sucessivamente.

### **4.2 A prática pedagógica desenvolvida com o** *software Graphmatica*

Antes de iniciarmos as atividades com os alunos, enfrentamos vários problemas, dentre eles estava o próprio laboratório de informática da escola, desativado há alguns anos. Com este desencontro necessitamos trabalhar por várias horas, até conseguirmos ativar alguns computadores, instalar o *software Graphmatica* e deixarmos a mobília em condições de uso.

Apresentamos o *software Graphmatica* aos alunos, explicamos como devemos digitar as Funções para que o gráfico seja traçado. Conferimos a interface do programa na Figura 1.

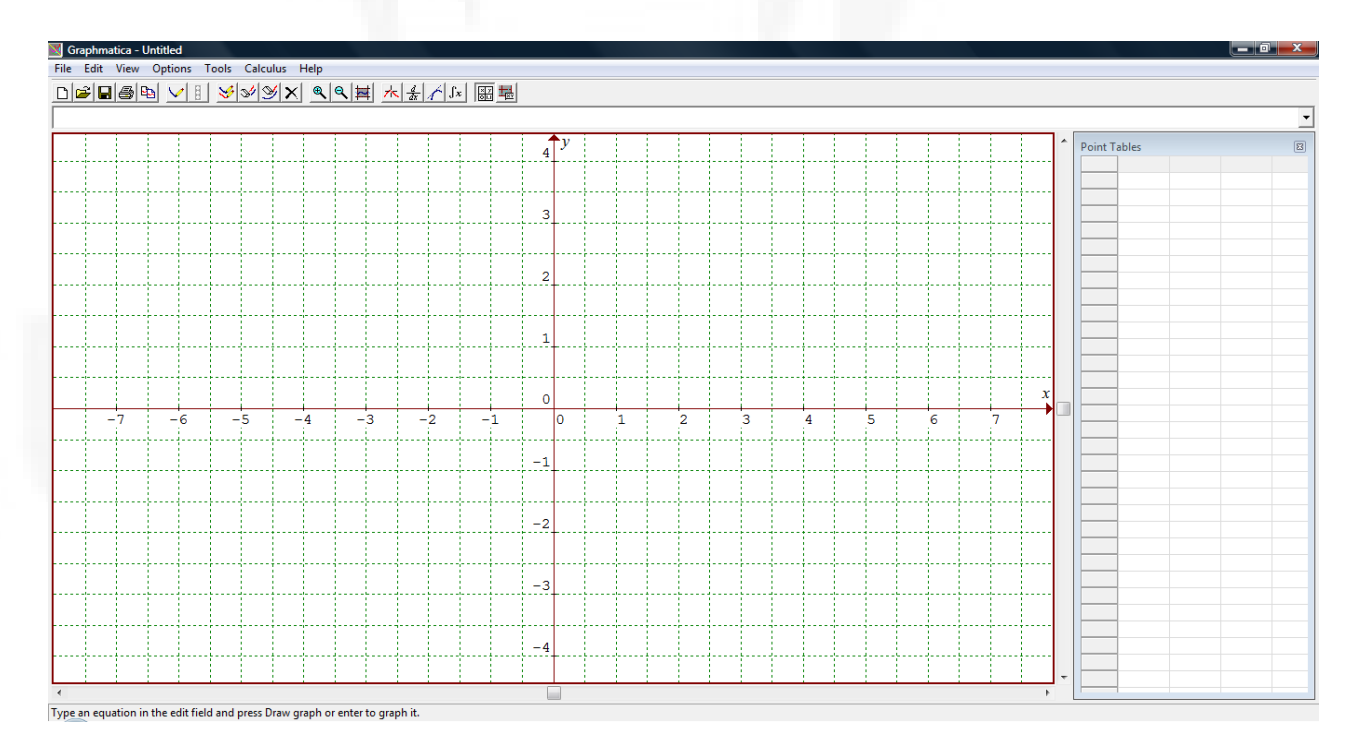

FIGURA 1 – *Software Graphmatica.*

*.*

A primeira prática aconteceu de acordo com o especificado no Apêndice B. Dos cinco computadores em funcionamento na semana da instalação do *software Graphmatica,* somente ligaram quatro. Com a cooperação dos vinte e dois alunos presentes no dia, conseguimos realizar o trabalho, porque faziam o revezamento nas máquinas para responderem as questões, pois não havia computadores suficientes para pequenos grupos. Nesta aula demonstramos como funciona o *software Graphmatica* com a primeira atividade, ficando quatro para serem respondidos pelos praticantes. Após a análise das respostas, verificamos que foram acertadas em média 85,23% das questões.

Na sequência expomos algumas respostas, seguido de um comentário a respeito. Enfatizamos a dificuldade que a maioria dos participantes teve para se expressar, ou seja, eles até entenderam o que se pretendia conceitualizar, porém não possuíam vocabulário para a descrição das idéias. Isso podendo confirmar através da visualização da resposta da questão 03 na Figura 2.

Atividades:

- 1. Para visualizarmos o gráfico da função "y = x", simplesmente digitamos y = x, em seguida clicamos enter.
- 2. Idem para  $y = x + 4$
- 3. Se quisermos visualizar a função "y =  $x^{2n}$ , devemos digitar y =  $x^{2}$ , em seguida clicar enter.
- 4. De forma semelhante acontece com  $y = 5x^2 + 3$
- 5. Agora visualize o gráfico da função  $y = 3x^2 + 6x 3$

Questionamentos:

Em quais atividades o gráfico resultante foi uma reta? 1º e 2º alternativa

parábola? II. Em quais atividades  $\alpha$ gráfico resultante foi uma  $3405$ 

III. Que aspecto da função interfere para que o gráfico seja uma reta ou uma parábola? x2 dai rempre dara uma parabala

FIGURA 2- Exercício realizado na aula 1 pelo A3.

O A3 acertou as respostas que solicitamos na Figura 2, e muitos outros alunos também, mesmo existindo a dificuldade para transpor no papel, coube a nós professorespesquisadores entendermos o que eles indicaram nas suas afirmações. Em relação aos conceitos sobre Funções, verificamos que existem lacunas que precisam ser preenchidas com o conhecimento sobre Funções, de acordo com a questão 04 da Figura 3, verificamos que o discente encontra dificuldades para a expressão da Função do Primeiro Grau. Não que a resposta esteja incorreta, porém é diferente do considerado correto do ponto de vista científico, porque definimos a Função do Primeiro Grau, escrita no seguinte modelo matemático *y*= $ax+b$ , com  $a \neq 0$ . E não *y*= $ax+x+b$  conforme apresentado pelo A6.

IV. Escreva uma função que você acredita que, o gráfico resultará numa "reta" e outra que resultará numa "parábola". Teste usando o software Graphmatica.  $y - \alpha^2$  $-5x+2$  $4x + 4x +$ 

FIGURA 3- Exercício realizado na aula 1 pelo A6.

Um problema para o bom andamento da aula é a escrita de alguns alunos, pois precisam de tempo para escrever o básico e mesmo assim encontramos alguns erros, conforme podemos conferir na Figura 4.

Atividades:

- 1. Para visualizarmos o gráfico da função "y = x", simplesmente digitamos y = x, em seguida clicamos enter.
- $\supset$ Idem para  $y = x + 4$
- Se quisermos visualizar a função " $y = x^{2y}$ , devemos digitar  $y = x^2/2$ , em seguida  $\overline{\mathbf{a}}$ clicar enter.
- 4. De forma semelhante acontece com  $y = 5x^2 + 3$
- 5. Agora visualize o gráfico da função  $y = 3x^2 + 6x 3$

Questionamentos:

```
I. Em quais atividades o gráfico resultante foi uma reta? La nos gens
```
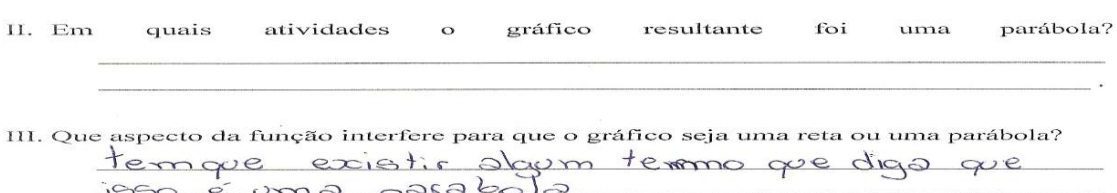

FIGURA 4- Exercício realizado na aula 1 pelo A24.

Analisando do ponto de vista docente, digamos que os alunos conseguem responder os exercícios com o auxílio do *software Graphmatica*, muitos dos argumentos dos discentes estão corretos, mas se verificarmos como escrevem a resposta encontramos fortes deficiências que põem em dúvida o conceito formado por eles, isto pode ser verificado na resposta 04 da Figura 5. Observe a escrita da Função Quadrática.

FIGURA 5- Exercício realizado na aula 1 pelo A5.

Alguns conseguem escrever usando uma linguagem mais apropriada ao aceitável, porém faltam detalhes, pois sendo uma turma de Ensino Médio, podemos considerar semiadequadas a resposta de A19 na Figura 6.

Atividades:

- 1. Para visualizarmos o gráfico da função " $y = x$ ", simplesmente digitamos  $y = x$ , em seguida clicamos enter.
- 2. Idem para  $y = x + 4$
- 3. Se quisermos visualizar a função " $y = x^{2n}$ , devemos digitar  $y = x^2/2$ , em seguida clicar enter
- 4. De forma semelhante acontece com  $y = 5x^2 + 3$
- 5. Agora visualize o gráfico da função  $y = 3x^2 + 6x 3$

Questionamentos:

- I. Em quais atividades o gráfico resultante foi uma reta? Ma semas.
- II. Em quais atividades  $\Omega$ gráfico resultante  $f$ oi uma parábola? la 3409.

III. Que aspecto da função interfere para que o gráfico seja uma reta ou uma parábola? Para rese uma vota o x mão é elevado de quodrodo o paro ser umo porábolo é elevous os quodrods.

FIGURA 6- Exercício realizado na aula 1 pelo A19.

Conforme visualizamos na Figura 7, O A11 respondeu somente a metade da atividade 04, porque estava preocupado para que seus colegas também conseguissem usar os

IV. Escreva uma função que você acredita que, o gráfico resultará numa "reta" e outra que resultará numa "parábola". Teste usando o software Graphmatica. Ce paráhologie 223-17-6  $O+2 = 44 - 246$ 

computadores para a solução das questões. Conforme os aspectos a melhorar, apontados por ele, a disputa que existia para o uso do *software,* fez com que muitos perdessem alguns conceitos úteis para a introdução do ensino de Funções com o uso do programa computacional.

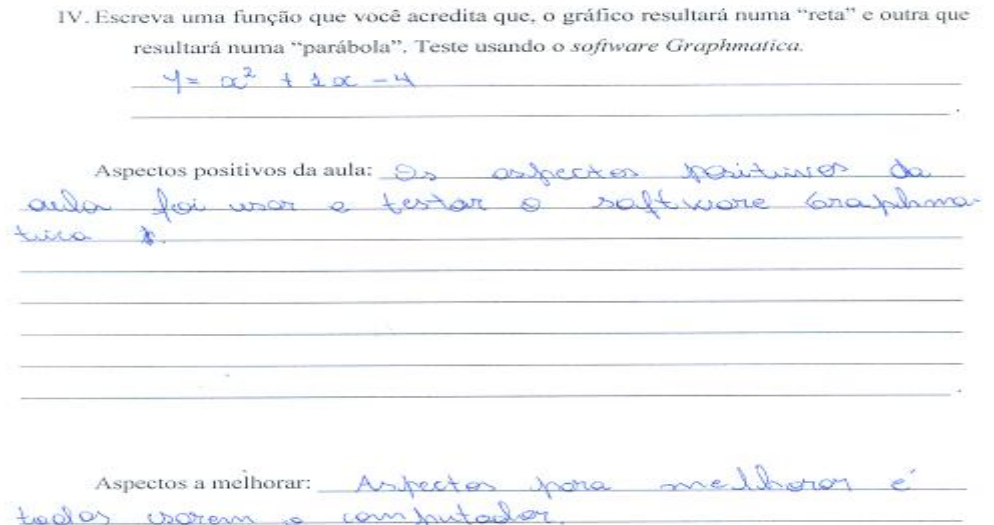

FIGURA 7- Exercício realizado na aula 1 pelo A11.

Sabendo dos problemas enfrentados antes do início das práticas, podemos considerar que essa aula foi bem produtiva, porque os alunos conseguiram entregar os questionários em aproximadamente dez minutos antes do final da aula. Para tentarmos deixá-los mais à vontade, quando alguém tinha dúvidas em digitar uma Função, em seguida nós demonstrávamos em nosso computador particular com *datashow*, onde todos podiam visualizar o gráfico na projeção. A maioria dos estudantes ficaram concentrados e interessados na aula, porque o computador é uma ferramenta atrativa, e estava ao seu alcance.

A visualização dos gráficos para a solução de questões da primeira prática pode ser verificado na Figura 8.

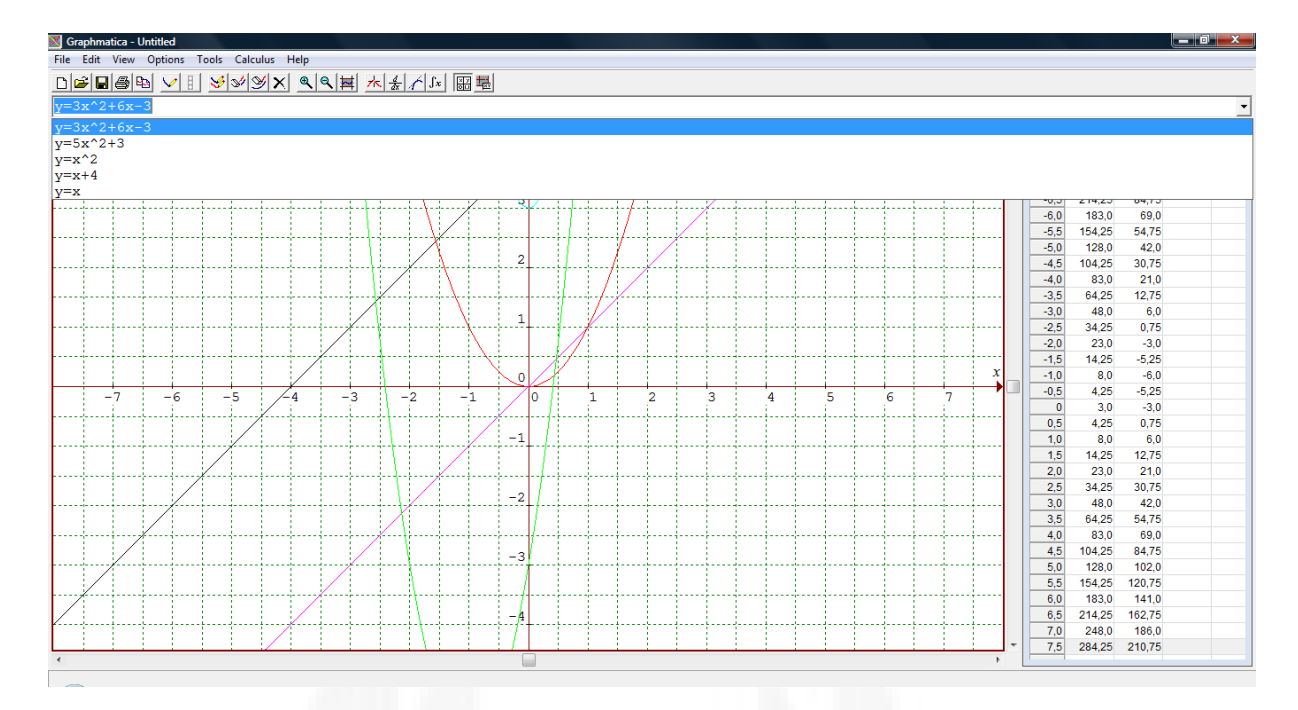

FIGURA 8 – Exercícios realizados pelos alunos na aula 1.

Na Aula 1 os alunos destacaram os aspectos positivos do *software Graphmatica,* visto que era uma nova forma de fazer os gráficos mais rapidamente, com o enfoque de aprender conteúdos mais interessantes e até mais difíceis do ponto de vista discente. Os participantes da prática já tinham iniciado o estudo dessas Funções usando apenas o caderno e o quadro verde e dessa forma perceberam como é fácil e rápido a construção dos gráficos, gerando como consequência a aprovação do *software.*

A satisfação do grupo em estudar com este programa computacional resultou na escrita dos aspectos a melhorar, onde solicitaram mais exercícios semelhantes, computadores para todos e o fim das conversas paralelas. Esses apontamentos favorecem o desenvolvimento de uma prática mais produtiva e troca de conhecimentos.

Na segunda prática compareceram onze alunos e aconteceu de acordo com o Apêndice C. Esta aula foi preparada somente com exercícios envolvendo as Funções do Primeiro Grau, conforme pode ser verificado nas quatro atividades e onze questões para serem respondidas, mesmo eles dominando o conteúdo, nós precisamos demonstrar que os conceitos são simplificados quando auxiliados pelo *software Graphmatica.* Os resultados demonstraram que houve estimativas de acerto de até 70,25% das respostas consideráveis e uma média de apenas 12,40% sem resposta.

Destacamos que os acertos foram considerados de acordo com os conceitos desenvolvidos pelos alunos, como verificamos no exemplo da Figura 9, onde deixa bem claro que o A9 entendeu a questão, porém obteve certo grau de dificuldade para expor em palavras o que interpretou.

> Atividade 1:  $I_x$   $y = x$ II.  $y = 2x$ III.  $y = 3x$ IV.  $y = \frac{1}{2}x$ Ouestionamentos:

Determine o valor de a em cada uma das funções da Atividade 1:  $\overline{\lambda}$ 

quando variamos o valor de Oual efeito que causa no gráfico a?  $10<sup>1</sup>$ main  $f$  $f$ icen

FIGURA 9- Exercício realizado na aula 2 pelo A9.

Já o A10 na Figura 10, também apresentou o mesmo problema de expressão, porque quis falar em gráfico decrescente e acabou usando as palavras "efeito contrário", se for necessário um conceito mais técnico, entendemos que o discente não está apto para tal tipo de resposta. Neste trabalho não temos como objetivo discutirmos os modos dos alunos se expressarem, logo não desenvolveremos o porquê do aluno ter usado estas afirmativas para responder a atividade.

> Atividade 3:  $1. y = x$ II.  $y = -x$ III.  $y = 2x$ IV.  $y = -2x$

Ouestionamentos: Determine o valor de a em cada uma das funções da Atividade 3:  $1, -1, 2, -2...$ 

Qual o efeito que causa no gráfico quando adicionamos o sinal da subtração ao a? pauss é épite contrarie pais et é sugestion en junção é decrevente

FIGURA 10- Exercício realizado na aula 2 pelo A10.

O A16 apresenta na Figura 11, um exemplo da dificuldade observável em alguns alunos, para a escrita das respostas a partir do que observam nos resultados obtidos com o auxílio do *software*.

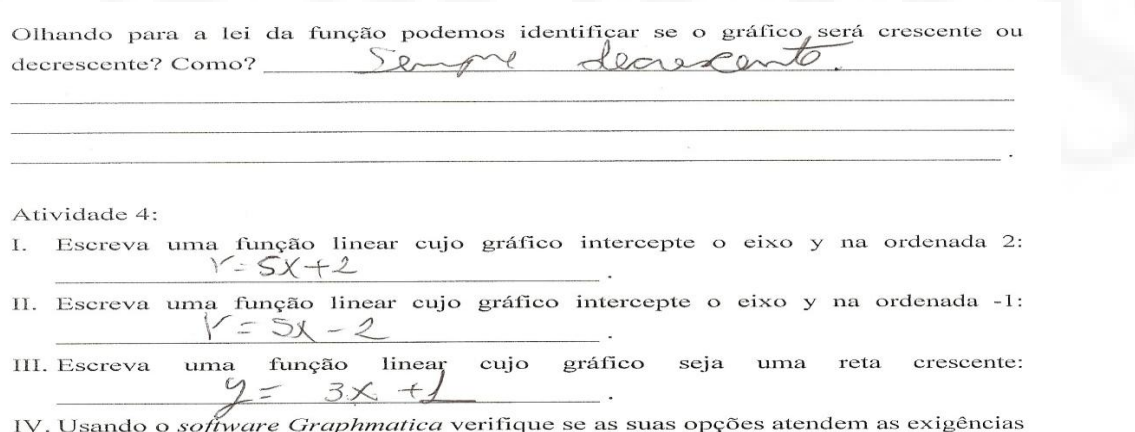

solicitadas.

FIGURA 11- Exercício realizado na aula 2 pelo A16.

Na atividade 04 da Figura 11, o A16 conseguiu responder adequadamente a primeira e terceira parte do exercício, o que é satisfatório para o grau de comprometimento, demonstrado por ele durante a argumentação em conjunto.

A falta de atenção de alguns é visivelmente na Figura 12 pelo A16. Eles possuem parte do conhecimento para a solução da questão, no entanto existem lacunas na concretização da ideia.

> Atividade 1: I.  $y = x$ II.  $y = 2x$  2 III.  $y = 3x$ IV.  $y = \frac{1}{2}x$ Questionamentos:

de a em cada uma das funções da Atividade 1: Determine o valor

efeito gráfico quando variamos Oual que causa no  $\circ$ valor de  $\Omega$ Gran  $a$ ?  $\Theta$  $0\nu$  $\sim$  $\circ$ 

FIGURA 12- Exercício realizado na aula 2 pelo A16.

O A7 na Figura 13 demonstra que conceituou a ideia principal da questão com o auxílio das ferramentas do *software*, mas também expressa mal a sua resposta.

```
Atividade 2:
f) y = xg) y = x + 3h) y = x - 3Questionamentos:
   Determine o valor de b em cada uma das funções da Atividade 2:
     T = 01I<sup>2</sup>+3, I<sup>1</sup>I<sup>2</sup>-3Qual o efeito que causa no gráfico quando variamos o valor de
       A linha sensore passora na valor de er.
   b<sup>2</sup>
```
FIGURA 13- Exercício realizado na aula 2 pelo A7.

**BDU – Biblioteca Digital da UNIVATES (http://www.univates.br/bdu BDU – Biblioteca Digital da UNIVATES (http://www.univates.br/bdu)** 

Na Figura 14, o A7 entendeu o que a atividade solicitava, contudo interpretou a explicação dada por nós, como sendo uma explicação muito rápida. O aluno que está acostumado com as aulas tradicionais, que utilizam a lousa, giz e planilha para o cálculo dos pontos do gráfico, interpreta que se algo é feito de forma simplificada e rápida, permitindo mais rendimento durante uma única aula, é considerado uma explicação muito acelerada. Em conversas paralelas fora da sala de aula, alguns estudantes comentaram que o *software Graphmatica* fará com que tenham muito conteúdo para estudarem para a avaliação, portanto ele é um fator negativo. Em contrapartida outros não concordaram com esta posição.

Atividade 4:

- I. Escreva uma função linear cujo gráfico intercepte o eixo y na ordenada 2: Y=Xt2
- II. Escreva uma função linear cujo gráfico intercepte o eixo y na ordenada -1:  $Y = X - 1$
- III. Escreva uma função linear cujo gráfico seja uma reta crescente:  $Y \geq X + 6$
- IV. Usando o software Graphmatica verifique se as suas opções atendem as exigências solicitadas.

Aspectos positivos da aula: 9 graphmatica sfeeds muito a forter contos. Aspectos a melhorar: Nair contas e explicar derogate.

FIGURA 14- Exercício realizado na aula 2 pelo A7.

O fator tempo não contribuiu muito para que todas as questões fossem respondidas, neste dia, com um computador a menos, a dificuldade aumentou. Notamos uma elevação na quantidade de conversas paralelas, e isto atribuímos a insuficiência de computadores para a realização das tarefas. Ainda constatamos um pouco de insegurança com o *software* 

*Graphmatica*, pelo fato de nem todos dominarem o uso de computadores, contudo acreditamos que isto é uma situação contornável. O importante é o discente conseguir entender o gráfico que está sendo visualizado e conseguir conceituar a resposta.

Parte dos exercícios que foram realizados pelos alunos nesta aula podem ser visualizados na Figura 15:

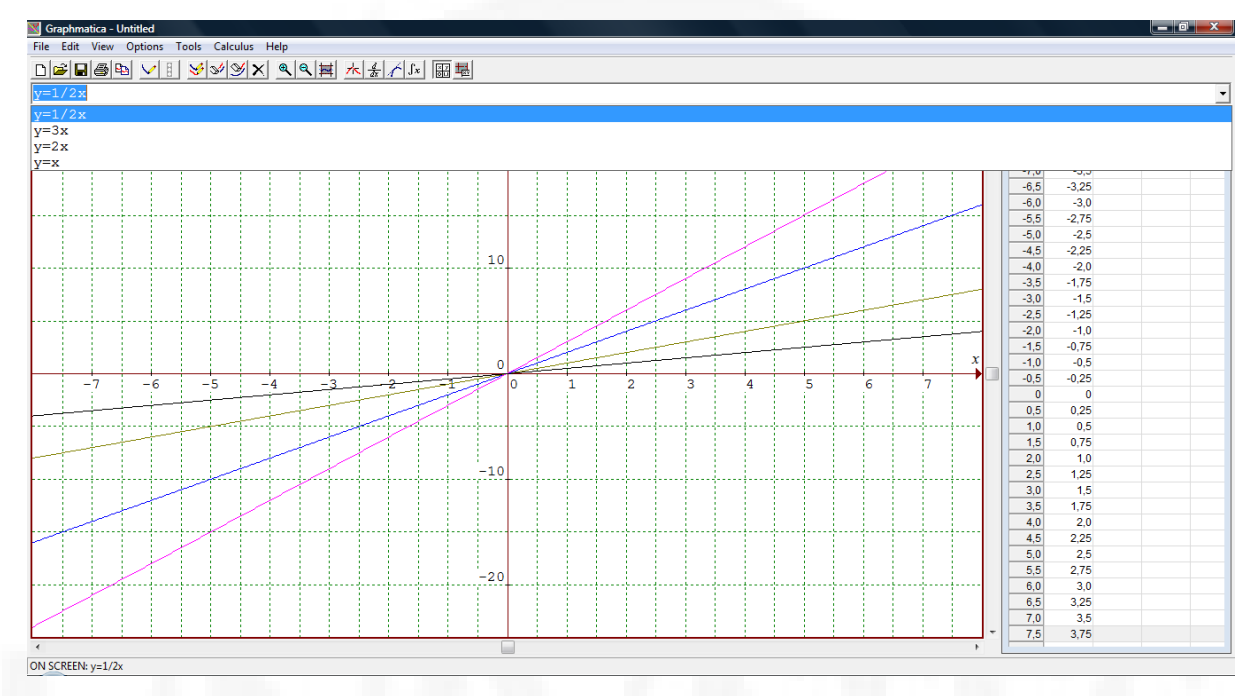

FIGURA 15- Qual o efeito que causa no gráfico quando variamos o valor de *a?*

Nos aspectos positivos da prática, os discentes destacaram a velocidade para se fazer os gráficos, resultando na possibilidade de se fazer mais exercícios em sala de aula.

Nos aspectos a melhorar solicitaram explicações mais devagar porque precisam de tempo para interpretar o que estão fazendo no *software*, assim poderão, a partir do gráfico construído no computador, prestar mais atenção para a análise, escuta das explicações e troca de ideias.

Aula 3:

Na terceira prática desenvolvida, conforme o Apêndice D, focalizamos exclusivamente os conteúdos das Funções do 2º Grau ou Quadráticas. Nesta aula, observou-se uma maior concentração dos dezesseis alunos presentes, um dos prováveis motivos foi a visita da professora orientadora desta pesquisa, a Drª Maria Madalena Dullius. Trabalhamos três atividades, totalizando sete questões a serem respondidas. A média geral de respostas aceitáveis ficou em 68,75%, média de respostas em branco estimada em 6,25% e houve um aumento na porcentagem de erros, ou consideravelmente não uma incorreção, mas respostas que ao Nível de Ensino Médio, não podem ser aceitas, pela falta de clareza e objetividade. Pode ser verificado no exemplo que segue na Figura 16:

Atividade 1: I.  $y = x^2$ II.  $y = x^2 + 1$ III.  $y = x^2 - 1$ 

Determine o valor de c em cada uma das funções da Atividade 1:  $\frac{O_1 + A_1}{2}$ 

efeito gráfico variamos Qual  $\circ$ que causa no quando  $\mathbf{o}$ valor de ce cableca paca como u poco taines , coetto co cevro  $\omega$ 

item Quantas raízes temos em cada uma das funções da Atividade 1? 1 ŒOL  $ma$ e Tous  $-1e+1$ 

FIGURA 16- Exercício realizado na aula 3 pelo A13.

O professor de Matemática consegue entender o que o aluno quer explicar, conforme a Figura 16 e 17, mas verifica-se a precariedade das respostas, conforme visualizamos a atividade 02 dessa prática.

Atividade 2:

Construa no mesmo plano cartesiano os gráficos das funções dadas:

a)  $y = x^2$ b)  $y = 2x^2$ c)  $y = \frac{x^2}{3}$ 3 2  $x^2$ d)  $v = 0.1x^2$ 

Determine o valor de *a* em cada uma das funções da Atividade 2:  $\frac{1}{2}$ ,  $\frac{1}{2}$ 

```
efeito
                                           gráfico
                                                      quando
                                                                variamos
                                                                            \alphavalor de
Qual o
                    que
                            causa
                                   no
a2.\alpha<sub>1</sub>\alpha<sup>7</sup>\alphaKauam
Araro
```
FIGURA 17- Exercício realizado na aula 3 pelo A26.

Mais exemplos podemos verificar nas Figuras 18, 19, 20 e 21, onde os alunos ficam mais preocupados em usar o computador, do que pensar em uma resposta correta para a questão. Considerando as soluções, cremos que os alunos na medida em que tiverem mais contato com o computador, vão prestar mais atenção, permitindo concretizar o conhecimento com uma explicação escrita mais adequada.

```
Atividade 3:
Agora construa no plano cartesiano os gráficos das funções dadas:
       y = x^2 - 3x + 1L
       y = x^2 + 3x + 1Π.
Determine o valor de b em cada uma das funções da Atividade 3: \overline{1} = - \overline{2}\frac{1}{2}
```
Oual o efeito que causa no gráfico quando variamos o valor de b? Quando for positive in of allegran pow negatives Quando in jou niga loole  $h$ nso deslocar para o caso positivo.  $\Delta l$  $110$ 

FIGURA 18 - Exercício realizado na aula 3 pelo A8.

Atividade 1: I.  $y = x^2$ II.  $y = x^2 + 1$ III.  $y = x^2 - 1$ 

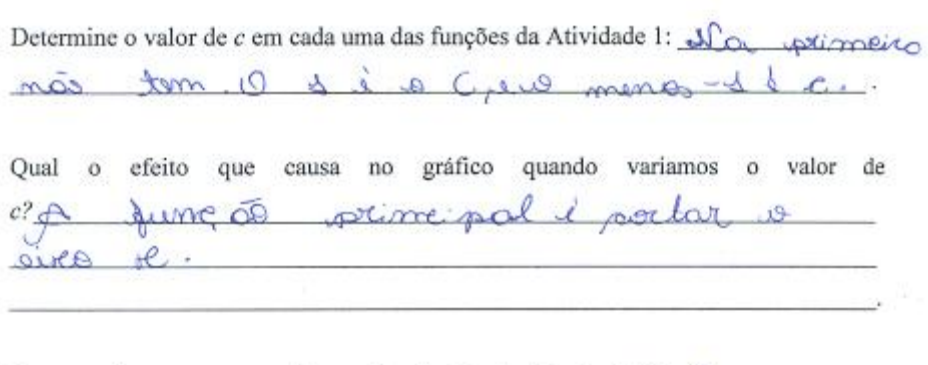

Quantas raízes temos em cada uma das funções da Atividade 17 A se proposiço te en fine serve à sommer au sois terceido  $\overline{\alpha}$ eto.

FIGURA 19- Exercício realizado na aula 3 pelo A23.

Atividade 2:

Construa no mesmo plano cartesiano os gráficos das funções dadas:

e)  $y = x^2$ f)  $y = 2x^2$ g)  $y = \frac{x^2}{3}$  $3$  and  $3$  and  $3$  and  $3$  and  $3$  and  $3$  and  $3$  and  $3$  and  $3$  and  $3$  and  $3$  and  $3$  and  $3$  and  $3$  and  $3$  and  $3$  and  $3$  and  $3$  and  $3$  and  $3$  and  $3$  and  $3$  and  $3$  and  $3$  and  $3$  and  $3$  and  $3$  and  $3$  a  $2 \left( \frac{1}{2} \right)$  $x^2$ h)  $y = 0, 1x^2$ 

Determine o valor de a em cada uma das funções da Atividade 2:  $\frac{1}{1}$  $\mathcal{C}$ 

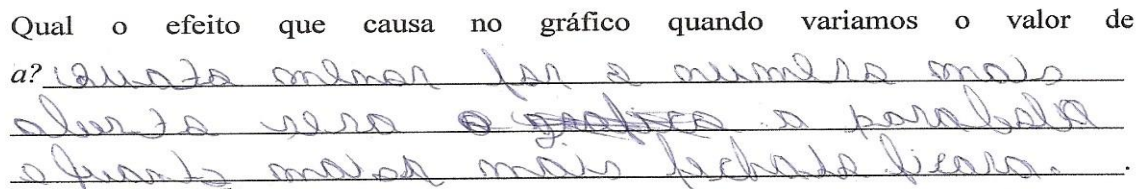

FIGURA 20- Exercício realizado na aula 3 pelo A6.

Atividade 3:

Agora construa no plano cartesiano os gráficos das funções dadas:

 $y = x^2 - 3x + 1$ I.  $y = x^2 + 3x + 1$ II.

Determine o valor de b em cada uma das funções da Atividade 3:  $\alpha$  $= +2i$ 

Qual efeito causa no gráfico quando variamos valor de  $\mathbf{o}$ que  $\mathbf{O}$ le  $b$ ?  $k_{A}$  rece  $\Omega$  $\varphi$  $\theta$  $\mathcal{A}$  $11 \text{cm}$  $0n$ rrx  $a\overline{\chi}$ O. CURCI Ruendo derl ado Portivo

FIGURA 21- Exercício realizado na aula 3 pelo A9.

Os estudantes até conseguem interpretar o que a atividade solicita, todavia acabam trocando os conceitos com respostas confusas, resultando numa solução incorreta. Como nossa intenção nesta coleta de dados não é avaliarmos o porquê desses erros, verificamos somente o que foi feito na prática.

No fim dessa aula realizamos uma reunião entre os professores titular, pesquisador e orientador deste trabalho, onde trocamos ideias para a melhoria da prática. Apontamos os detalhes que devem ser usados para um maior rendimento na exposição dos conteúdos, permitindo uma melhor participação dos estudantes.

De acordo com os exercícios entregues pelos alunos, constatamos questões erradas e em branco numa média de 31,25%. Julgamos esse resultado, a partir do fator tempo e ainda o não conhecimento do assunto. Um dos exercícios realizados nesta aula com o auxílio do *software Graphmatica* está demonstrado na Figura 22.

|              |                         | File Edit View Options Tools Calculus Help                                                                                                    |      |      |  |      |      |                |    |   |  |                         |   |   |   |   |   |   |                  |               |                   |  |
|--------------|-------------------------|----------------------------------------------------------------------------------------------------|------|------|--|------|------|----------------|----|---|--|-------------------------|---|---|---|---|---|---|------------------|---------------|-------------------|--|
|              | $D$ $B$ $B$ $B$ $V$ $I$ | $\frac{1}{2} \left  \frac{1}{2} \right  \left  \frac{1}{2} \right  \left  \frac$ |      |      |  |      |      |                |    |   |  |                         |   |   |   |   |   |   |                  |               |                   |  |
| $y=x^2-3x+1$ |                         |                                                                                                    |      |      |  |      |      |                |    |   |  |                         |   |   |   |   |   |   |                  |               |                   |  |
| $y=x^2+3x+1$ |                         |                                                                                                    |      |      |  |      |      |                |    |   |  |                         |   |   |   |   |   |   |                  |               |                   |  |
| $y=x^2-3x+1$ |                         |                                                                                                    |      |      |  |      |      |                |    |   |  |                         |   |   |   |   |   |   |                  |               |                   |  |
|              |                         |                                                                                                    |      |      |  |      |      |                |    |   |  |                         |   |   |   |   |   |   |                  |               | 34                |  |
|              |                         |                                                                                                    |      |      |  |      |      |                |    |   |  |                         |   |   |   |   |   |   | $-7,5$           | 79,75         | 34,75             |  |
|              |                         |                                                                                                    |      |      |  |      |      |                |    |   |  |                         |   |   |   |   |   |   | $-7,0$           | 71,0          | 29.0              |  |
|              |                         |                                                                                                    |      |      |  |      |      | 3              |    |   |  |                         |   |   |   |   |   |   | $-6,5$           | 62,75         | 23,75             |  |
|              |                         |                                                                                                    |      |      |  |      |      |                |    |   |  |                         |   |   |   |   |   |   | $-6,0$<br>$-5,5$ | 55,0          | 19,0              |  |
|              |                         |                                                                                                    |      |      |  |      |      |                |    |   |  |                         |   |   |   |   |   |   |                  | 47,75         | 14,75             |  |
|              |                         |                                                                                                    |      |      |  |      |      | $\overline{2}$ |    |   |  |                         |   |   |   |   |   |   | $-5,0$<br>$-4,5$ | 41,0          | 11,0<br>7,75      |  |
|              |                         |                                                                                                    |      |      |  |      |      |                |    |   |  |                         |   |   |   |   |   |   |                  | 34,75         |                   |  |
|              |                         |                                                                                                    |      |      |  |      |      |                |    |   |  |                         |   |   |   |   |   |   | $-4,0$<br>$-3,5$ | 29,0<br>23,75 | 5,0               |  |
|              |                         |                                                                                                    |      |      |  |      |      |                |    |   |  |                         |   |   |   |   |   |   | $-3,0$           | 19,0          | 2,75<br>1,0       |  |
|              |                         |                                                                                                    |      |      |  |      |      |                |    |   |  |                         |   |   |   |   |   |   | $-2,5$           |               | $-0,25$           |  |
|              |                         |                                                                                                    |      |      |  |      |      |                |    |   |  |                         |   |   |   |   |   |   | $-2,0$           | 14,75<br>11.0 | $-1,0$            |  |
|              |                         |                                                                                                    |      |      |  |      |      |                |    |   |  |                         |   |   |   |   |   |   | $-1,5$           | 7,75          |                   |  |
|              |                         |                                                                                                    |      |      |  |      |      |                |    |   |  |                         |   |   |   |   |   | x | $-1,0$           | 5,0           | $-1,25$<br>$-1,0$ |  |
|              |                         |                                                                                                    |      |      |  |      |      | $\overline{0}$ |    |   |  |                         |   |   |   |   |   |   | $-0,5$           | 2,75          | $-0,25$           |  |
| $-7$         | $-6$                    | $-5$                                                                                                    | $-4$ | $-3$ |  | $-2$ | $-1$ |                | lо | 1 |  | $\overline{\mathbf{2}}$ | 3 | 4 | 5 | 6 | 7 |   | $\overline{0}$   | 1,0           | 1,0               |  |
|              |                         |                                                                                                    |      |      |  |      |      |                |    |   |  |                         |   |   |   |   |   |   |                  | $-0.25$       | 2,75              |  |
|              |                         |                                                                                                    |      |      |  |      |      | $-1$           |    |   |  |                         |   |   |   |   |   |   | 0,5<br>1,0       | $-1,0$        | 5,0               |  |
|              |                         |                                                                                                    |      |      |  |      |      |                |    |   |  |                         |   |   |   |   |   |   | 1,5              | $-1,25$       | 7,75              |  |
|              |                         |                                                                                                    |      |      |  |      |      |                |    |   |  |                         |   |   |   |   |   |   | 2,0              | $-1,0$        | 11,0              |  |
|              |                         |                                                                                                    |      |      |  |      |      |                |    |   |  |                         |   |   |   |   |   |   | 2,5              |               |                   |  |
|              |                         |                                                                                                    |      |      |  |      |      | $-2$           |    |   |  |                         |   |   |   |   |   |   | 3,0              | $-0,25$       | 14,75             |  |
|              |                         |                                                                                                    |      |      |  |      |      |                |    |   |  |                         |   |   |   |   |   |   |                  | 1,0           | 19,0              |  |
|              |                         |                                                                                                    |      |      |  |      |      |                |    |   |  |                         |   |   |   |   |   |   | 3,5              | 2,75          | 23,75             |  |
|              |                         |                                                                                                    |      |      |  |      |      |                |    |   |  |                         |   |   |   |   |   |   | 4,0              | 5,0           | 29,0              |  |
|              |                         |                                                                                                    |      |      |  |      |      | $-3$           |    |   |  |                         |   |   |   |   |   |   | 4,5              | 7.75          | 34,75             |  |
|              |                         |                                                                                                    |      |      |  |      |      |                |    |   |  |                         |   |   |   |   |   |   | 5,0              | 11,0          | 41,0              |  |
|              |                         |                                                                                                    |      |      |  |      |      |                |    |   |  |                         |   |   |   |   |   |   | 5,5              | 14,75         | 47,75             |  |
|              |                         |                                                                                                    |      |      |  |      |      |                |    |   |  |                         |   |   |   |   |   |   | 6,0              | 19,0          | 55,0              |  |
|              |                         |                                                                                                    |      |      |  |      |      | $-4$           |    |   |  |                         |   |   |   |   |   |   | 6,5              | 23,75         | 62,75             |  |
|              |                         |                                                                                                    |      |      |  |      |      |                |    |   |  |                         |   |   |   |   |   |   | 7,0              | 29,0          | 71,0              |  |
|              |                         |                                                                                                    |      |      |  |      |      |                | o  |   |  |                         |   |   |   |   |   |   | 7,5              | 34,75         | 79,75             |  |

FIGURA 22 – Qual o efeito que causa no gráfico quando variamos o valor de *b*?

Quanto aos aspectos positivos da aula, a maioria dos alunos aprovou o modo de ensino de matemática com o uso do *software Graphmatica,* porque permite saírem da sala de aula tradicional e estudarem utilizando o computador no laboratório de informática, em suas casas ou ainda no lugar considerado mais conveniente.

Os aspectos a melhorar, na opinião de alguns, consiste na solicitação de mais explicações paralelas, que até podem ser em outro período de aula. Muitos destacam a qualidade do conteúdo, porém solicitam mais computadores, porque precisam fazer a troca de lugares constantemente durante os exercícios, o que acaba provocando uma maior dispersão.

Aula 4:

Conforme o Apêndice D, foi uma aula na qual foram inseridas técnicas didáticopedagógicas sugeridos pela orientadora desta pesquisa, ou seja, os alunos já podiam fazer os gráficos nos computadores que estavam à disposição deles e o compromisso extra, foi que eles deveriam aleatoriamente, vir a digitar uma Função no computador interligado com o *datashow*, isso que tudo estaria sendo visualizado na tela maior pelos colegas, acompanhando o que estava sendo desenvolvido pelo praticante específico. Neste dia, foram desenvolvidas duas atividades que totalizaram nove questões. Contamos com a presença de quinze alunos, e conseguimos chamar a todos para digitarem no computador conectado no projetor. Esta aula, em números, pode ser considerada a melhor aproveitada, pois houve uma média de 89,63% de respostas aceitáveis e uma porcentagem nula de questões deixadas em branco. As atividades desconsideradas somatizaram 10,37%; são questões respondidas com incoerência e que não conseguimos avaliar como procedente de acordo com os objetivos da pesquisa.

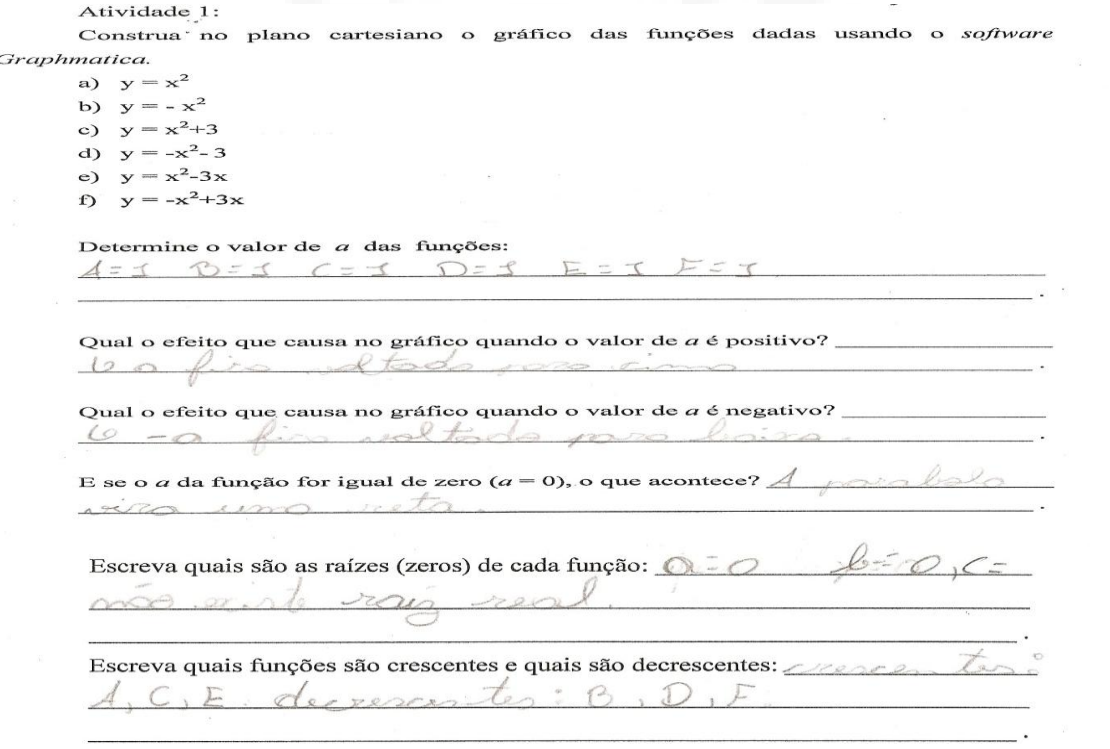

FIGURA 23- Exercício realizado na aula 4 pelo A27.

Na Figura 23 e 24 temos exemplos, que existe alguma formação de conceito a partir da construção de gráficos com o uso do *software Graphmatica*, porém a dificuldade de expressão pode ser considerada um dos maiores fatores negativos para o desenvolvimento deste tipo de

aula, pois o aluno precisa entender a questão e ter a habilidade de explicar o que está compreendendo.

```
Atividade 2:
```

```
Construa no plano cartesiano o gráfico das funções dadas usando o software
Graphmatica.
     a) y = x^2b) y = x^2 - 4c) y = x^2+2x+3Determine o valor de c em cada uma das funções:
     bc - 410ó
                                -0W
     Qual o efeito
                                       gráfico
                                               quando
                       que
                            causa
                                  no.
                                                        variamos o valor de
     c ?
                            conclice cotto
     Deline
                  dana
                                                           eide
                                                       Ò,
     Escreva o ponto onde cada gráfico da atividade 2 intercepta o eixo y:
     12 - 40C<sub>2</sub>0
```
FIGURA 24- Exercício realizado na aula 4 pelo A8.

Alguns alunos, de acordo com o exemplo da Figura 25, utilizam-se da ajuda dos símbolos, semelhantes ao que visualizamos na tela do computador, resultando num entendimento mais obvio do produto desejado.

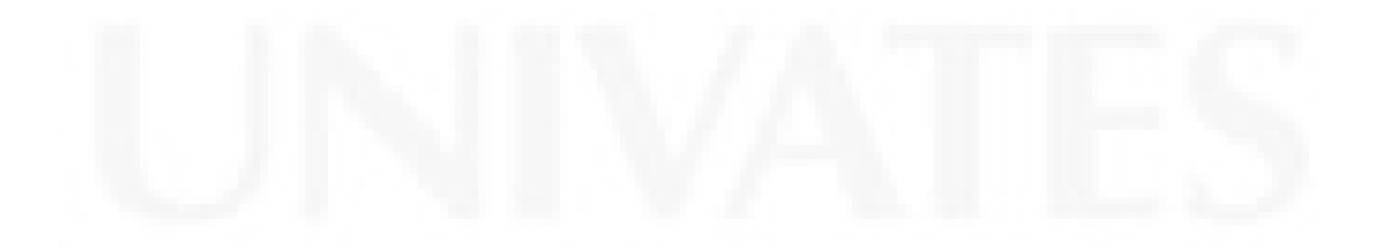

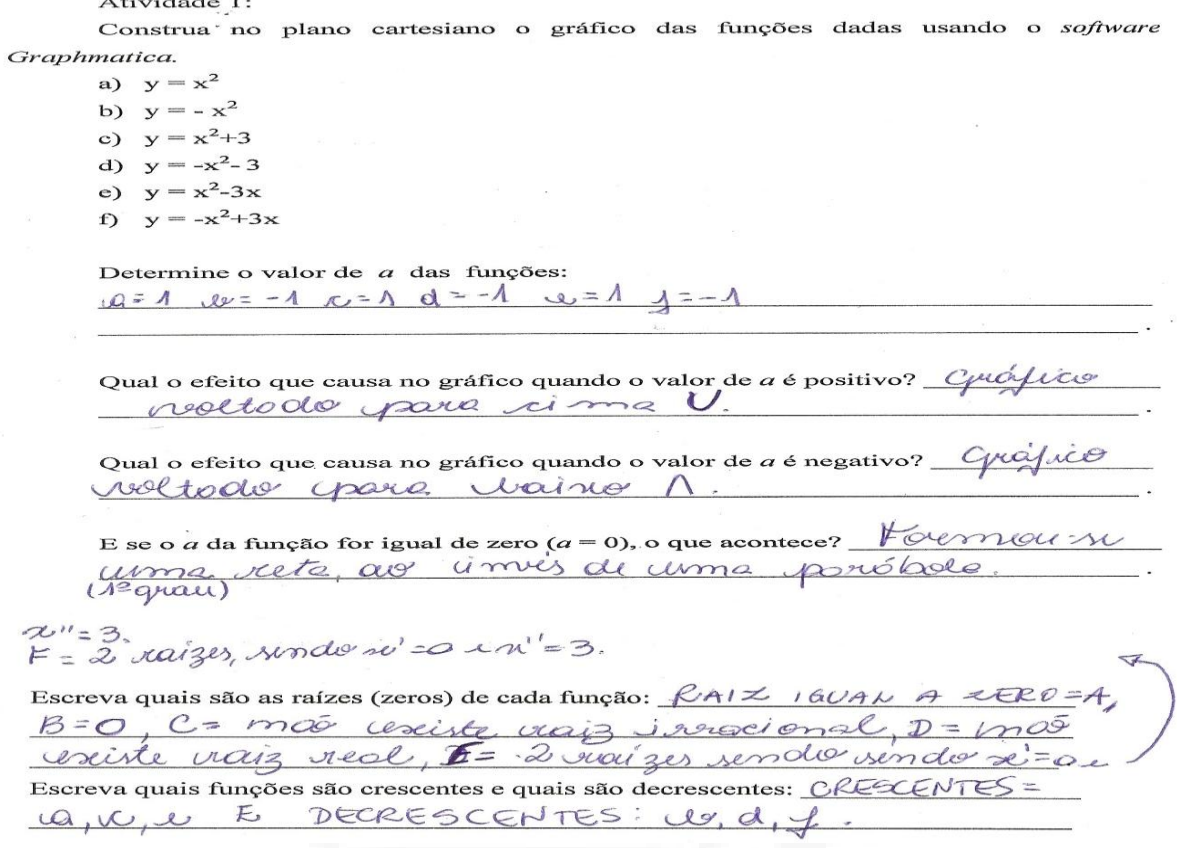

FIGURA 25- Exercício realizado na aula 4 pelo A4.

Outros expõem o conceito conforme o seu entendimento, preocupando-se com detalhes que podem vir a contribuir com o conteúdo. Confere-se na forma da escrita dos aspectos a melhorar da aula, na Figura 26.

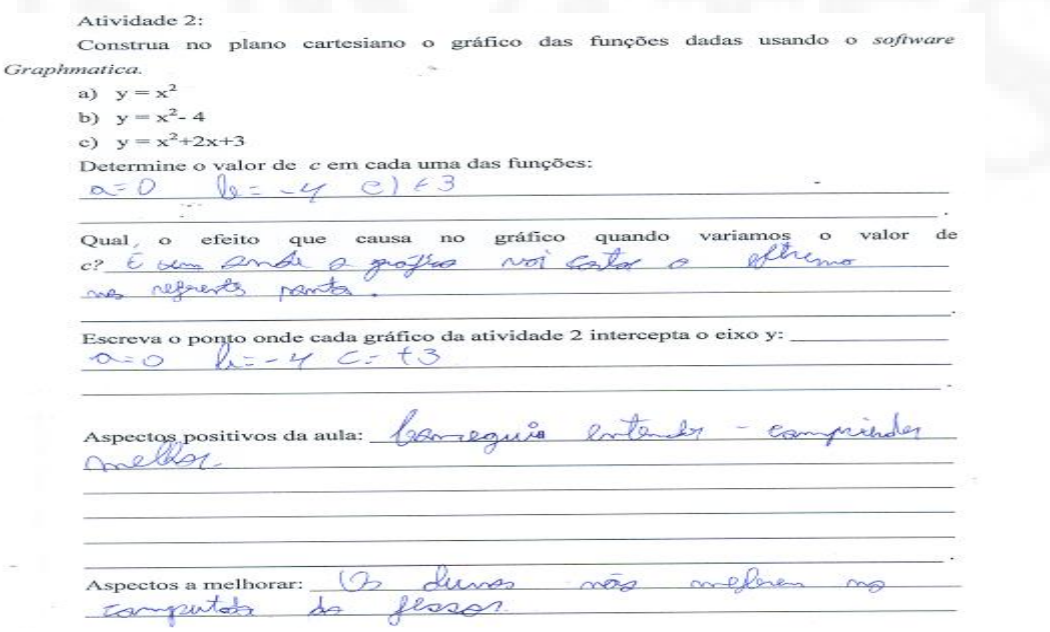

FIGURA 26- Exercício realizado na aula 4 pelo A16.

Muitos discentes sentiram-se bem motivados, porque conseguiram demonstrar aos colegas, que estavam entendendo o assunto. A prática tornou-se mais dinâmica com a participação dos presentes no projetor. Segue a representação de um dos exercícios realizados nesta aula na Figura 27.

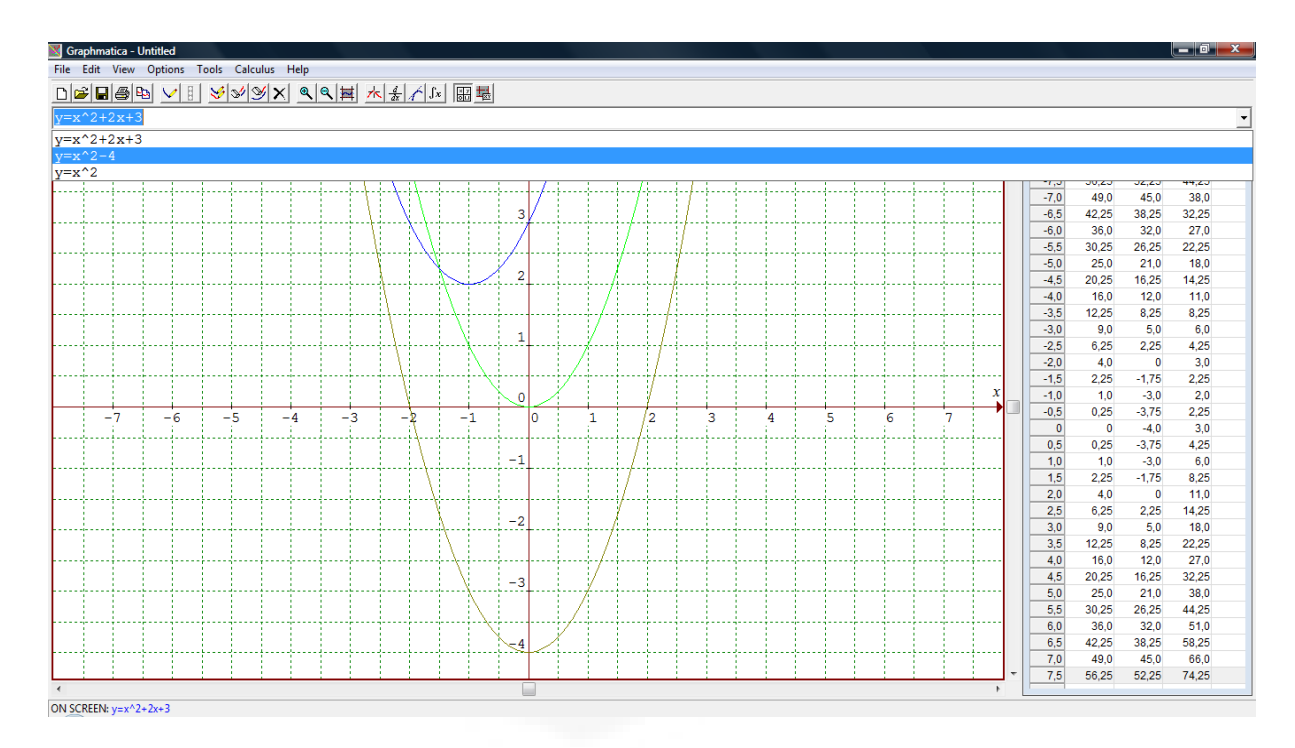

FIGURA 27 – Qual o efeito que causa no gráfico quando variamos o valor de *c*?

Os estudantes destacaram que a aula é muito positiva, pelos aspectos que permite a eles associarem melhor o conhecimento que já possuem, em paralelo com o ensino tradicional. Segundo eles, o *software Graphmatica* permitiu o vínculo com o conteúdo, de um modo mais abrangente, mais exato. Enfocam a ideia do futuro bem próximo, quando não se usará mais o caderno. Como condição de melhoria, uma pequena parte de estudantes sugeriu aulas com maior duração.
O quinto encontro para a prática com o *software Graphmatica* teve a participação de dezesseis alunos. As atividades podem ser verificadas no Apêndice F, e como neste dia estavam funcionando somente dois computadores, foi indispensável à utilização do computador do professor-pesquisador, para poderem responder a maior quantidade possível de questões, e, tentarem entender o que estavam fazendo. Composta por três atividades e quatro questões, havia Funções, que exigiam atenção para a digitação das fórmulas e observações dos detalhes nos gráficos. Consideramos apenas 60,94% de respostas aceitáveis, e média de 9,38% de questões deixadas em branco. Um pouco deste problema deve se a falta de recursos que o laboratório de informática proporcionou a seus discentes, pois observamos a tensão dos participantes devido à falta dos recursos tecnológicos para a solução das atividades propostas.

Na Figura 28 podemos verificar que o A13 entendeu a solicitação da questão. Tendo somente certa incoerência na escrita da ideia.

Atividade<sup>1</sup>:

Construa no plano cartesiano o gráfico das funções dadas usando o software Graphmatica.

a)  $y = x^2 + 4x + 4$ b)  $y = (x+2)^2$ c)  $y = (x+4)^2$ d)  $y = x^2+8x+16$ 

O que podemos concluir em relação aos gráficos das funções "a" e "b"? Dunidais igráficas unio liquais volas mermo curultado, o porum mois coupocentes

O que podemos concluir em relação aos gráficos das funções "c" e "d"? não unculas colificentes imais com concludedos concors

FIGURA 28- Exercício realizado na aula 5 pelo A13.

De acordo com a Figura 29, o A14 não conseguiu expressar nenhum conceito.

Construa no mesmo plano cartesiano os gráficos das funções dadas.

a)  $y = x^2$ b)  $y = x^2 + 2$ c)  $y = (x+2)^2$ 

Qual o efeito que caracteriza o termo "+2", se compararmos os gráficos das funções "a" e "b", "b" e "c"? MudQu do

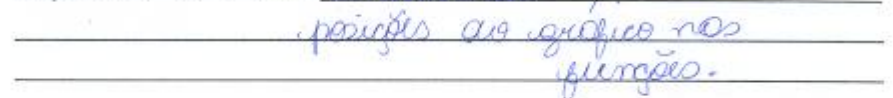

FIGURA 29- Exercício realizado na aula 5 pelo A14.

Mais um exemplo da precariedade da expressão na Figura 30. O aluno percebeu que os gráficos eram iguais, porém as Funções eram escritas de modos diferentes, sentenciou: "os gráficos são iguais, só muda a posição." A vantagem é que o *software Graphmatica* permite a visualização correta do gráfico, mesmo se a resposta escrita não estiver de acordo, conforme queremos, sabemos que o discente oportunizou a construção do gráfico de acordo com a lei que a Função está regendo.

Atividade 3: Construa no mesmo plano cartesiano os gráficos das funções dadas. d)  $y = x^2$ e)  $y = x^2 - 2$ f)  $y = (x - 2)^2$ 

Qual o efeito que caracteriza o termo " - 2", se compararmos os gráficos das funções "d" e "e", "d" e "f"?  $\left( \begin{array}{c} 1 \end{array} \right)$ must ator,  $\mathbb{R}$ igurio arning and mund

FIGURA 30- Exercício realizado na aula 5 pelo A21.

O A9 consegue escrever o que está visualizando de acordo com a Figura 31, logo o conceito foi formado e escrito conforme a linguagem coloquial do dia-a-dia sobressaindo em Atividade<sup>1</sup>:

Construa no plano cartesiano o gráfico das funções dadas usando o software Graphmatica.

- a)  $y = x^2 + 4x + 4$
- b)  $y = (x+2)^2$
- c)  $y = (x+4)^2$
- d)  $y = x^2+8x+16$

O que podemos concluir em relação aos gráficos das funções "a" e "b"?  $GV_{22}$ orat  $1000$  $10m$ errita  $2000$ 

O que podemos concluir em relação aos gráficos das funções "c" e "d"?  $200$  $520$ mars  $R H R_A$ 

FIGURA 31- Exercício realizado na aula 5 pelo A9.

Outra forma simplificada de melhorar o conceito é fazer com que o aluno pratique mais exercícios, logo ele entenderá o significado do termo "+2" em questão na atividade demonstrada na Figura 32.

#### Atividade 2:

Construa no mesmo plano cartesiano os gráficos das funções dadas.

a). 
$$
y = x^2
$$
  
b).  $y = x^2 + 2$   
c).  $y = (x+2)^2$ 

Qual o efeito que caracteriza o termo "+2", se compararmos os gráficos das funções "a" e "b", "b" e "c"? Mud Anicar mas Ine  $\circ$ r

FIGURA 32- Exercício realizado na aula 5 pelo A9.

Apesar do interesse demonstrado presencialmente pelo A24, verificamos que não houve um entendimento significativo na solução da questão apresentada na Figura 33. O discente até consegue desempenhar parte da atividade. O detalhe é que este deveria praticar a construção de mais gráficos com o uso do *software Graphmatica*, para assim interagir melhor, visualizar e expressar detalhadamente o que acontece nesta atividade.

Atividade 3:

Construa no mesmo plano cartesiano os gráficos das funções dadas.

d)  $y = x^2$ 

- e)  $y = x^2 2$
- $y \neq (x 2)^2$  $\mathbf{D}$

Qual o efeito que caracteriza o termo " - 2", se compararmos os gráficos das funções "d" e "e", "d" e "f"? 0 -2 ELE MUDA A POSIC JA PARA PAIXO FILA NEGATIVO.

FIGURA 33- Exercício realizado na aula 5 pelo A24.

Mesmo com grande porcentagem de questões com respostas consideradas inaceitáveis, verificamos que àquelas, onde os alunos responderam com palavras provenientes do vocabulário informal do cotidiano, nós pesquisadores devemos considerar a importância do trabalho realizado, porque acreditamos que aquilo que está no papel, é o que o aluno entendeu e transcreveu. Isto servirá de prova para a validação da presente pesquisa. Uma questão desenvolvida pelos alunos nesta aula podemos verificar na Figura 34.

|                                               |                                            |      |  |      |  |      |      |  |      |  |      |  |      |  |                |    |   |   |   |   |   |   |   |   |                       |                   |               | $   $ $\sigma$ $ $ $\times$ |
|-----------------------------------------------|--------------------------------------------|------|--|------|--|------|------|--|------|--|------|--|------|--|----------------|----|---|---|---|---|---|---|---|---|-----------------------|-------------------|---------------|-----------------------------|
|                                               | File Edit View Options Tools Calculus Help |      |  |      |  |      |      |  |      |  |      |  |      |  |                |    |   |   |   |   |   |   |   |   |                       |                   |               |                             |
| 미~미-9 2 년 1 년 3 2 3 3 3 3 3 3 4 4 5 4 5 8 8 원 |                                            |      |  |      |  |      |      |  |      |  |      |  |      |  |                |    |   |   |   |   |   |   |   |   |                       |                   |               |                             |
|                                               | $y=(x+2)^2$                                |      |  |      |  |      |      |  |      |  |      |  |      |  |                |    |   |   |   |   |   |   |   |   |                       |                   |               | $\blacktriangledown$        |
|                                               |                                            |      |  |      |  |      |      |  |      |  |      |  |      |  |                |    |   |   |   |   |   |   |   |   |                       |                   |               |                             |
|                                               | $y=(x+2)^2$<br>$y=x^2+2$                   |      |  |      |  |      |      |  |      |  |      |  |      |  |                |    |   |   |   |   |   |   |   |   |                       |                   |               |                             |
| $y=x^2$                                       |                                            |      |  |      |  |      |      |  |      |  |      |  |      |  |                |    |   |   |   |   |   |   |   |   |                       |                   |               |                             |
|                                               |                                            |      |  |      |  |      |      |  |      |  |      |  |      |  |                |    |   |   |   |   |   |   |   |   | ن, ۲                  | الحصيانات         | $-0, 2, 0$    | 30,23                       |
|                                               |                                            |      |  |      |  |      |      |  |      |  |      |  |      |  |                |    |   |   |   |   |   |   |   |   | $-7,0$                | 49,0              | 51,0          | 25,0                        |
|                                               |                                            |      |  |      |  |      |      |  |      |  |      |  |      |  | 3              |    |   |   |   |   |   |   |   |   | $-6,5$                | 42,25             | 44,25         | 20,25                       |
|                                               |                                            |      |  |      |  |      |      |  |      |  |      |  |      |  |                |    |   |   |   |   |   |   |   |   | $-6,0$<br>$-5,5$      | 36,0<br>30,25     | 38,0<br>32,25 | 16,0<br>12.25               |
|                                               |                                            |      |  |      |  |      |      |  |      |  |      |  |      |  |                |    |   |   |   |   |   |   |   |   | $-5.0$                | 25,0              | 27.0          | 9,0                         |
|                                               |                                            |      |  |      |  |      |      |  |      |  |      |  |      |  | $\overline{2}$ |    |   |   |   |   |   |   |   |   | $-4,5$                | 20.25             | 22,25         | 6,25                        |
|                                               |                                            |      |  |      |  |      |      |  |      |  |      |  |      |  |                |    |   |   |   |   |   |   |   |   | $-4,0$                | 16.0              | 18,0          | 4,0                         |
|                                               |                                            |      |  |      |  |      |      |  |      |  |      |  |      |  |                |    |   |   |   |   |   |   |   |   | $-3,5$                | 12,25             | 14,25         | 2,25                        |
|                                               |                                            |      |  |      |  |      |      |  |      |  |      |  |      |  | 1              |    |   |   |   |   |   |   |   |   | $-3,0$                | 9.0               | 11,0          | 1,0                         |
|                                               |                                            |      |  |      |  |      |      |  |      |  |      |  |      |  |                |    |   |   |   |   |   |   |   |   | $-2.5$                | 6,25              | 8,25          | 0,25                        |
|                                               |                                            |      |  |      |  |      |      |  |      |  |      |  |      |  |                |    |   |   |   |   |   |   |   |   | $-2,0$                | 4.0               | 6,0           | $\overline{0}$              |
|                                               |                                            |      |  |      |  |      |      |  |      |  |      |  |      |  |                |    |   |   |   |   |   |   |   |   | $-1,5$                | 2,25              | 4,25          | 0,25                        |
|                                               |                                            |      |  |      |  |      |      |  |      |  |      |  |      |  | $\mathbf 0$    |    |   |   |   |   |   |   |   | x | $-1,0$                | 1.0               | 3,0           | 1,0                         |
|                                               |                                            | $-7$ |  | $-6$ |  | $-5$ | $-4$ |  | $-3$ |  | $-2$ |  | $-1$ |  |                | I٥ | 1 | 2 | 3 | 4 | 5 | 6 | ÷ |   | $-0,5$                | 0,25              | 2,25          | 2,25                        |
|                                               |                                            |      |  |      |  |      |      |  |      |  |      |  |      |  |                |    |   |   |   |   |   |   |   |   | $\overline{0}$<br>0,5 | $\bullet$<br>0,25 | 2,0<br>2,25   | 4,0<br>6,25                 |
|                                               |                                            |      |  |      |  |      |      |  |      |  |      |  |      |  | $-1$           |    |   |   |   |   |   |   |   |   | 1,0                   | 1,0               | 3,0           | 9,0                         |
|                                               |                                            |      |  |      |  |      |      |  |      |  |      |  |      |  |                |    |   |   |   |   |   |   |   |   | 1,5                   | 2.25              | 4,25          | 12.25                       |
|                                               |                                            |      |  |      |  |      |      |  |      |  |      |  |      |  |                |    |   |   |   |   |   |   |   |   | 2,0                   | 4.0               | 6,0           | 16,0                        |
|                                               |                                            |      |  |      |  |      |      |  |      |  |      |  |      |  |                |    |   |   |   |   |   |   |   |   | 2,5                   | 6.25              | 8,25          | 20,25                       |
|                                               |                                            |      |  |      |  |      |      |  |      |  |      |  |      |  | $-2$           |    |   |   |   |   |   |   |   |   | 3,0                   | 9.0               | 11,0          | 25,0                        |
|                                               |                                            |      |  |      |  |      |      |  |      |  |      |  |      |  |                |    |   |   |   |   |   |   |   |   | 3,5                   | 12.25             | 14,25         | 30,25                       |
|                                               |                                            |      |  |      |  |      |      |  |      |  |      |  |      |  |                |    |   |   |   |   |   |   |   |   | 4,0                   | 16.0              | 18.0          | 36.0                        |
|                                               |                                            |      |  |      |  |      |      |  |      |  |      |  |      |  | $-3$           |    |   |   |   |   |   |   |   |   | 4,5                   | 20,25             | 22,25         | 42,25                       |
|                                               |                                            |      |  |      |  |      |      |  |      |  |      |  |      |  |                |    |   |   |   |   |   |   |   |   | 5,0                   | 25,0              | 27.0          | 49,0                        |
|                                               |                                            |      |  |      |  |      |      |  |      |  |      |  |      |  |                |    |   |   |   |   |   |   |   |   | 5,5                   | 30,25             | 32,25         | 56,25                       |
|                                               |                                            |      |  |      |  |      |      |  |      |  |      |  |      |  |                |    |   |   |   |   |   |   |   |   | 6.0                   | 36.0<br>42.25     | 38.0          | 64,0<br>72,25               |
|                                               |                                            |      |  |      |  |      |      |  |      |  |      |  |      |  | -4             |    |   |   |   |   |   |   |   |   | 6,5<br>7,0            | 49,0              | 44,25<br>51,0 | 81,0                        |
|                                               |                                            |      |  |      |  |      |      |  |      |  |      |  |      |  |                |    |   |   |   |   |   |   |   |   | 7,5                   | 56,25             | 58,25         | 90,25                       |
|                                               |                                            |      |  |      |  |      |      |  |      |  |      |  |      |  |                |    |   |   |   |   |   |   |   |   |                       |                   |               |                             |

FIGURA 34 - Qual o efeito que caracteriza o termo "+2", se compararmos os gráficos das funções "a" e "b", "b" e "c"?

Nesta prática temos aspectos positivos, que os alunos defendem por causa de sua motivação em poderem estudar utilizando uma ferramenta da informática. Alguns destacam que existe a possibilidade de refazer os exercícios em casa e terem a chance de entenderem melhor o conhecimento proposto, pois se permite a análise do conteúdo fora do ambiente escolar. Comentam que as aulas rendem muito mais com as ferramentas do *software Graphmatica*, porque comparar gráficos no caderno ou no quadro verde não é nada rápido e fácil.

Quanto aos aspectos a melhorar, a grande maioria está satisfeita, só faltam os computadores para todos, e que resultaria em menos conversas paralelas que tanto atrapalham as aulas no laboratório de informática.

### Aula 6:

A aula final desta pesquisa, conforme Apêndice G, foi planejado com o conteúdo de funções do Segundo Grau, abordado num contexto mais amplo, com a revisão dos principais conceitos estudados anteriormente. A intenção que tínhamos era de que os alunos já possuíssem os conhecimentos prévios para esta aplicação com o auxílio do *software Graphmatica*, pois sempre usufruíram de aulas paralelas do modo tradicional, durante o desenvolvimento da nossa pesquisa. Ressaltamos que neste dia instalaram dezoito máquinas novas, e devido a isso os quinze alunos presentes se interessaram mais em manipular os computadores do que resolver as quatorze questões propostas, resultando na não conclusão das atividades. Infelizmente neste módulo de aplicação da prática obtivemos a média mais baixa de acertos, resumindo, média de 50,95% das questões. Mesmo sendo dois períodos, o índice de questões sem respostas foi alto, média de 24,76%.

Observamos as dificuldades que o A17 demonstrou ao responder a atividade 01 na Figura 35. O professor titular da turma argumentou que não somente este aluno tem problemas em entender estes conceitos, e sim a maioria, porque não se dedicaram muito as aulas que aconteceram paralelamente.

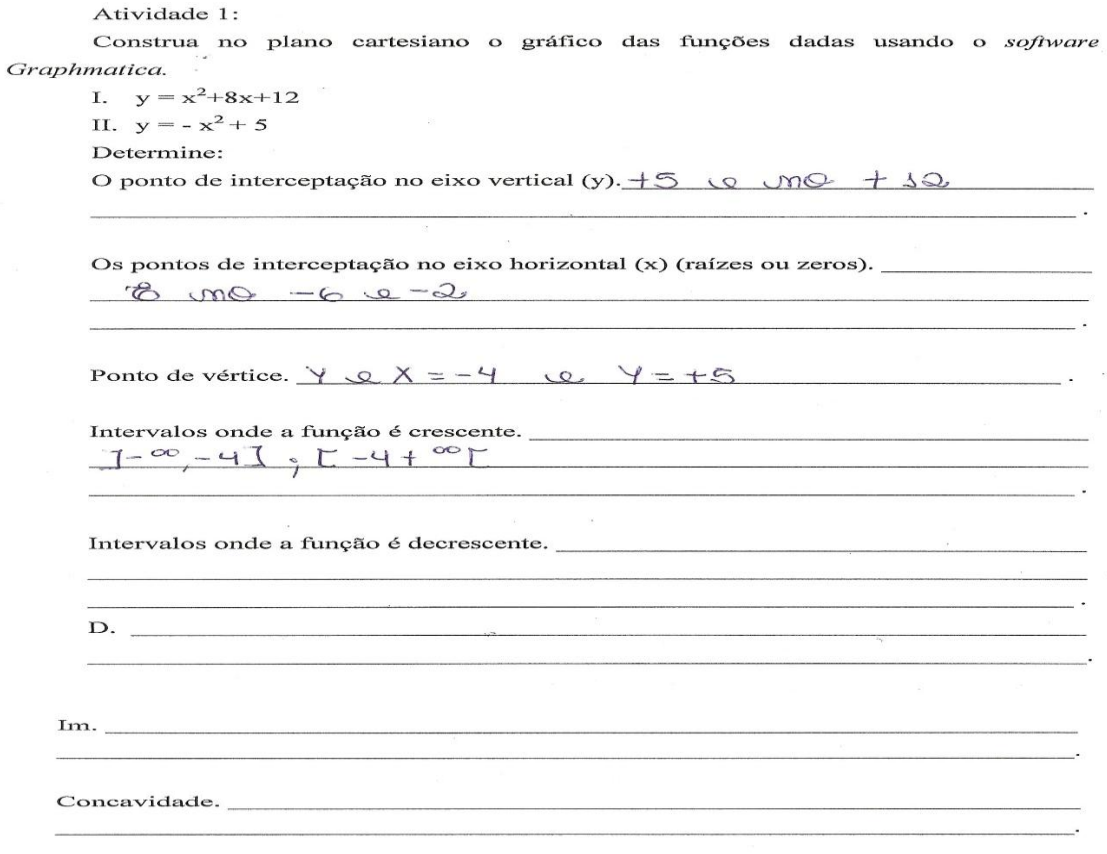

FIGURA 35- Exercício realizado na aula 6 pelo A17.

Verificamos respostas mais adequadas na Figura 36. Pode-se considerar que alguns estão demonstrando mais habilidades com este tipo de aula auxiliado pelo *software Graphmatica*.

Atividade 2:

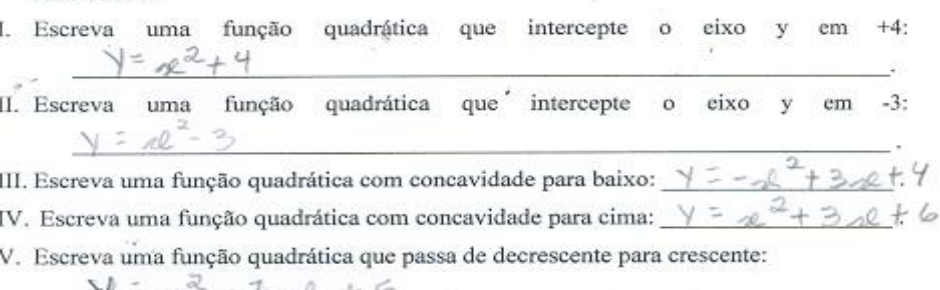

VI. Escreva uma função quadrática que passa de crescente para decrescente:  $8+42+5$  $\lesssim$ N

Usando o software Graphmatica verifique se as suas opções atendem as VII. exigências.

FIGURA 36- Exercício realizado na aula 6 pelo A7.

Outros já conseguem responder as atividades confundindo apenas alguns sinais, mas entende-se que estão compreendendo os conceitos conforme a atividade apresentada na Figura 37:

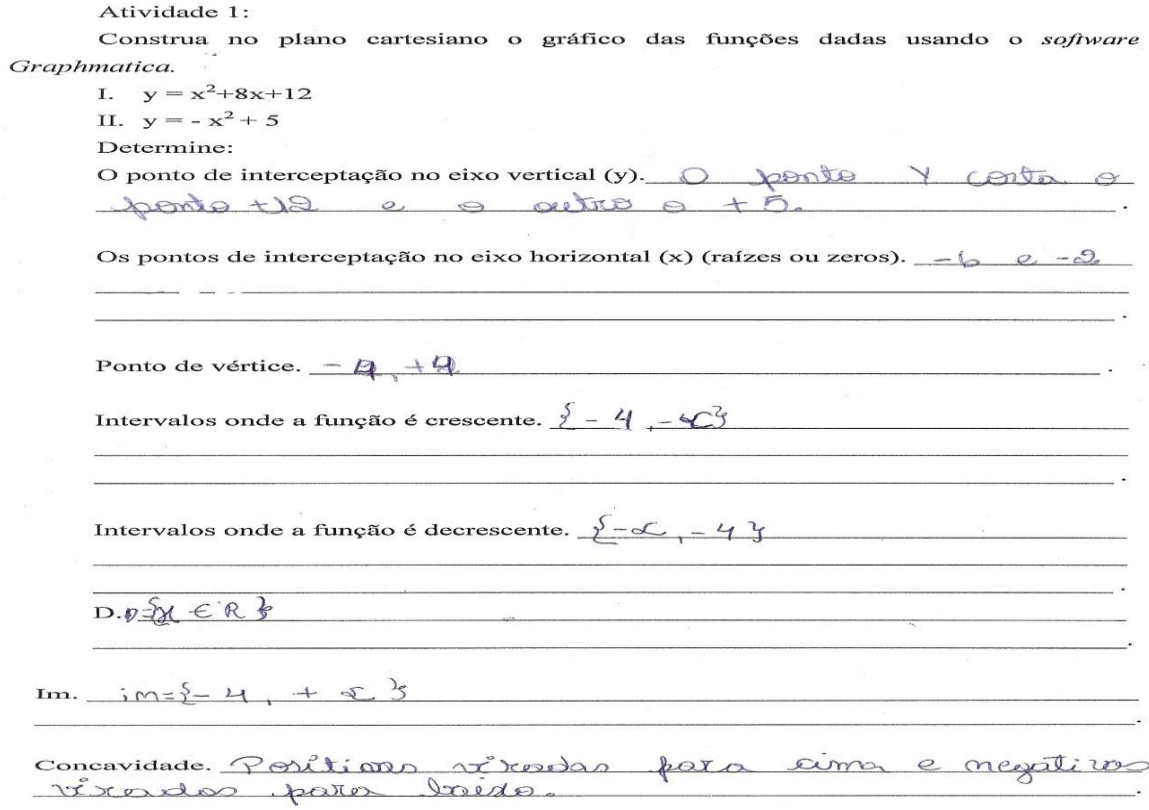

FIGURA 37- Exercício realizado na aula 6 pelo A12.

Constatamos que alguns conseguem soluções adequadas, porém necessitam de mais explicações em aulas paralelas.

Atividade 2:

- I. Escreva uma função quadrática que intercepte eixo em  $+4:$  $\ddot{\mathbf{o}}$  $\overline{\mathbf{v}}$  $Y = X + 5X + 4$
- II. Escreva uma função quadrática que<sup>"</sup> intercepte  $\circ$ eixo  $-3:$ em y  $Y = X + 3X - 3$
- $3 + 5$ III. Escreva uma função quadrática com concavidade para baixo:  $Y = -X$
- IV. Escreva uma função quadrática com concavidade para cima:  $\frac{\gamma}{2} \chi^2 + 4$
- V. Escreva uma função quadrática que passa de decrescente para crescente:
	- $y = x^2 + 3$
- VI. Escreva uma função quadrática que passa de crescente para decrescente:  $Y=5x^2-6x+9x$
- VII. Usando o software Graphmatica verifique se as suas opções atendem as exigências.

FIGURA 38- Exercício realizado na aula 6 pelo A24.

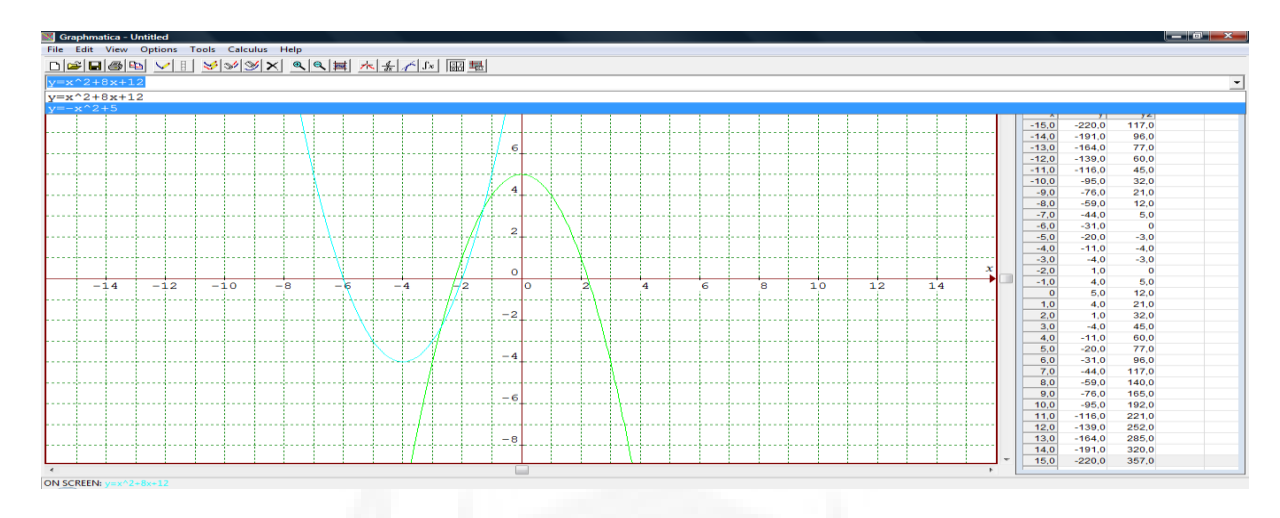

## Na Figura 39 temos o exemplo de um dos exercícios realizados na aula 06.

FIGURA 39 – Intervalos onde a função é crescente.

Um dos principais aspectos positivos dessa aula foi que todos tinham computadores para poderem utilizar o *software Graphmatica.*

Novamente os aspectos a melhorar, apontados por muitos, foi a necessidade do aumento no número de períodos para o ensino destes tópicos das Funções do 2º Grau com o auxílio dos recursos computacionais*.*

## **4.3 Resultado do questionário respondido pelos alunos**

O presente questionário de acordo com o Apêndice H, visa descrever algumas concepções dos alunos, em relação ao uso do computador no seu cotidiano e nas aulas de Matemática, com o *software Graphmatica* para o ensino de Funções. Esta coleta de dados foi respondida por todos os alunos presentes naquela aula, totalizando 23 alunos, o que representa uma boa porcentagem dos que ainda estão vindo a assistir as aulas.

Na Tabela 3 apresentamos as respostas obtidas da referida entrevista escrita, com as respectivas siglas de cada aluno, além de uma análise de acordo com os aspectos considerados relevantes.

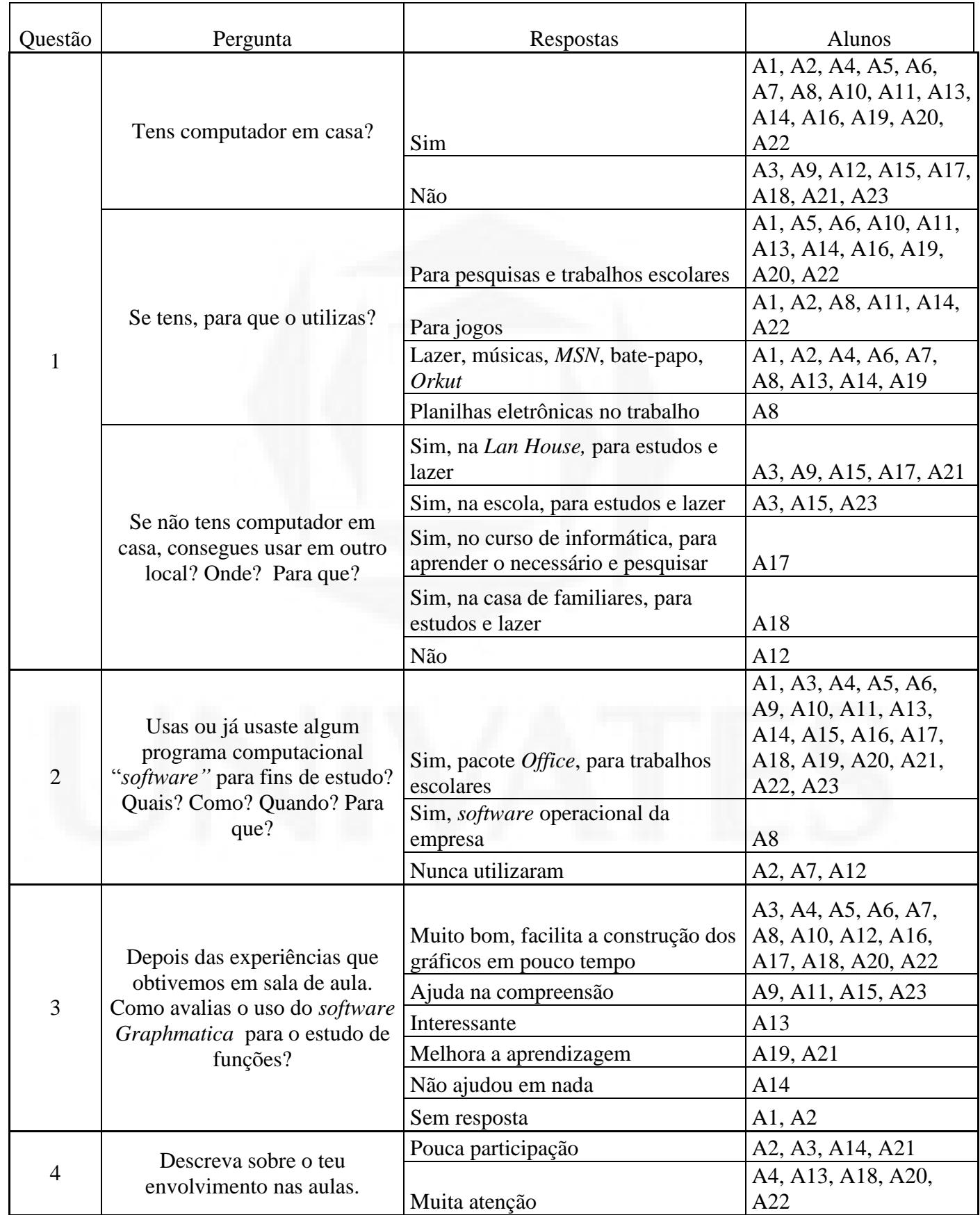

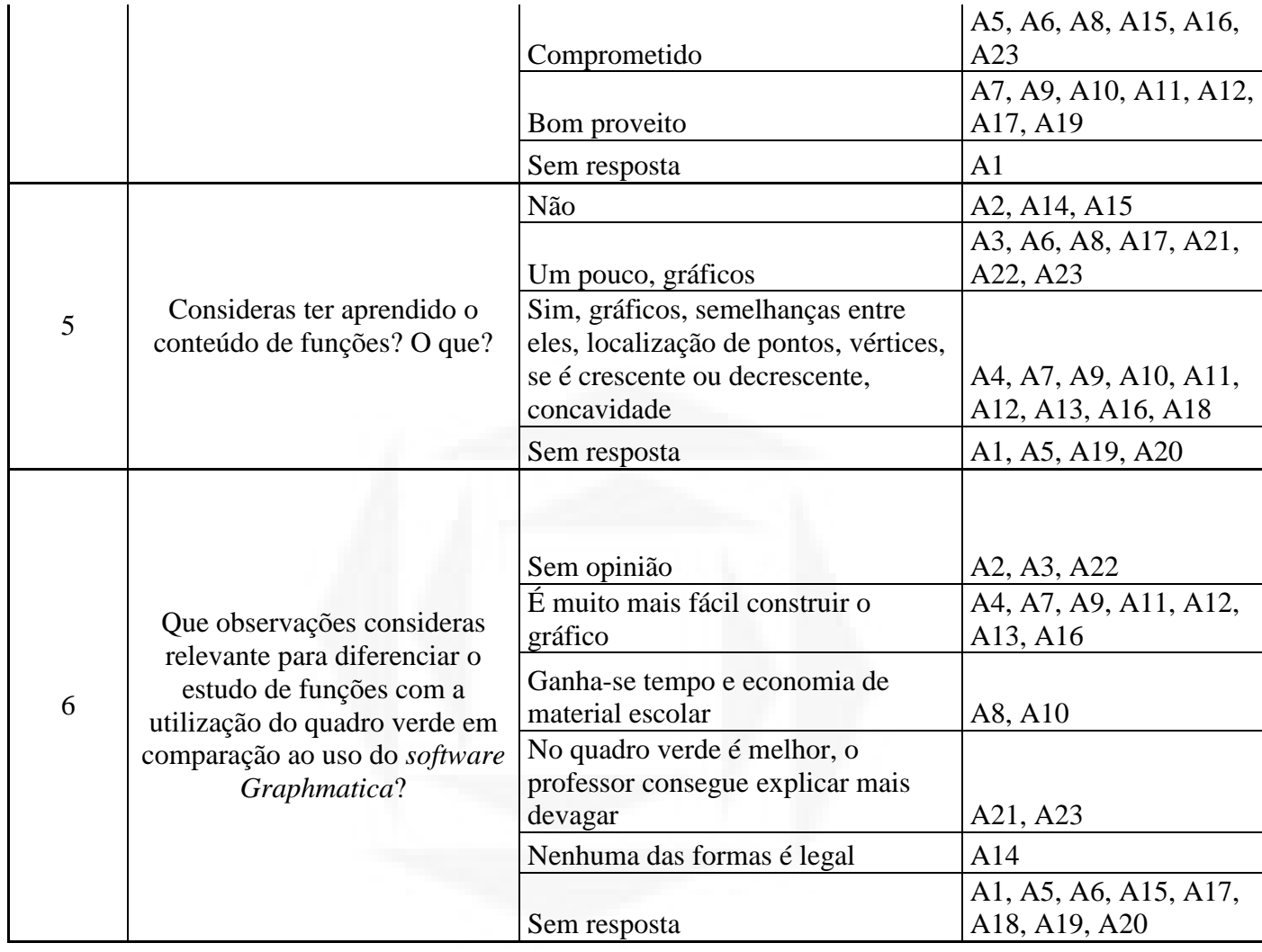

Fonte: Questionário respondido pelos alunos da Primeira Série do Ensino Médio Noturno da Escola Estadual de Ensino Médio Vera Cruz/RS.

Um dado considerado interessante, é que desses 23 discentes, 15 tem computador em casa. Com nosso trabalho, estes alunos descobriram a importante ferramenta disponível em suas casas para fins de pesquisa e procura de *softwares* pedagógicos, que podem vir a auxiliar nas mais diversas disciplinas de estudo.

Quando perguntamos sobre o computador "Se tens, para que o utilizas?" as respostas foram variadas, por exemplo: *Orkut; MSN; Youtube;* pesquisas no *Google;* para baixar jogos, músicas e fotos; controle de vendas; trabalhos escolares, com o uso dos editores de texto e somente um aluno disse que não usa. Podemos conferir os que tem o computador em casa, 15 o usam para o lazer, e 11 responderam que fazem uso para pesquisa. Reiteramos a porcentagem de estudantes que tem o computador em sua residência, e o utilizam na maior

parte do tempo para o lazer ainda é grande, mas o modo como o *software Graphmatica* foi utilizado em sala de aula, logo poderá envolvê-los com uma possibilidade diferente da atual, neste caso é a exploração dos recursos que o computador permite para a aprendizagem.

Parte integrante da primeira pergunta era dirigida para quem não tem computador em casa e foi interrogado da seguinte forma: "Se não tens computador em casa, consegues usar em outro local? Onde? Para quê?" Houve uma resposta que diz que é na casa de parentes, uma afirmando que é no curso de informática e outras três confirmando que foi na escola. As demais, com exceção de uma, se referem a *Lan Houses* existentes no município de Vera Cruz/RS. Nas respostas encontramos semelhanças entre os que tem computador em casa, pois alguns responderam o uso para *Orkut, MSN,* para baixar jogos, vídeos e músicas; mas um ponto que consideramos muito positivo é que todos com exceção de um, dos que não tem, responderam que usam o para pesquisas, trabalhos escolares, usando os editores de texto. Analisando criticamente, podemos considerar, quem não tem, da mais importância a ele.

A segunda pergunta interrogou para confirmar se os alunos já utilizaram o computador com algum *software* para fins de estudo: "Usas ou já usaste algum programa computacional "*software*" para fins de estudo? Quais? Como? Quando? Para quê?" 4 responderam que nunca utilizaram um *software* específico para fins de estudo e destes somente 1 não tem o computador em sua residência. Os 19 restantes responderam que sim. Entre as respostas, descobrimos que usam ferramentas, como os editores de texto, planilhas eletrônicas e *PowerPoint*; houve uma resposta que citou o tradutor de textos e outra o *Corel*. Podemos verificar que 19, estão aos poucos inserindo atividades com o uso da informática em seus estudos, desta maneira, com as experiências que obtivemos ao usar o *software Graphmatica* em aula, poderemos estar alavancando a curiosidade nestes, para ativar o descobrimento de outros *softwares* que possam ser úteis para os fins de estudo.

A terceira pergunta permitiu descobrir a avaliação que os alunos fizeram do *software Graphmatica* para os fins de estudo: "Depois das experiências que obtivemos em sala de aula. Como avalias o uso do *software Graphmatica* para o estudo de funções?" Somente um, avaliou o *software* como negativo, não servindo para a aprendizagem. Como o questionário

foi preenchido sem a identificação dos nomes, logo não poderemos concluir, se quem respondeu dessa maneira, assistiu às aulas, porque oscilou muito a quantidade de pessoas em cada aula e pensamos que é um dos alunos que faltou em praticamente todas elas. Assim pelo contrário, os demais, com exceção de dois que não responderam a questão, elogiaram muito o *software Graphmatica,* tanto pela praticidade, como pela perfeição dos gráficos, as comparações que podemos realizar entre eles, a velocidade em criá-los, a grade de valores que ele apresenta em anexo com respectivas raízes. Para fins de estudo na escola e em casa, os discentes aprovaram o *software*, alguns o classificaram como muito bom, outros como ótimo e uns como ferramenta para se prestar mais atenção nas aulas e ainda ser ecologicamente correto, porque não gasta tanto papel nem borracha.

A quarta pergunta permitiu sabermos como o aluno se envolveu com estas aulas de Matemática com o uso do *software Graphmatica*, perguntando: "Descreva sobre o teu envolvimento nas aulas." Um aluno não respondeu a questão, outros quatros argumentaram que não se comprometeram muito porque não gostavam muito de Matemática, cinco se classificaram como prestadores de atenção, seis sendo comprometidos, sete como quem tirou um bom proveito das experiências. As respostas positivas representam 18 alunos e boa parte destes argumentaram que se esforçaram para ter um bom aprendizado, mesmo sem terem muito tempo para se preparar a esta nova realidade, ainda, pelo pouco tempo, porque as aulas sempre foram muito curtas. Estes argumentos positivos mostram que o interesse existe, quando algo do dia-a-dia se insere no ambiente de estudo. O estudante tem motivação para usar as ferramentas mais modernas para fins de estudo, sabendo que o mercado de trabalho irá exigir conhecimentos tecnológicos, para o desenvolvimento de boas carreiras.

Na penúltima informação pretendida com esta coleta de dados, perguntamos: "Consideras ter aprendido o conteúdo de Funções? O que?" Quatro não responderam a questão. Pensamos que possa ser a insegurança em afirmar o que aprenderam. Três informaram que não aprenderam. Outros sete afirmaram que não compreenderam este conteúdo como deveriam. Conforme respostas, deduzimos a falta de comprometimento e a própria dificuldade em si na Matemática. Acreditamos que nove entenderam o conteúdo em partes, porque encontramos respostas simplesmente com a palavra "sim", e outros concluíram simplesmente com "entendido". Dentre os sim, houve ressalvas para que continuemos

praticando o ensino de Funções com o uso do *software Graphmatica,* para ajudarmos a melhorar ainda mais o conhecimento dos alunos. Podemos considerar estas afirmações como positivas porque estão tendendo ao comprometimento com os estudos.

Na questão finalizadora deste questionário, que pretende identificar os benefícios para quem estuda as Funções com o auxílio do *software Graphmatica,* encontramos opiniões bem heterogêneas quanto as diferenças solicitadas na seguinte questão: "Que observações consideras relevante para diferenciar o estudo de Funções com a utilização do quadro verde em comparação ao uso do *software Graphmatica*?" Pensamos que esta pergunta não foi compreendida por alguns discentes, porque dos 23 alunos que responderam este questionário, oito deixaram esta questão em branco. Outros três definiram a resposta como sendo sem opinião. Dois preferem o modo tradicional de ensino com o quadro verde e giz, argumentam que na lousa deve-se fazer todo o processo e o tempo exigido para tal, ajuda no raciocínio para a resolução da questão, pois o professor deve demonstrar o que está fazendo e assim tem como se entender o porquê da situação problema. Nove alunos responderam a questão positivando o uso do *software Graphmatica*, na velocidade em que se obtem os gráficos, na precisão da análise, na economia dos materiais para o ensino (giz, caderno, caneta, lápis, régua; pode ser considerado ecologicamente correto), ou seja, estes alunos entenderam grande parte do que se planeja e assim conseguem mais tempo para a fundamentação de outros conteúdos da Matemática. Um respondeu que nenhuma das formas é legal, conversando com o professor titular da turma sobre esta resposta, identificamos o autor e perguntamos o porquê da resposta, após a conversa entendemos que o aluno é fascinado pelo universo das Letras e tem muita aversão a Matemática, logo não positivou o método, o que neste caso é considerável e fará com que o professor de mais atenção a este discente.

Na última sub-seção deste capítulo descrevemos a entrevista realizada com o professor titular de Matemática da turma pesquisada. Encontramos respostas positivas que apoiam o ensino com o uso do *software Graphmatica* conforme segue.

## **4.4 Resultado da entrevista respondida pelo professor titular de Matemática da turma pesquisada**

Com o intuito de entender os benefícios que o *software Graphmatica* pode proporcionar ao ensino de Funções, realizamos uma entrevista no dia 21 de Outubro de 2010, com o professor titular de Matemática. Planejamos que ele falasse do nosso trabalho, se ele leva os alunos ao laboratório de informática e se conhece colegas que usam esta prática.

Iniciamos a seção da entrevista interrogando se ele tem computador em casa e a quanto tempo. Respondeu que sim, há dez anos. Perguntamos se ele usa algum programa computacional "*software"* para fins de ensino? Ele argumentou que não, porque o laboratório de informática da escola possui um número reduzido de computadores que no momento não ofereciam boas condições de uso!

Comentamos sobre as experiências que obtivemos em sala de aula. E como ele avalia o uso do *software Graphmatica* para o ensino de Funções? O professor respondeu que o *software Graphmatica* é muito importante para o ensino das Funções, porque proporciona aos alunos uma visualização mais clara dos gráficos, proporcionando a aprendizagem dos detalhes que passam despercebidos na grande maioria das vezes pelos alunos do Ensino Médio, pois dessa forma conseguem uma compreensão melhor das alterações que acontecem nos gráficos quando variamos um dos valores da função, tanto o "*a*", "*b*" ou "*c*"!

Falando das observações que considera relevante para diferenciar o ensino de Funções com a utilização do quadro verde em comparação ao uso do *software Graphmatica.*  Respondeu que os alunos tem condições de projetar na tela vários gráficos simultaneamente, podendo fazer uma comparação melhor entre eles, isto facilita a compreensão e aumenta o interesse pelo conteúdo trabalhado.

Também perguntamos do trabalho que foi desenvolvido por nós, se ele achou alguma diferença, se formulou uma opinião pessoal do uso do *software Graphmatica*. O professor respondeu que o trabalho desenvolvido foi muito bom, disse que demonstramos dedicação, um planejamento adequado a realidade da escola e conduzimos o trabalho com segurança e competência.

Quando interrogamos se ele leva os alunos ao laboratório de informática, afirmou que não! Seus colegas também não o fazem. Porque na escola o laboratório é usado esporadicamente por um ou por outro aluno individualmente. A escola até o início dessa pesquisa possuía somente três ou quatro computadores em condições de uso o que inviabilizava levar uma turma de trinta e cinco alunos para um laboratório com estas condições, logo não possui o hábito de desenvolver aulas de Matemática no laboratório de informática. O que aconteceu durante os trabalhos dessa pesquisa foi a contemplação da escola com mais computadores, agora existem em torno de quinze, facilitando o futuro planejamento de aulas usando recursos computacionais.

Neste parágrafo descrevemos uma afirmação esporádica do professor: "Eu quero parabenizar o mestrando Alexandre pelo ótimo trabalho que ele desenvolveu junto a nossa escola, e ele como professor estagiário já trabalhou comigo, e assim quero ressaltar a seriedade, o empenho e o alto nível com que ele conduz seus trabalhos, parabéns Alexandre pelo trabalho desenvolvido!"

A pesquisa em campo foi concluída com esta entrevista, onde o docente titular de Matemática da turma pesquisada expressou as suas opiniões e que está continuamente aberto a novas concepções e tendências.

O próximo capítulo descreverá as considerações as quais chegamos após analisarmos as relações existentes entre este capítulo que fala dos resultados obtidos com a abord teórica pesquisada.

# **5 CONSIDERAÇÕES**

O trabalho realizado neste curso de pós-graduação *stricto sensu* no Centro Universitário Univates, e aplicado na Escola Estadual de Ensino Médio Vera Cruz/RS, com a turma 17, motivou a busca das melhorias que o *software Graphmatica* pode contribuir na prática em sala de aula para o ensino, estudo e análise do conteúdo denominado Funções.

Um dos objetivos, no desenvolvimento dessa pesquisa, foi a busca de livros didáticos de Matemática presentes na biblioteca da escola, disponíveis aos alunos da primeira série do Ensino Médio, que explicam o conteúdo de Funções. Verificamos se os mesmos estimulam o uso dos recursos computacionais, e outras tecnologias, para o estudo e ensino respectivamente. Conforme visto no capítulo anterior, não obtivemos nenhuma resposta favorável, quanto ao uso dos recursos tecnológicos para o ensino de Funções nos quinze manuais didáticos, logo os estudantes não encontram nenhum referencial teórico na biblioteca, que os estimule a fazer o uso dos mais variados *softwares* pedagógicos para a complementação dos ensinamentos.

Outro ponto que fundamentou a realização deste estudo, considerado um dos principais, foi a investigação das possibilidades que o *software Graphmatica* pode proporcionar para a aprendizagem dos alunos no ensino de Funções. Após a leitura de vários trabalhos, pesquisados e aplicados em diversas regiões do nosso país, entendemos que as instituições de ensino, podem ajudar em muito, para a superação das dificuldades iniciais do ensino com o uso dos recursos computacionais*,* com isto, o ambiente escolar também tornar-

se-a um lugar mais atraente, semelhante a outros locais frequentados pelos discentes. Concordamos com Mercado (2002): "No entanto, a informática não deverá ser vista como redentora da educação, mas sim como um elemento a mais a contribuir na construção de uma escola que pode desenvolver mecanismos que contribuam na superação de suas limitações." Ou seja, inserindo-se os *softwares* pedagógicos, como por exemplo, o *Graphmatica* para a troca de conhecimentos em sala de aula, dispomos de um complemento importante, para conseguirmos acompanhar os avanços tecnológicos presentes em grande parte dos ambientes, dessa maneira usaremos métodos funcionais para apresentarmos lições mais interessantes a quem está estudando.

Queremos destacar, de acordo com as observações que realizamos no decorrer das aulas práticas com o uso do *software Graphmatica,* as formas que os alunos tem para responderem as questões. Compreendemos o que eles pretenderam nos dizer, mas o *software*  obriga-nos a fazermos diversas assessorias diretamente aos estudantes na maior parte do tempo, devido aos obstáculos apresentados na hora de expor a ideia no papel e de registrarem opiniões críticas, tanto pelas dificuldades de interpretação das interrogações, como pela capacidade de se manterem concentrados. Consideramos sobre os participantes de nossa pesquisa, a maioria apresenta problemas e dificuldades que provavelmente já se arrastam desde boa parte do Ensino Fundamental e que permanecem sem solução. O recurso permite coagirem com os conceitos específicos do Ensino Médio, onde situações do cotidiano consideradas abstratas poderão ser trabalhados de forma concreta, o exemplo é o dos gráficos que podem ser facilmente visualizados no monitor do computador. O *software* que neste caso é o *Graphmatica,* mais a experiência e conhecimentos do professor, em conjunto, conseguirse-á uma aula diferente, que melhorará as condições dos alunos para desenvolverem o raciocínio, resultando num melhor preparo para enfrentarem o mercado de trabalho, que propriamente exigirá além dos conhecimentos básicos, a eficiência em relação à tecnologia, e adaptabilidade, as novas ferramentas de acordo com o avanço da ciência.

Reiteramos que a finalidade de nossa pesquisa, não é discutirmos quais são estes problemas, que prejudicam o bom rendimento dos alunos, apenas citamos uma hipótese em relação ao que presenciamos durante a realização prática dos trabalhos para a presente pesquisa.

Após as práticas em sala de aula, verificamos que é uma ferramenta aceita pela grande maioria dos alunos. Por causa das facilidades que o *software Graphmatica* permite na construção dos gráficos para rápida análise, precisão e quantidade de dados, que o recurso expõe para compreendermos as aplicações que a Função representa.

Outro objetivo deste presente estudo, é a verificação das contribuições que o *software Graphmatica* pode oferecer na abordagem do conteúdo de Funções ao professor. Neste enfoque conseguimos resultados positivos, pois o *software Graphmatica* não somente permite o preparo de aulas de um modo mais interessantes, como auxilia o docente a construir gráficos com melhor precisão para fazer as explicações necessárias, o fator tempo também é muito beneficiado com o uso do recurso, pois faz-se um gráfico com traço perfeito em poucos segundos, o aluno não precisa copiar, porque pode transferir o arquivo numa mídia removível ou até enviá-lo por *e-mail* para seus arquivos pessoais para posterior revisão e estudo.

A aula torna-se interessante porque o professor assume o papel de mediador na construção dos conhecimentos. Ao contrário do que se imaginava, o computador não vai substituir o docente, esta ferramenta fará com que os participantes da prática sejam valorizados em conjunto, porque mostrará aos alunos que todos tem capacidades e conhecimentos que podem ser compartilhados com os colegas e com o docente. O benefício existe para os dois lados, pois o professor deve explicar o conteúdo, trocar ideias com os alunos, para que o gráfico seja interpretado de acordo com o grau exigido.

O desenvolvimento desse trabalho com o uso do *software Graphmatica,* foi muito benéfico para alunos e docentes, devido às experiências que realizamos com o uso dos recursos computacionais em sala de aula.

Outro fator considerável, resultante de todo este processo na minha pessoa é a mudança no modo do planejamento da docência, resultando na inserção das tecnologias na sala de aula por meio de *softwares*, produzindo mais confiança para o exercitar da profissão. Tendendo a atualizações consecutivas, pois uma vez usando-se os recursos tecnológicos para a pesquisa, logo existe a hipótese de podermos encontrar novidades interessantes ao ponto de vista dos discentes.

Este curso, com a pesquisa e a prática, permitiu o meu progresso pessoal para entender como se deve realizar uma pesquisa com teor científico, obtendo como produto a inicialização do pensamento para o planejamento de futuros artigos, livros didáticos e quem sabe uma tese, que amplie os conhecimentos Matemáticos, com menção ao uso das tecnologias como ferramenta para o ensino.

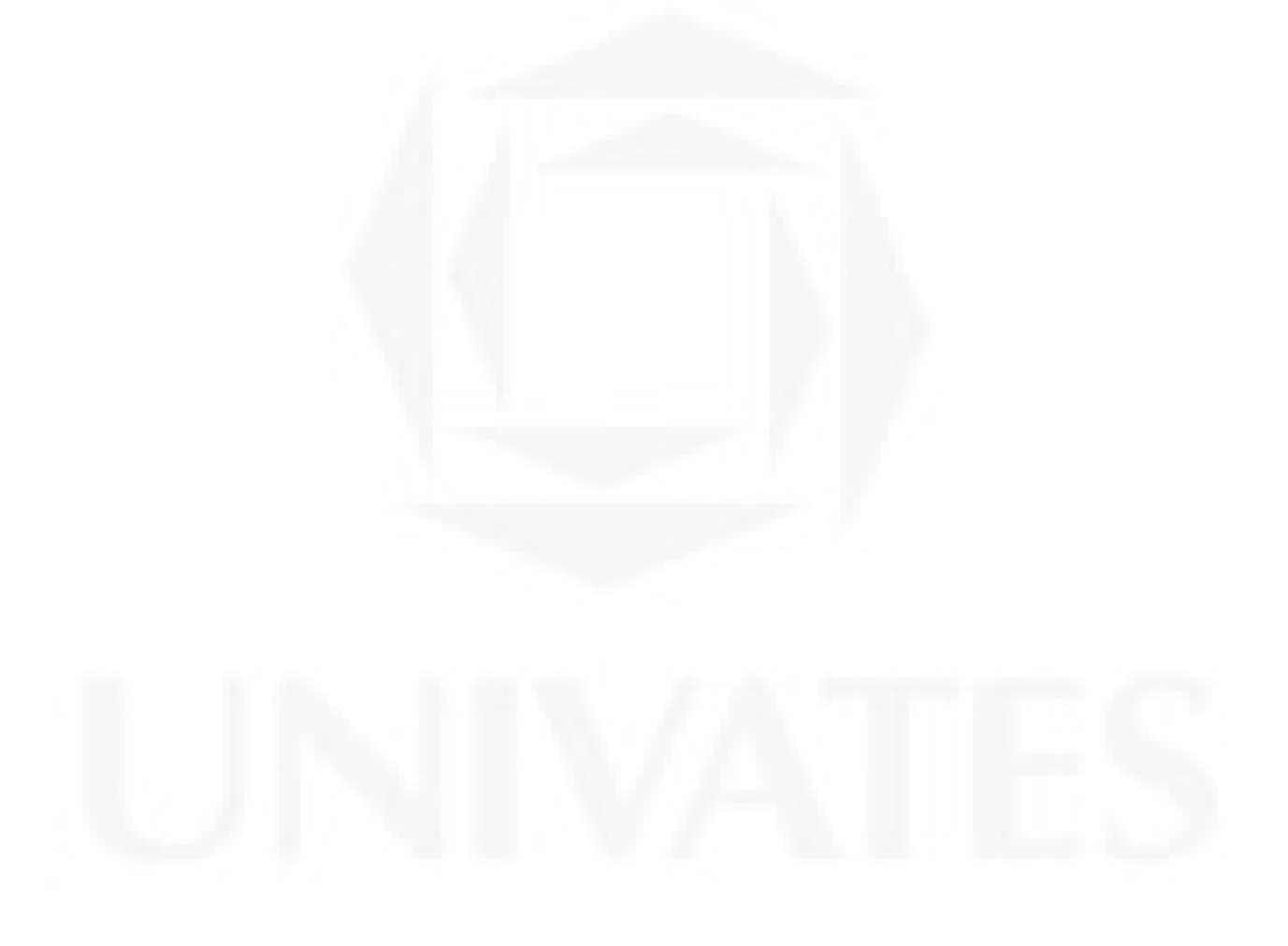

# **REFERÊNCIAS**

ALVES, D. O.; ESTEVES, F. R.; REIS, F. S.; **DUAS EXPERIÊNCIAS COM A UTILIZAÇÃO DE TECNOLOGIAS INFORMACIONAIS E COMUNICACIONAIS EM EDUCAÇÃO MATEMÁTICA**. Minas Gerais, Ouro Preto, 2004, p.08. Disponível em: [<http://www.senept.cefetmg.br/galerias/Arquivos\\_senept/anais/terca\\_tema5/TerxaTema5Post](http://www.senept.cefetmg.br/galerias/Arquivos_senept/anais/terca_tema5/TerxaTema5Poster1.pdf) [er1.pdf](http://www.senept.cefetmg.br/galerias/Arquivos_senept/anais/terca_tema5/TerxaTema5Poster1.pdf) >. Acesso em: 10 de jan. de 2010.

BAGGIO, G.; SCHOSSLER, D.; DULLIUS, M. M.; **Utilizando diferentes metodologias para o ensino de matrizes:** uso de Modelagem Matemática e recursos computacionais em dois ambientes escolares. Rio Grande do Sul, Lajeado, 2010. Disponível em: [<http://www.univates.br/files/files/univates/editora/revistas/destaquesacademicos/ano2n4/Arti](http://www.univates.br/files/files/univates/editora/revistas/destaquesacademicos/ano2n4/Artigo2.pdf) [go2.pdf](http://www.univates.br/files/files/univates/editora/revistas/destaquesacademicos/ano2n4/Artigo2.pdf) >. Acesso em: 01 de mai. 2011.

BIANCHINI, B. L.; PUGA, L. Z.; **EQUAÇÕES E INEQUAÇÕES: UMA ABORDAGEM A PARTIR DA UTILIZAÇÃO DE DUAS FERRAMENTAS TECNOLÓGICAS.**  PUCSP, 2004. Disponível em: < [http://www.abed.org.br/congresso2004/por/pdf/135-TC-](http://www.abed.org.br/congresso2004/por/pdf/135-TC-D2.pdf)[D2.pdf](http://www.abed.org.br/congresso2004/por/pdf/135-TC-D2.pdf) >. Acesso em: 10 de jan. de 2011.

BICUDO, M. A. et.al. **Educação Matemática**. São Paulo: Editora Moraes Ltda, 1995. 105p.

BORBA, M. C.; **SOFTWARES E INTERNET NA SALA DE AULA DE** 

**MATEMÁTICA.** Bahia, Salvador, 2010. Disponível em: <<http://www.rc.unesp.br/gpimem/downloads/artigos/borba/marceloxenen.PDF> >. Acesso em:

02 de mai. 2011.

BORBA, M. C.; PENTEADO, M., G.; **INFORMÁTICA E EDUCAÇÃO MATEMÁTICA.** Belo Horizonte: Autêntica Editora, 4ª ed., 104p. 2010.

BRASIL. Fundação Nacional do Desenvolvimento da Educação. Livro didático. 2009. Disponível em: < http://www.fnde.gov.br/home/index.jsp?arquivo=livro\_didatico.html>. Acesso em: 09 de abr. de 2011.

BRASIL. Ministério da Educação e do Desporto.Secretaria da Educação a Distância. MEC/SED. **Programa Nacional de Informática na Educação.** Brasília, 1996. Disponível em: < [http://www.proinfo.mec.gov.br >](http://www.proinfo.mec.gov.br/). Acesso em: 15 de fev. de 2010.

BRASIL; **PARÂMETROS CURRICULARES NACIONAIS DO ENSINO MÉDIO**. Brasil, 2000, p.58. Disponível em: <<http://portal.mec.gov.br/seb/arquivos/pdf/ciencian.pdf> >. Acesso em: 15 de fev. 2010.

BRASIL; Secretaria de Educação à Distância: **Integração das Tecnologias na Educação, um Salto para o Futuro***.* Brasília: Ministério da Educação, Seed, 2005. 204p.

CAVALCANTE, M. M. A.; BIESEK, A. S.; **O USO DE TECNOLOGIA NO ENSINO DE GEOGRAFIA:** EXPERIÊNCIA NA FORMAÇÃO DE PROFESSORES. Rio Grande so Sul, Porto Alegre, 2009. Disponível em: <

[http://www.agb.org.br/XENPEG/artigos/GT/GT5/tc5%20\(84\).pdf](http://www.agb.org.br/XENPEG/artigos/GT/GT5/tc5%20(84).pdf) >. Acessado em: 03 de mai. 2011.

CHIANG, K. H.; PEREIRA, P. S.; **APLICAÇÃO DE UM** *SOFTWARE* **LIVRE DE MATEMÁTICA PARA ALUNOS DE ESCOLAS ESTADUAIS.** Paraná, Foz do Iguaçu. Disponível em: <

[http://miltonborba.org/CD/Interdisciplinaridade/Encontro\\_Gaucho\\_Ed\\_Matem/posteres/PO06](http://miltonborba.org/CD/Interdisciplinaridade/Encontro_Gaucho_Ed_Matem/posteres/PO06.pdf) [.pdf>](http://miltonborba.org/CD/Interdisciplinaridade/Encontro_Gaucho_Ed_Matem/posteres/PO06.pdf).

COSTA, J. W.; CONTIJO, F. L.; **UMA EXPERIÊNCIA COM** *SOFTWAR* **EDUCATIVO NA ESCOLA : A** TECNOLOGIA E A PRÁTICA PEDAGÓGICA EM DISCUSSÃO. São Paulo, São Paulo, 2007. Disponível em:

[<http://www.senept.cefetmg.br/galerias/Arquivos\\_senept/anais/terca\\_tema5/TerxaTema5Arti](http://www.senept.cefetmg.br/galerias/Arquivos_senept/anais/terca_tema5/TerxaTema5Artigo11.pdf) [go11.pdf](http://www.senept.cefetmg.br/galerias/Arquivos_senept/anais/terca_tema5/TerxaTema5Artigo11.pdf) >. Acesso em: 29 de abr. 2011.

CORRÊA, F. F.; **MATERIAL DIDÁTICO PARA A UTILIZAÇÃO DO WINPLOT PARA O ENSINO DE FUNÇÕES**. Rio Grande do Sul, São Jerônimo, 2009, p.06. Disponível em: <<http://guaiba.ulbra.tche.br/pesquisas/2009/artigos/matematica/salao/503.pdf>

>. Acesso em: 10 de jan. 2010.

DOSCIATI, A.; PIVA, C.; DORNELES, L. D.; SPILIMBERGO, A. P.; *SOFTWARES*  **LIVRES POTENCIAIS PARA O ENSINO DE MATEMÁTICA.** Rio Grande do Sul, Ijuí, 2009. Disponível em: <

<http://www.pucrs.br/edipucrs/erematsul/comunicacoes/4ANDREFORLINDOSCIATI.pdf> >. Acessado em: 26 de abr. 2011.

DULLIUS, M. M.; QUARTIERI, M. T.; **RECURSOS COMPUTACIONAIS NAS AULAS DE MATEMÁTICA**. Rio Grande do Sul, Lajeado, 2006, p.13. Disponível em:< <http://tecmat-ufpr.pbworks.com/f/R0168-1.pdf> >. Acesso em: 12 de jan. 2010.

DULLIUS, M. M.; EIDELWEIN, G. M.; FICK, G. M.; HAETINGER, C.; QUARTIERI, M. T.; **Professores de Matemática e o Uso de Tecnologias.** Rio Grande do Sul, Lajeado, 2005. Disponível em: [<http://ensino.univates.br/~chaet/Materiais/EURE09.pdf](http://ensino.univates.br/~chaet/Materiais/EURE09.pdf) >. Acesso em: 26 de abr. 2011.

DUTRA, I. M.; LACERDA, R. P.; **Tecnologias na escola: algumas experiências e possibilidades.** Porto Alegre, Porto Alegre, 2003. Disponível em: [<http://penta2.ufrgs.br/edu/ciclopalestras/artigos/italo\\_tecnologias.pdf](http://penta2.ufrgs.br/edu/ciclopalestras/artigos/italo_tecnologias.pdf) >. Acesso em: 28 de abr. 2011.

EINSTEIN, Albert. **Como Vejo o Mundo**. Tradução H. P. de Andrade.10ªed. Rio de Janeiro. Editora Nova Fronteira, 1981. 213p.

GRAVINA, M. A.; SANTAROSA, M. L.. **A aprendizagem de matemática em ambientes informatizados.** Disponível em: < <http://www.mat.ufrgs.br/~edumatec/artigos/artigos.htm> >, Acesso em: 10 de mai. de 2010.

HATUM, M., J. S.; **FUNÇÕES UTILIZANDO RECURSOS TECNOLÓGICOS**. Paraná, Maringá, 2007, p.28. Disponível em: [<http://www.diaadiaeducacao.pr.gov.br/portals/pde/arquivos/2354.pdf?PHPSESSID=200906](http://www.diaadiaeducacao.pr.gov.br/portals/pde/arquivos/2354.pdf?PHPSESSID=2009061809164266)

HOEPERS M. F. S.; **O USO DE TECNOLOGIAS PARA O ENSINO DE FUNÇÕES**. Paraná, Pitanga, 2007, p.08. Disponível em: <<http://www.diaadiaeducacao.pr.gov.br/portals/pde/arquivos/704-2.pdf> >. Acesso em: 10 de

[1809164266](http://www.diaadiaeducacao.pr.gov.br/portals/pde/arquivos/2354.pdf?PHPSESSID=2009061809164266) >. Acesso em: 10 de jan. 2010.

HOFLING, E.M. Notas para a discussão quanto à implementação de programas de governo: em foco o Programa Nacional do Livro Didático. **Revista Educação e Sociedade**, Campinas, v.21, n.70, abr.2000. Disponível em <

http://www.scielo.br/scielo.php?script=sci\_arttext&pid=S010173302000000100009&lng=en &nrm=iso&tlng=pt>. Acesso em: 09 de abr. de 2011.

KAEMPFF, A. J. C.; MACHADO, J. C.; CAVEDINI, P.; **NOVAS TECNOLOGIAS E EDUCAÇÃO MATEMÁTICA.** CIENTED- UFRGS, V.02, Nº 02, Novembro, 2004, Porto Alegre.

LÉVY, P., **A inteligência coletiva:** por uma antropologia do ciberespaço. São Paulo: Loyola, 2000, 3ªed.

LUCCHESE, E. M.; SEIDEL, S.; **Uso de software no ensino-aprendizagem de Matemática.** Porto Alegre, Porto Alegre, 2003. Disponível em: <<http://www.cinted.ufrgs.br/ciclo3/af/34-usodesoftware.pdf> >. Acesso em: 01 de mai. 2011.

MALHEIROS, A. P. S.; **A produ**ç**ão matemática dos alunos em um ambiente de modelagem.** São Paulo, Rio Claro, 2004, 179 p. Disponível em: < [http://www.rc.unesp.br/gpimem/downloads/dissetacoes/malheiros\\_aps\\_me\\_rcla.pdf>](http://www.rc.unesp.br/gpimem/downloads/dissetacoes/malheiros_aps_me_rcla.pdf). Acesso em: 10 de jan. 2011.

jan. 2010.

MERCADO, L.. P. L. (Org.). **Formação Continuada de Professores e Novas Tecnologias.**  Maceió: Edufal, 1999. 176p.

MERCADO, L. P. L. (Org.). **Novas tecnologias na educação:** Reflexões sobre a prática*.*  Maceió: Edufal, 2002. 210p.

MOURA, M. J. N. A.; LINS, A. F.; **O USO DA INTERNET NA CONSTRUÇÃO DO CONCEITO DE FUNÇÃO.** Paraíba, Campina Grande, 2010. Disponível em: < <http://www.sbempb.com.br/anais/arquivos/trabalhos/CC-17629195.pdf> >. Acesso em: 06 de mai. 2011.

## NUNES, A. S.; SILVA, P. K.; REIS, R.; BONOTO, D. L.; SOARES, M. A. S.; **O ESTUDO DAS FUNÇÕES TRIGONOMÉTRICAS COM O AUXÍLIO DO SOFTWARE GRAPHMATICA: RELATO DE UMA EXPERIÊNCIA.** Ijuí, Rio Grande do Sul, 2009. Disponível em:

[<http://www.projetos.unijui.edu.br/matematica/cd\\_egem/fscommand/RE/RE\\_14.pdf](http://www.projetos.unijui.edu.br/matematica/cd_egem/fscommand/RE/RE_14.pdf) >. Acesso em: 10 de jan. de 2011.

OLLERTON, M.; **Relacionamentos positivos em sala de aula:** pedagogia e sistemas de ensino. São Paulo: Editora SBS, 2006. 90p.

OLIVEIRA, A. S.; **Escola nas nuvens – Soluções Inovadoras na Educação.** Espírito Santo, Cachoeiro do Itapemirin, 2010. Disponível em:

[<http://www.estadao.com.br/noticias/vidae,professora-vence-concurso-de-uso-de-tecnologia](http://www.estadao.com.br/noticias/vidae,professora-vence-concurso-de-uso-de-tecnologia-em-sala-de-aula,592646,0.htm)[em-sala-de-aula,592646,0.htm](http://www.estadao.com.br/noticias/vidae,professora-vence-concurso-de-uso-de-tecnologia-em-sala-de-aula,592646,0.htm) >. Acesso em: 04 de mai. 2011.

OLIVEIRA, R.. **Informática Educativa dos Planos e Discursos à Sala de Aula**. Campinas, SP: Papirus, 1997.

PELLANDA, N. M .et.al. **Ciberespaço:** um hipertexto com Pierre Lèvi. Porto Alegre. Artes e Ofícios Editora Ltda. 2000.

PINTO, F. R.; **O ENSINO DO CONCEITO MATEMÁTICO DE FUNÇÃO POR MEIO DE SOFTWARES GRÁFICO-VISUAIS: CRIAÇÃO DE DESENHOS DIGITAIS POR ALUNOS INICIANTES DO CURSO DE ADMINISTRAÇÃO.** Belo Horizonte, 2009.

Disponível em: < <http://www.et.cefetmg.br/permalink/9b92976c-5869-11df-9c99-00188be4f822.pdf> >. Acesso em: 03 de fev. 2011.

PLANO NACIONAL DA EDUCAÇÃO. Disponível em: < http://portal.mec.gov.br/arquivos/pdf/pne.pdf> . Acesso em: 09 de abr. 2011.

POSTAL, R. F.; **ATIVIDADES DE MODELAGEM MATEMÁTICA VISANDO A UMA APRENDIZAGEM SIGNIFICATIVA DE FUNÇÕES AFINS, FAZENDO USO DO COMPUTADOR COMO FERRAMENTA DE ENSINO.** Dissertação de mestrado, Lajeado, Rio Grande do Sul, 2009, p. 115. Disponível em: < http://Acesso em: 09 de ago. de 2009.

PRADO, M. E. B. B.; VALENTE, J. A. **A educação a distância possibilitando a formação do professor com base no ciclo da prática pedagógica***.* In MORAES, M. C. (Org.); Educação a distância: *fundamentos e práticas*. Campinas: Nied – Unicamp, 2002, p. 27-50. Disponível no site: < http:/[/www.nied.unicamp.br/oea](http://www.nied.unicamp.br/oea) >. Acesso em: 12 de jan. 2010.

## PRATA, J.. **Escola Estadual de Ensino Médio Vera Cruz.** Vera Cruz: Gráfica *Vision,* 2002. 117 p.

RIBEIRO, A.; CASTRO, J. M.; REGATTIERI, M. M. G.; **Tecnologias na sala de aula:** uma experiência em escolas públicas de ensino médio. Brasília: UNESCO, MEC, 2007. 28p.

## SANTOS, V. F.; VEIGA, J. S.; **O USO DE** *SOFTWARES* **NO ENSINO DE FUNÇÕES QUADRÁTICAS EM UM PROJETO EDUCACIONAL DE JOVENS E ADULTOS.**  São Paulo, Cruzeiro do Sul, 2008. Disponível em:

[<www.sbem.com.br/files/ix\\_enem/Poster/.../PO07766223821T.doc](http://www.sbem.com.br/files/ix_enem/Poster/.../PO07766223821T.doc) >. Acessado em: 25 de abr. 2011.

SILVA, M. O. P.; PINTO, N. B.; **EM SALA DE AULA COM O CABRI- GEOMÉTRE :**  UMA NOVA EXPERIÊNCIA DIDÁTICA. Paraná, Curitiba, 2004. Disponível em: < <http://www.pucpr.br/eventos/educere/educere2007/anaisEvento/arquivos/CI-459-14.pdf> >. Acesso em: 29 de abr. 2011.

*Software Graphmatica.* Disponível em: [<http://www.baixaki.com.br/download/graphmatica.htm](http://www.baixaki.com.br/download/graphmatica.htm) >. Acesso em 12 de ago. 2009.

## VALENTE, J. A.; **DIFERENTES USOS DO COMPUTADOR NA EDUCAÇÃO**. São Paulo, Campinas, 2007, p.12. Disponível em: <<http://nied.unicamp.br/publicacoes/separatas/Sep1.pdf> >. Acesso em: 01 de fev. 2010.

VALENZUELA, S. T. F.; GRECCO, A. M. V.; SOUZA, S. R. O.; **O USO DE**  *SOFTWARES* **NA PRÁTICA PEDAGÓGICA DOS PROFESSORES DE MATEMÁTICA:** RELATO DE EXPERIÊNCIA. Revista de Educação, Vol. XII, Nº 13, 2009. Valinhos, SP: Anhanguera Educacional S/A. 2009. 124p.

VASCONCELLOS, C. S. **Construção do conhecimento em sala de aula**. 7. ed. São Paulo: Libertad, 1993.

VOOS, D.; **GRUPO DE ESTUDO SOBRE O USO DE** *SOFTWARE* **EDUCACIONAIS PARA O ENSINO DE MATEMÁTICA NO ENSINO MÉDIO: UMA EXPERIÊNCIA DE FORMAÇÃO CONTINUADA.** Rio Grande do Sul, Porto Alegre, 2004. Disponível em: [<http://ensino.univates.br/~4iberoamericano/trabalhos/trabalho061.pdf](http://ensino.univates.br/~4iberoamericano/trabalhos/trabalho061.pdf) >. Acesso em: 01 de mai. 2011.

WILGES, M.A.; **UMA INVESTIGAÇÃO ACERCA DAS PRÁTICAS DOCENTES NO ENSINO SUPERIOR DE MATEMÁTICA ENVOLVENDO O USO DE** *SOFTWARES* **EDUCACIONAIS.** Dissertação para mestrado, PUCRS, Porto Alegre, 2006, 115 p. Disponível em: < [http://tede.pucrs.br/tde\\_arquivos/24/TDE-2007-05-17T073542Z-](http://tede.pucrs.br/tde_arquivos/24/TDE-2007-05-17T073542Z-601/Publico/389889.pdf)[601/Publico/389889.pdf](http://tede.pucrs.br/tde_arquivos/24/TDE-2007-05-17T073542Z-601/Publico/389889.pdf) >. Acessado em: 10 de jan. 2011.

**ANEXOS**

# **LISTA DE ANEXOS**

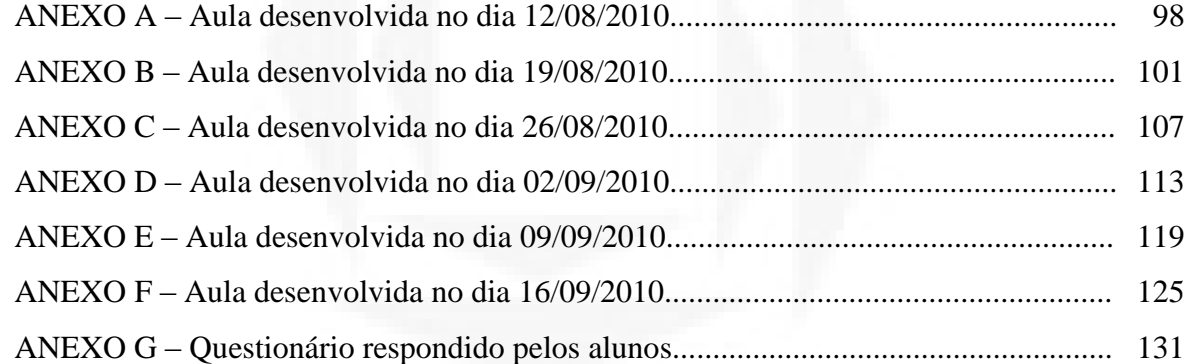

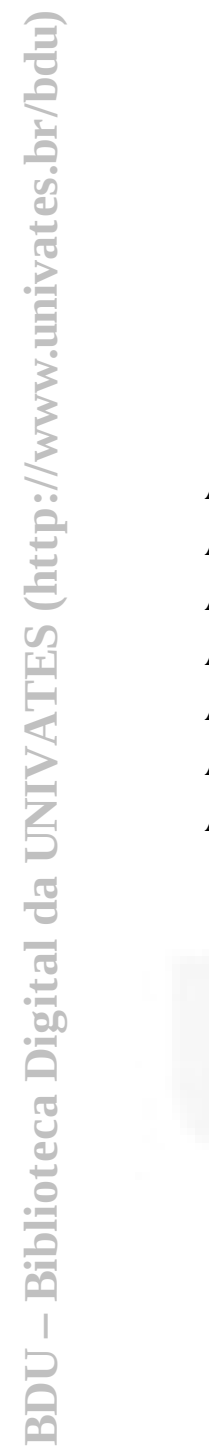

## **ANEXO A – Aula desenvolvida no dia 12/08/2010**

Atividades:

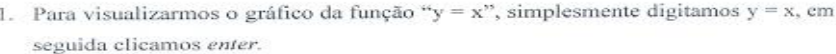

- 2. Idem para  $y = x + 4$
- 3. Se quisermos visualizar a função "y =  $x^{2n}$ , devemos digitar y =  $x^2$ , em seguida clicar enter.
- 4. De forma semelhante acontece com  $y = 5x^2 + 3$
- 5. Agora visualize o gráfico da função y =  $3x^2$  + 6x 3

Questionamentos:

Les Etionnamentos:<br>L. Em quais atividades o gráfico resultante foi uma reta? 1º e 2º alternativa

II. Em atividades o gráfico resultante foi uma parábola? quais  $3,485$ 

III. Que aspecto da função interfere para que o gráfico seja uma reta ou uma parábola? x2 dai rempre dara uma parabala

IV. Escreva uma função que você acredita que, o gráfico resultará numa "reta" e outra que resultará numa "parábola". Teste usando o software Graphmatica.

Y=x+9 uma reta

Aspectos positivos da aula: *U programa ojuda a fuzo* contor deficiis Aspectos a melhorar: Course fager mais conton

Fonte: exercício realizado pelo A3.

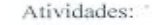

- 1. Para visualizarmos o gráfico da função "y = x", simplesmente digitamos y = x, em seguida elicamos enter.
- 2. Idem para  $y = x + 4$
- 3. Se quisermos visualizar a função "y =  $x^{2n}$ , devemos digitar y = x^2, em seguida clicar enter.
- 4. De forma semelhante acontece com  $y = 5x^2 + 3$
- 5. Agora visualize o gráfico da função y =  $3x^2 + 6x 3$

Questionamentos:

- 1. Em quais atividades o gráfico resultante foi uma reta?  $\frac{1}{2}$   $\frac{1}{2}$   $\frac{1}{2}$   $\frac{1}{2}$ no realing
- quais atividades o gráfico resultante foi narábola? II. Em uma  $3905$

III. Que aspecto da função interfere para que o gráfico seja uma reta ou uma parábola?

I we ampel musels ret eighert das a giorela

IV. Escreva uma função que você acredita que, o gráfico resultará numa "reta" e outra que resultará numa "parábola". Teste usando o software Graphmatica.

 $y=x^2-5x+2$   $y=x+(x+1)$ 

Aspectos positivos da aula: 2 pro nero france calcales cal cosularse

Aspectos a melhorar: Dar mange compa demander refretme ancillo a grad

Fonte: exercício realizado pelo A6.

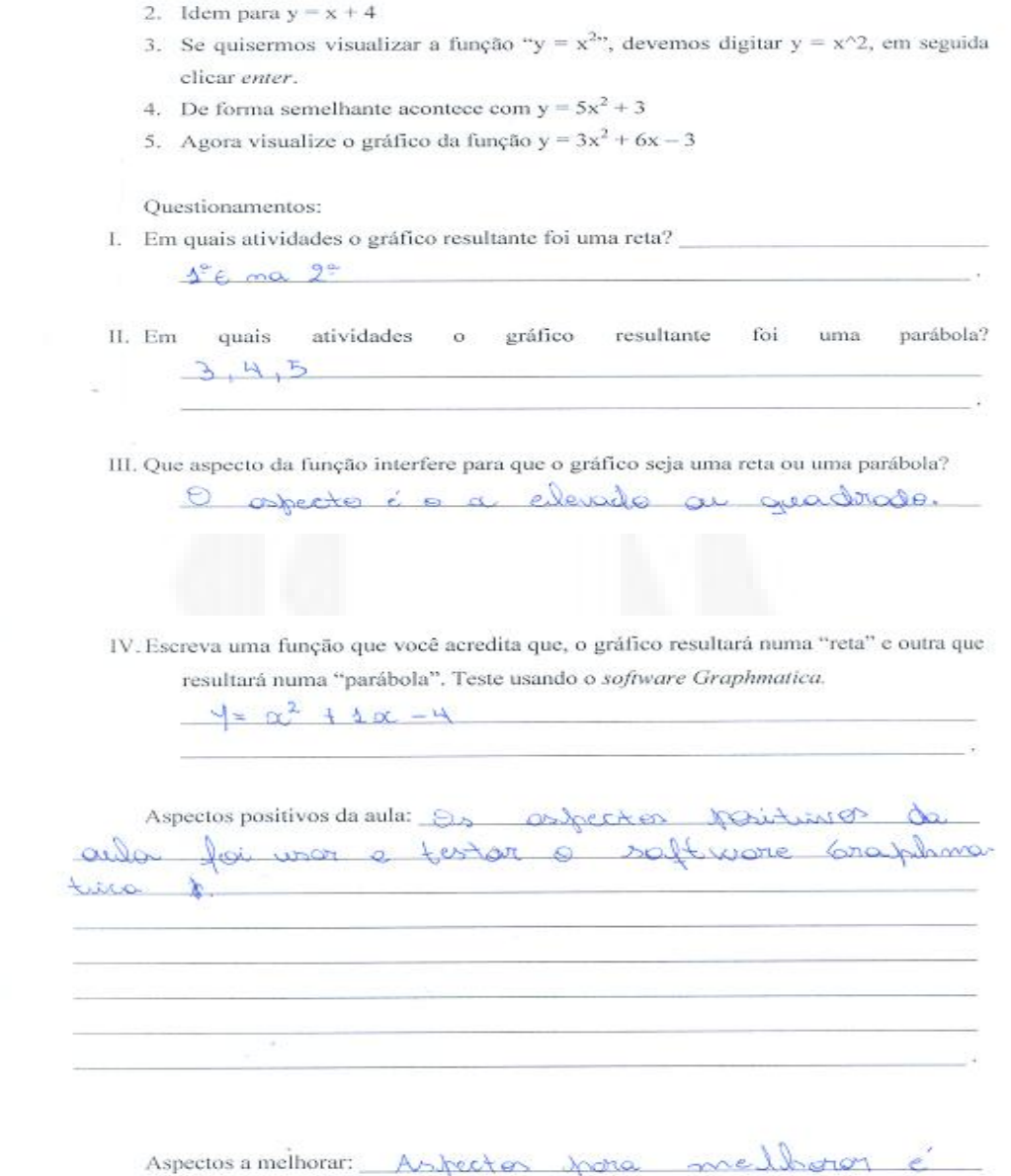

1. Para visualizarmos o gráfico da função "y = x", simplesmente digitamos y = x, em

Fonte: exercício realizado pelo A11.

today working camputador

Atividades: -

seguida clicamos enter.

## **ANEXO B – Aula desenvolvida no dia 19/08/2010**

Atividade 1: I.  $y = x$ II.  $y = 2x$ III.  $y = 3x$ IV.  $y = \frac{1}{2}x$ 

Questionamentos:

Determine o valor de a em cada uma das funções da Atividade 1:  $\mathbb{C}$  $1 - 2 - 2$  $35$  $4 - 4$  $\overline{\mathcal{Z}}$ 

Qual o efeito que causa no gráfico quando variamos o valor de 2 le a Quando fica mai menor A Δ fica  $tanx0$ quando matar L.  $\overline{\mathcal{A}}$ atto reta may D.

Atividade 2: I.  $y = x$ .  $II, y = x + 3$ III.  $y = x - 3$ 

Fonte: exercício realizado pelo A9.

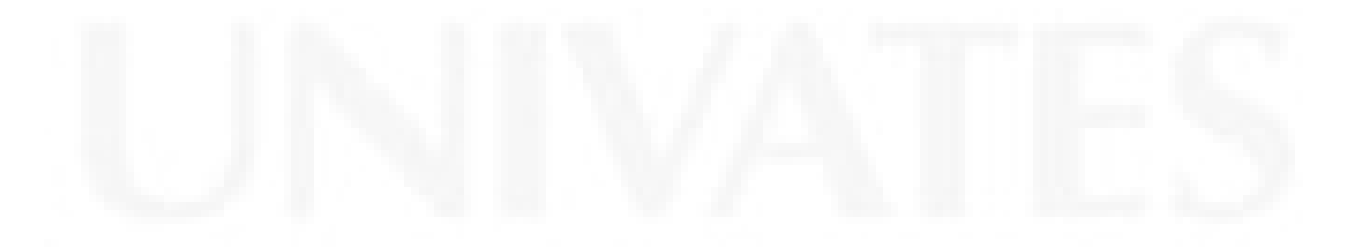

Questionamentos:

Determine o valor de b em cada uma das funções da Atividade 2:  $10, 2 - 12, 3 - 3$ 

Qual o efeito que causa no gráfico quando variamos o valor de ande a reta rea carta o  $b^2$   $8$ liko Y

Atividade 3:

I.  $y = x$ II.  $y = -x$ III.  $y = 2x$  $IV, y = -2x$ 

Questionamentos:

Determine o valor de a em cada uma das funções da Atividade 3:  $1 = \phi$ , 2=-1, 3=2, 4=-2

Qual o efeito que causa no gráfico quando adicionamos o sinal da subtração ao a? Quando ela é positiva ela é crescente. aunde eta é negativa ela  $\omega$ ecrescente  $\alpha$ 

Escreva quais funções da Atividade 3 são crescentes e quais são decrescentes:

1= crescente 2= decasocinte  $\Rightarrow$  = CalsCente  $4$ decrescent

Fonte: exercício realizado pelo A9.

Olhando para a lei da função podemos identificar se o gráfico será crescente ou decrescente? Como? Street Im. decementin sera sinal negativa Quando Tirer Tiren sinal auando  $002$ cente ralscon Uvre

Atividade 4:

- 1. Escreva uma função linear cujo gráfico intercepte o eixo y na ordenada 2:  $Y = 5X + 2$
- II. Escreva uma função linear cujo gráfico intercepte o eixo y na ordenada -1:  $Y: SX - 1$
- uma função linear cujo gráfico seja uma reta crescente: III. Escreva  $3x+4$
- IV. Usando o software Graphmatica verifique se as suas opções atendem as exigências solicitadas.

Aspectos positivos da aula: *multo* ban continui assem. explicação, não Aspectos a melhorar:  $\overrightarrow{A}$ entendo

Fonte: exercício realizado pelo A9.

Atividade 1: I.  $y = x$ II.  $y = 2x$ III.  $y = 3x$ IV.  $y = \frac{1}{2}x$ 

Questionamentos:

Determine o valor de a em cada uma das funções da Atividade 1:  $Q = 1$   $10 = 2$   $C = 3$  $\frac{1}{2}$ 

Qual o efeito que causa no gráfico quando variamos o valor de a Unionado maior o a máis o inclinação da reta Unando mendo a menoscindinação da reter

Atividade 2:  $1. y = x$ II.  $y = x + 3$ III.  $y = x - 3$ 

Fonte: exercício realizado pelo A10.

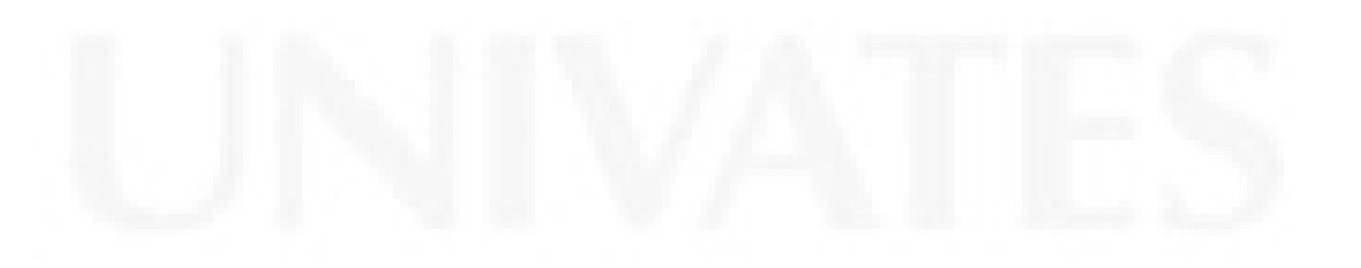

Determine o valor de b em cada uma das funções da Atividade 2: ma primeira é o ma segundais no terceiro

Qual o efeito que causa no gráfico quando variamos o valor de b? muda, for a contrario.

Atividade 3:

 $1. y = x$  $II, y = -x$ III.  $y = 2x$ IV.  $y = -2x$ 

Questionamentos:

Determine o valor de a em cada uma das funções da Atividade 3:  $1, -1, 2, -2...$ 

Qual o efeito que causa no gráfico quando adicionamos o sinal da subtração ao a? pours o spito contrains pour els énegations en função é décremente.

Escreva quais funções da Atividade 3 são crescentes e quais são decrescentes: prosente y = x, y = 2x  $decays in by  $\lambda$ ,  $\lambda = -2\lambda$$ 

Fonte: exercício realizado pelo A10.

 $\rightarrow$ 

Atividade 4:

- I. Escreva uma função linear cujo gráfico intercepte o eixo y na ordenada 2:  $y = x + 2$ ,  $y = 1$ ,  $x + 2$ ,  $y = 5$ ,  $+2$ .
- II. Escreva uma função linear cujo gráfico intercepte o eixo y na ordenada -1:  $y - 5$  =  $x - y - 1 - x$ ,  $y - 2 - x$
- III. Escreva uma função linear cujo gráfico seja uma reta crescente:  $v = x$
- IV. Usando o software Graphmatica verifique se as suas opções atendem as exigências solicitadas.

Aspectos positivos da aula: Relembral de as questidos hão crescente decrevements

Aspectos a melhorar: Puster 1 otenção, plan merros

Fonte: exercício realizado pelo A10.

Atividade 1: I.  $y = x^2$ II.  $y = x^2 + 1$ III.  $y = x^2 - 1$ 

Determine o valor de c em cada uma das funções da Atividade 1:  $\mathcal{Q}_+$   $\rightarrow$   $\rightarrow$ 

Qual o efeito que causa no gráfico quando variamos o valor de para lanissa amin arage somables arelandes  $\hat{v}$ evere a straz  $\alpha$ 

Quantas raízes temos em cada uma das funções da Atividade 17 1000 8 Sam agia -1 112,

Atividade 2:

Agora construa no mesmo plano cartesiano os gráficos das funções dadas: I.  $y = x^2$ 

II.  $y = 2x^2$ III.  $y = \frac{x^2}{3}$ IV.  $y = 0, 1x^2$ 

Fonte: exercício realizado pelo A26.

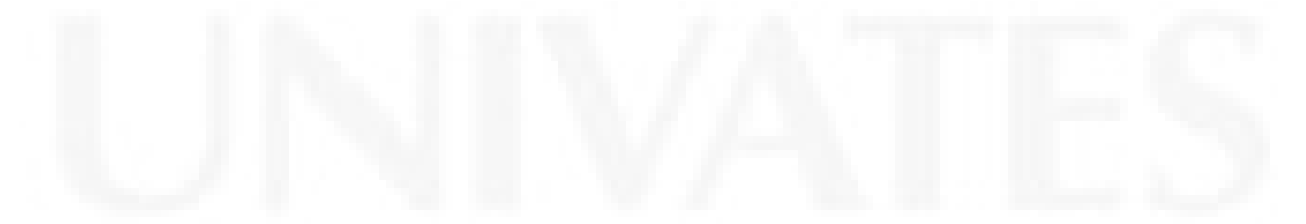
Determine o valor de *a* em cada uma das funções da Atividade 2:  $\frac{1}{2}$ , 2, 2, 2, 2,  $35^{\circ}$  $u^2$ -0

Qual o efeito que causa no gráfico quando variamos o valor de <u>a A mais gretanta</u> as aurante main ART Alcola

Atividade 3:

Agora construa no plano cartesiano os gráficos das funções dadas:

 $y = x^2 - 3x + 1$  $\mathbf{L}$  $y = x^2 + 3x + 1$ H.

Determine o valor de b em cada uma das funções da Atividade 3:  $\pm Q \pm B$ ) -  $\frac{0}{2}$  $291+97$ 

Qual o efeito que causa no gráfico quando variamos o valor de  $b$ ?

interessor Aspectos positivos da aula: 100m

Aspectos a melhorar: Alwandre proof: Made: folooi + de maar;  $d\lambda$ ; abut

Fonte: exercício realizado pelo A26.

Atividade 1: I.  $y = x^2$ II.  $y = x^2 + 1$ III.  $y = x^2 - 1$ 

Determine o valor de c em cada uma das funções da Atividade 1:  $\mathbf{\Sigma} \geq \mathbf{0}$   $\mathbf{\Pi}$ :  $\frac{\pi}{4}$  = -1

Qual  $\circ$ efeito que causa no gráfico quando variamos o valor de imwa  $c\,2$  $10^{\circ}$ walor

Quantas raízes temos em cada uma das funções da Atividade 1?  $I = \mathcal{U}$ mo  $\mathbb{I}$  =  $N$  the nais  $\Pi$  =  $A \text{~cross}$  -1  $\epsilon$  +1. ulars.  $\sim$ 

Atividade 2:

Agora construa no mesmo plano cartesiano os gráficos das funções dadas:

I.  $y = x^2$ II.  $y = 2x^2$ III.  $y = \frac{x^2}{3}$  $IV, y = 0, 1x^2$ 

Fonte: exercício realizado pelo A8.

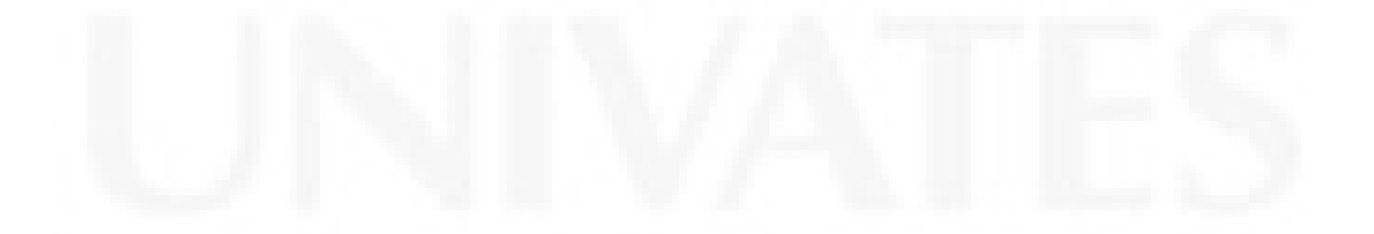

Determine o valor de a em cada uma das funções da Atividade 2:  $\boxed{1} = \begin{pmatrix} 1 & \boxed{11} \\ 2 & \end{pmatrix}$  $N = 0, \lambda$  $\pi$  =  $\pi$ 

Qual o efeito que causa no gráfico quando variamos o valor de a ble wai firando code very mais electo quando i code vez mais futbode giando for menor marior  $404$ 

Atividade 3:

Agora construa no plano cartesiano os gráficos das funções dadas:

 $y = x^2 - 3x + 1$  $\mathbf{I}$  $y = x^2 + 3x + 1$ Η.

Determine o valor de b em cada uma das funções da Atividade 3:  $\boxed{\underline{\top}} = -\frac{3}{2}$  $11 = +3$ 

Qual o efeito que causa no gráfico quando variamos o valor de for positive in a alsocan pob? Quando w negatives Quando in for niga lodo MQ deslocar para o lodo positivo.  $\overline{M}$  $h$ <sub>050</sub> ind

Aspectos positivos da aula:

bodo vez mais estamos oprindindo a inte-Magin com a rom putodor mas autos contas motematica. com

Información 10 explicação, Aspectos a melhorar: Injormaciers clario

Fonte: exercício realizado pelo A8.

II.  $y = x^2 + 1$ 

Atividade 1: I.  $y = x^2$ 

III.  $y = x^2 - 1$ 

Determine o valor de c em cada uma das funções da Atividade 1: No primeiro tom 10 & i a Cyril menos-de c. can

Qual o efeito que causa no gráfico quando variamos o valor de  $c^2 \nightharpoonup$ principal e portar is Jume ão *se* ario

Quantas raízes temos em cada uma das funções da Atividade 17 A surgeixos

zero e no regunda à verse rois no turcido Atividade 2: Agora construa no mesmo plano cartesiano os gráficos das funções dadas: I.  $y = x^2$ II.  $y = 2x^2$ III.  $y = \frac{x^2}{3}$ IV.  $y = 0, 1x^2$ 

Fonte: exercício realizado pelo A23.

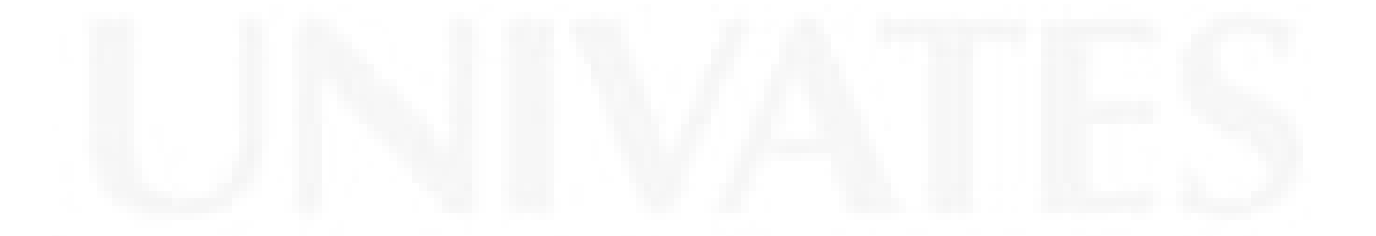

Qual o efeito que causa no gráfico quando variamos o valor de 1) relate mars enlarge aisma s techaolo sera a porobola de grafica.

Atividade 3:

Agora construa no plano cartesiano os gráficos das funções dadas:

 $y = x^2 - 3x + 1$ I.  $y = x^2 + 3x + 1$ II.

Determine o valor de b em cada uma das funções da Atividade 3: Lo. Jure de  $I = 1 - 3$ 

Qual o efeito que causa no gráfico quando variamos o valor de bi Ob desleção a função, se for negativo deslaca po lodo positiva, e po vog positiva obstagen as solcela

Aspectos positivos da aula: <u>Desado</u> ces cu good mesmo po eu consegui entender algumes clises.

Aspectos a melhorar: Cu procide methocat bos ficos  $B<sub>2</sub>$  $Qod$ estudor  $m<sub>o</sub>$ 

Fonte: exercício realizado pelo A23.

# **ANEXO D – Aula desenvolvida no dia 02/09/2010**

Atividade 1:

Construa no plano cartesiano o gráfico das funções dadas usando o software

Graphmatica. a)  $y = x^2$ b)  $y = -x^2$ c)  $y = x^2 + 3$ d)  $y = -x^2 - 3$ e)  $y = x^2-3x$ f)  $y = -x^2 + 3x$ 

Determine o valor de a das funções:

 $-1$  $\phi_z - \Delta$  $\lambda - i \oint z \, dx$  $A$ 

Qual o efeito que causa no gráfico quando o valor de a é positivo? Gordino programa estra

Qual o efeito que causa no gráfico quando o valor de a é negativo? Gualicu veltado podo, baixo

E se o *a* da função for igual de zero  $(a = 0)$ , o que acontece? der omu roxto ioro aledarad a

Fonte: exercício realizado pelo A8.

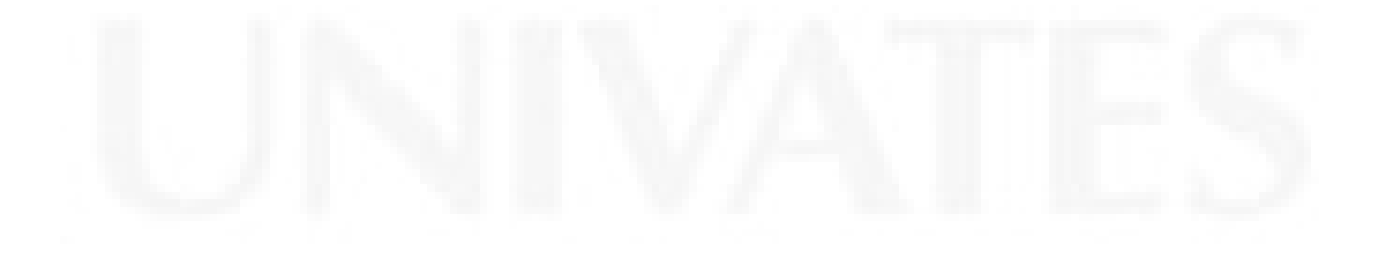

٦

ö

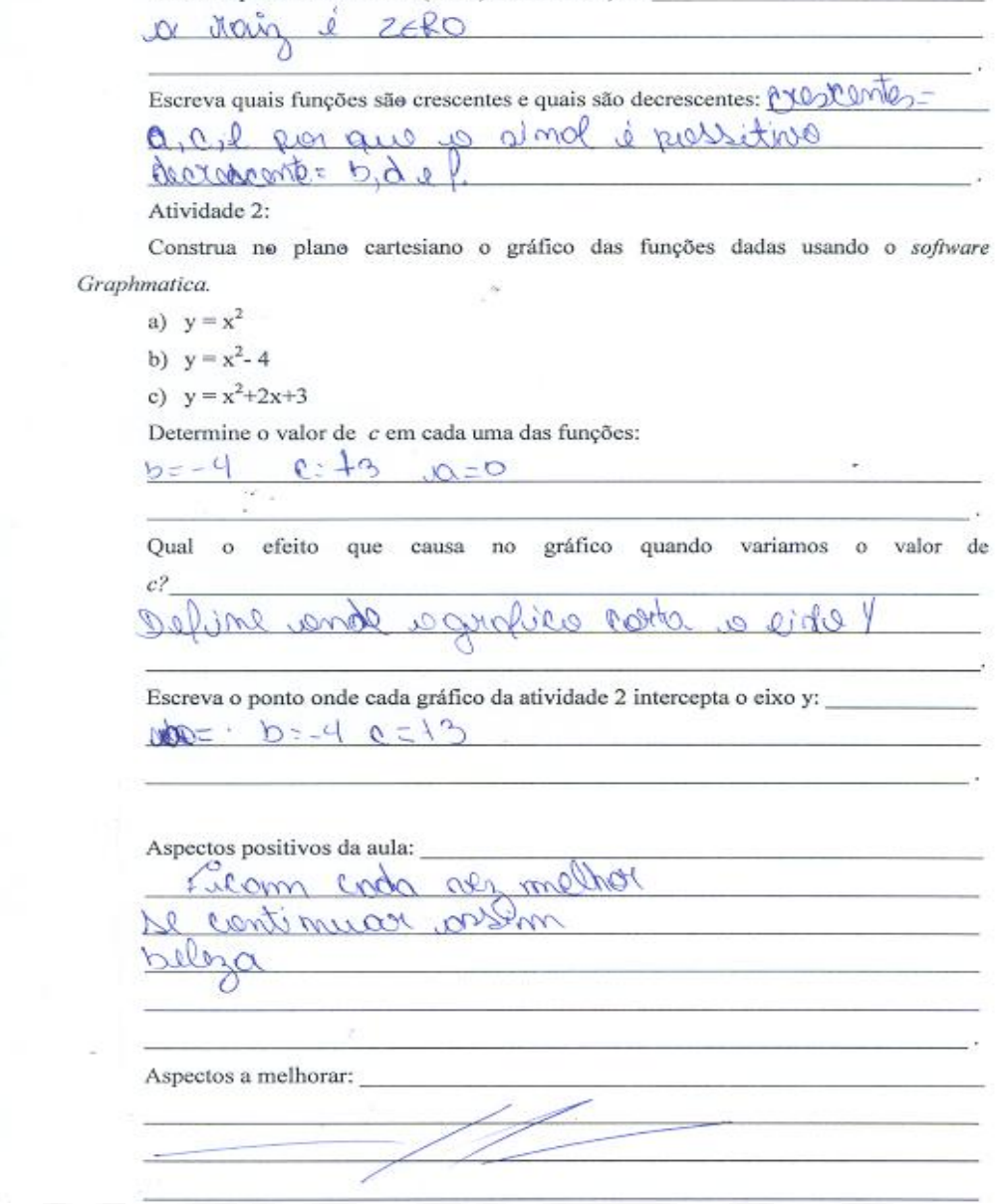

Escreva quais são as raízes (zeros) de cada função:

X

Fonte: exercício realizado pelo A8.

Atividade 1:

Construa no plano cartesiano o gráfico das funções dadas usando o software Graphmatica.

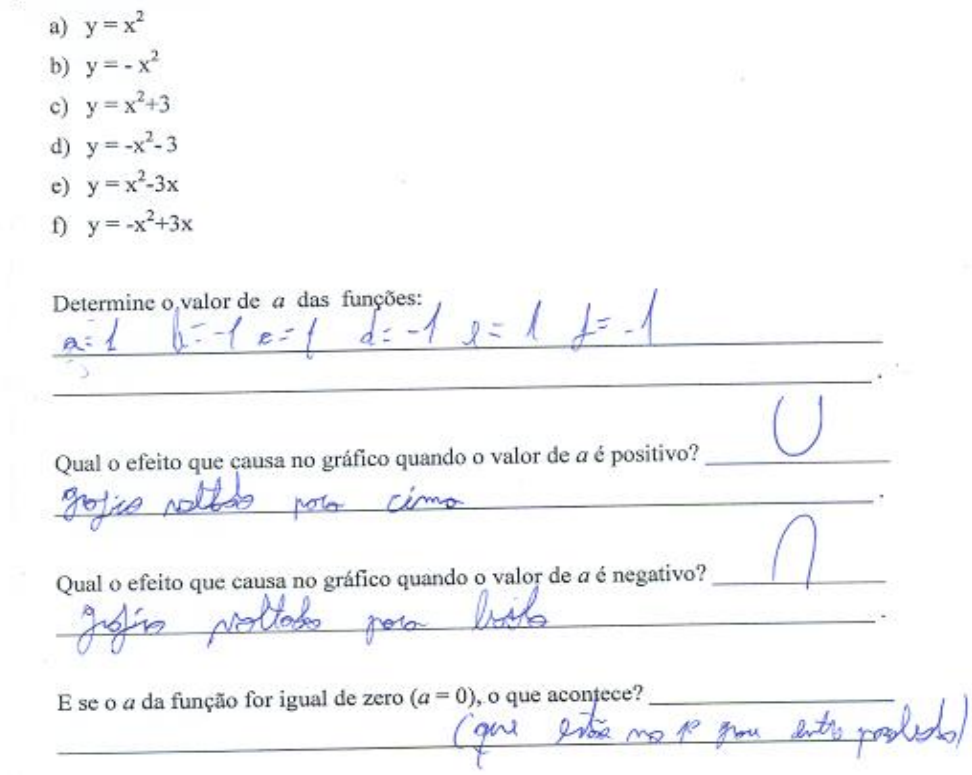

Fonte: exercício realizado pelo A16.

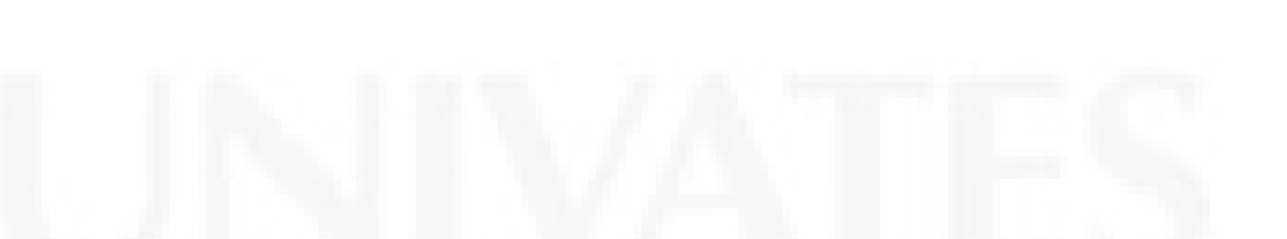

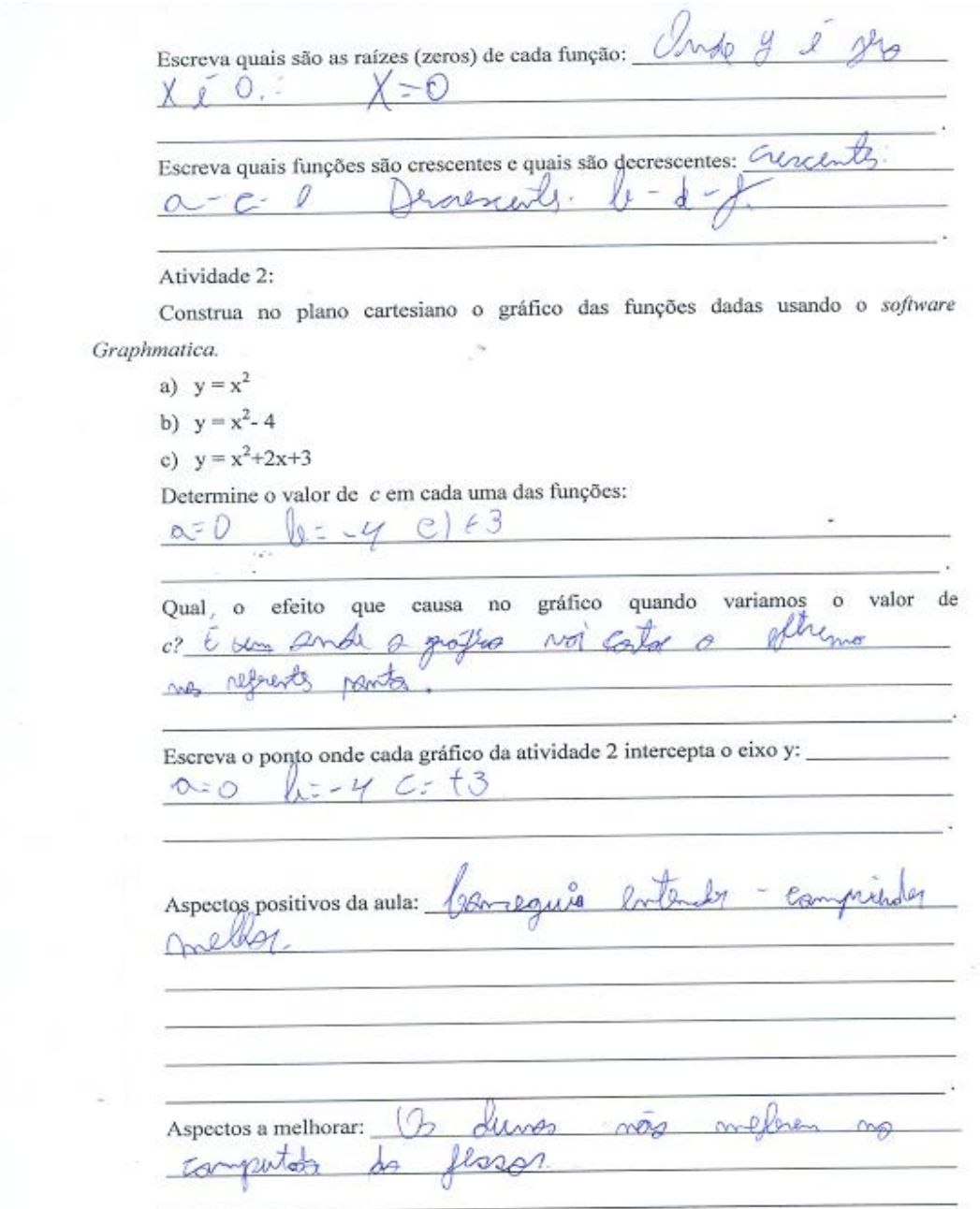

Fonte: exercício realizado pelo A16.

Atividade 1:

Construa no plano cartesiano o gráfico das funções dadas usando o software Graphmatica.

a)  $y = x^2$ b)  $y = -x^2$ c)  $y = x^2 + 3$ d)  $y = -x^2 - 3$ e)  $y = x^2-3x$ f)  $y = -x^2 + 3x$ 

Determine o valor de a das funções:

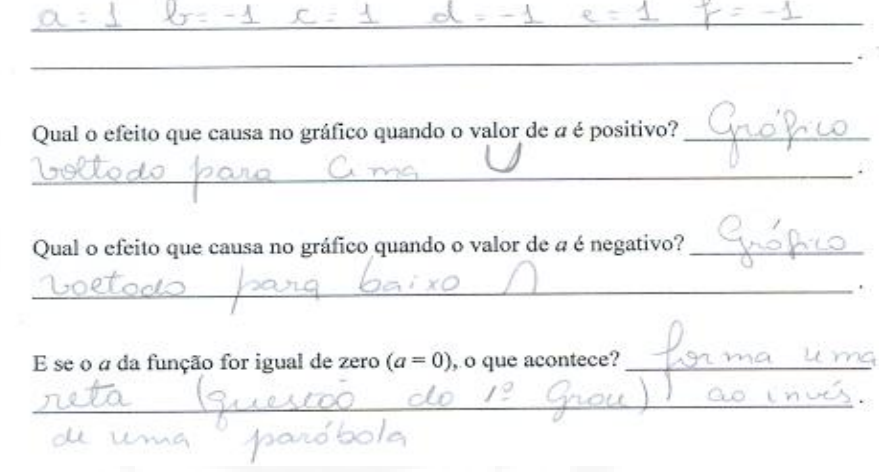

Fonte: exercício realizado pelo A2.

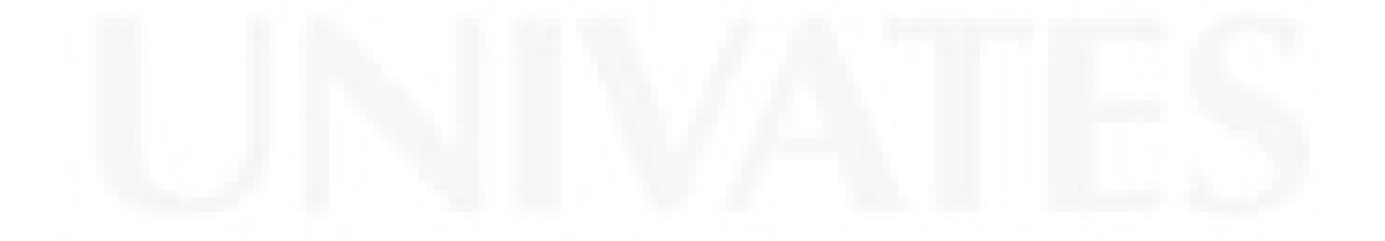

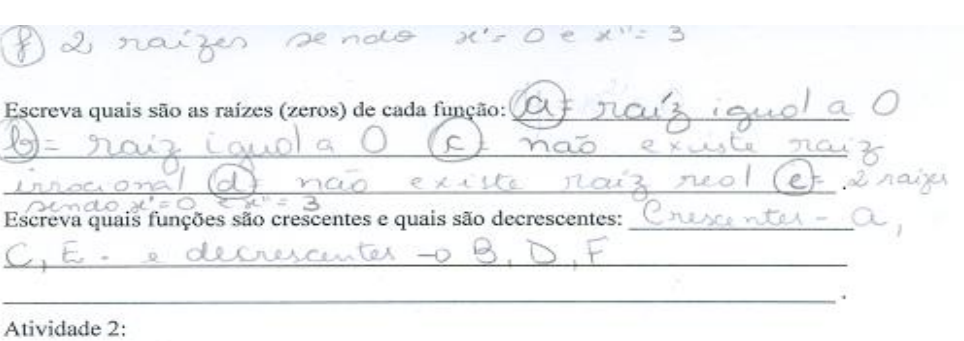

Construa no plano cartesiano o gráfico das funções dadas usando o software Graphmatica.

a)  $y = x^2$ b)  $y = x^2 - 4$ 

c)  $y = x^2+2x+3$ 

O

Determine o valor de c em cada uma das funções:

 $\rho_{\omega}$  $-4$  $C = +3$  $\Omega$ Qual o efeito que causa no gráfico quando variamos  $\bullet$ valor de  $c$ ?  $19.9$  $e$  $i \times e$ 

 $202$ 

Escreva o ponto onde cada gráfico da atividade 2 intercepta o eixo y:  $\triangle$  $c = +3$  $-4$ 

20 Aspectos positivos da aula: n noo  $409$  $\mathcal{Q}$ w pro  $\overline{Q}$ mi  $-ailre$  $\mathcal{A}$  $111$  $m91$  $\curvearrowright$ Com  $cl.5$  $\mathcal{W}$ Aspectos a melhorar: Lucis  $cococ$ 40

Fonte: exercício realizado pelo A2.

# ANEXO E - Aula desenvolvida no dia 09/09/2010

Atividade'1:

Construa no plano cartesiano o gráfico das funções dadas usando o software

Graphmatica.

a)  $y = x^2 + 4x + 4$ b)  $y = (x+2)^2$ c)  $y = (x+4)^2$ 

d)  $y = x^2+8x+16$ 

O que podemos concluir em relação aos gráficos das funções "a" e "b"? Un das gráficas não liquais idos co mermo duruttado, o porum querão carpicentes

O que podemos concluir em relação aos gráficos das funções "c" e "d"? unão unculas colificentes umais com conchardos www

Atividade 2:

Construa no mesmo plano cartesiano os gráficos das funções dadas.

a)  $y = x^2$ b)  $y = x^2 + 2$ 

c)  $y = (x+2)^2$ 

Fonte: exercício realizado pelo A13.

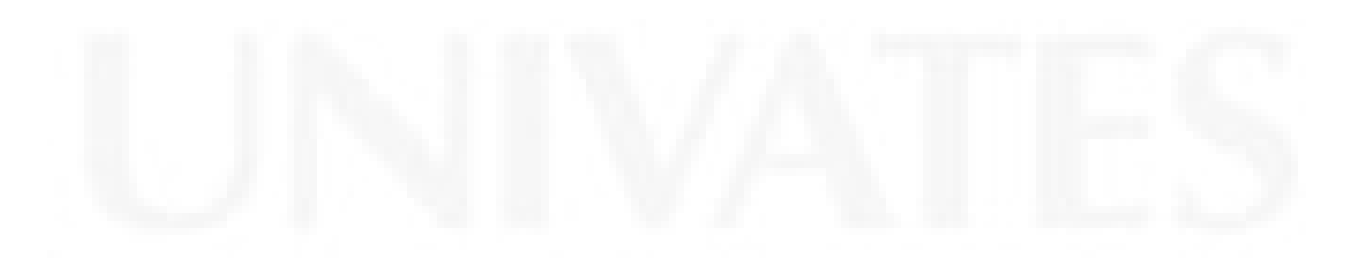

Atividade 3: Construa no mesmo plano cartesiano os gráficos das funções dadas. d)  $y = x^2$ 

- e)  $y = x^2 2$
- f)  $y = (x 2)^2$

Qual o efeito que caracteriza o termo " - 2", se compararmos os gráficos das funções "d" e "e", "d" e "f"? 0 - 2 Alemnioca a

ponição para vaines. Juca incorpotivo Aspectos positivos da aula: *dindimento, u uno do* computador paca todos 1 comparamento de todo

 $\omega$ 

Aspectos a melhorar: Yuedon producinoum coules,

Fonte: exercício realizado pelo A13.

Atividade'1:

Construa no plano cartesiano o gráfico das funções dadas usando o software Graphmatica.

a)  $y = x^2 + 4x + 4$ b)  $y = (x+2)^2$ c)  $y = (x+4)^2$ 

d)  $y = x^2+8x+16$ 

O que podemos concluir em relação aos gráficos das funções "a" e "b"?

LONOLico and iceuses, does a mesmos **DO devo** Operación quincões asultodo. differentes

O que podemos concluir em relação aos gráficos das funções "c" e "d"?

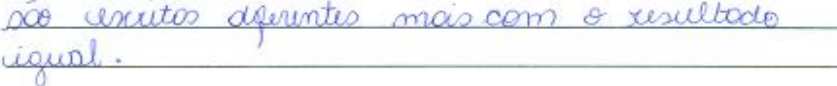

Atividade 2:

í,

Construa no mesmo plano cartesiano os gráficos das funções dadas.

a)  $y = x^2$ 

b)  $y = x^2 + 2$ c)  $y = (x+2)^2$ 

Fonte: exercício realizado pelo A14.

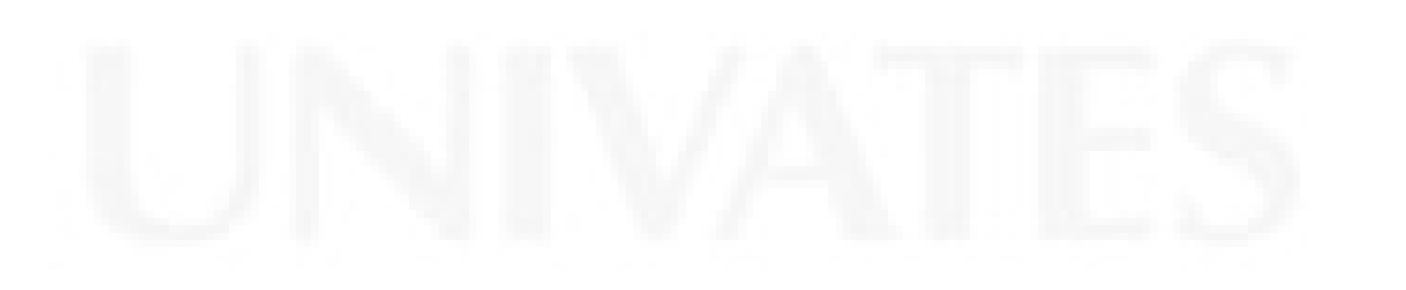

Qual o efeito que caracteriza o termo "+2", se compararmos os gráficos das funções "a" e "b", "b" e "c"? (mudGu GO

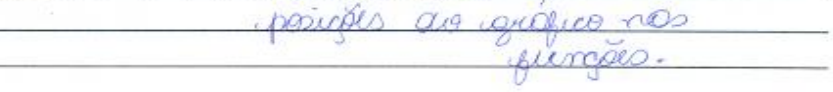

Atividade 3:

Construa no mesmo plano cartesiano os gráficos das funções dadas.

d)  $y = x^2$ e)  $y = x^2 - 2$ f)  $y = (x - 2)^2$ 

Qual o efeito que caracteriza o termo " - 2", se compararmos os gráficos das funções "d" e "e", "d" e "f"?  $\theta$  -2 ili muda a posiçõe <u>beirco, Erca nigotivo</u> MAN

Aspectos positivos da aula: YOU  $90x$ muito how molau C  $(0)$ lestaria sent  $\Omega_{\rm AA}$ mao des. riol ൜ We dedicar um Aspectos a melhorar: souco do que mais ouly. esso

Fonte: exercício realizado pelo A14.

Atividade<sup>1</sup>:

Construa no plano cartesiano o gráfico das funções dadas usando o software

Graphmatica.

a)  $y = x^2+4x+4$ b)  $y = (x+2)^2$ c)  $y = (x+4)^2$ d)  $y = x^2+8x+16$ 

O que podemos concluir em relação aos gráficos das funções "a" e "b"? ed dels determibiles mored désamel date caract eailars an aidire propostin

O que podemos concluir em relação aos gráficos das funções "c" e "d"?

Atividade 2: Construa no mesmo plano cartesiano os gráficos das funções dadas. a)  $y = x^2$ b)  $y = x^2 + 2$ c)  $y = (x+2)^2$ 

Fonte: exercício realizado pelo A21.

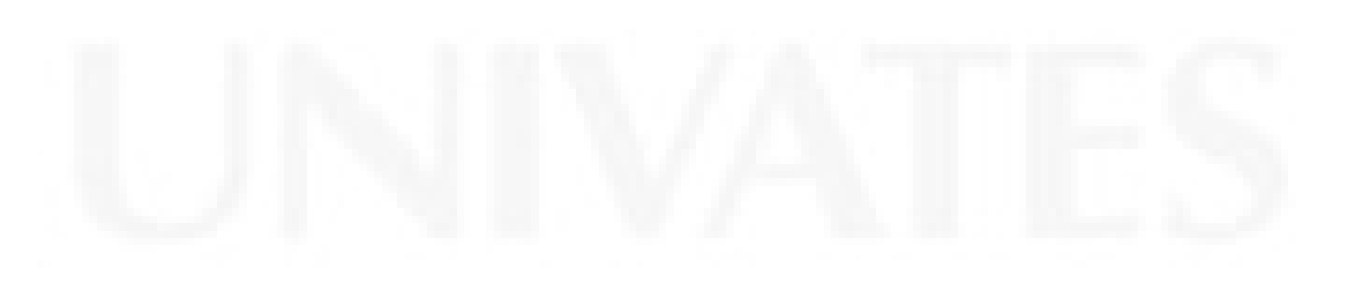

Qual o efeito que caracteriza o termo "+2", se compararmos os gráficos das funções "a" e "b", "b" e "c"?

Que A B+8,  $+\Delta$ Allen, arl meer  $\mathcal{L}$ acontece  $\sqrt{2}$  a mar ua morma  $\mathcal{O}(kT)$ 

Atividade 3: ß, Construa no mesmo plano cartesiano os gráficos das funções dadas.

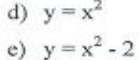

f)  $y = (x - 2)^2$ 

Qual o efeito que caracteriza o termo " - 2", se compararmos os gráficos das funções "d" e "e", "d" e "f"? for a must interest  $\mathbb{Q}$ OPB + around to GAD vaurie be mude iporicão

Aspectos positivos da aula:

abut about entr Bem muito UN commanderdo com um amité capuma popum Aspectos a melhorar:

Fonte: exercício realizado pelo A21.

# **ANEXO F – Aula desenvolvida no dia 16/09/2010**

Atividade 1:

Construa no plano cartesiano o gráfico das funções dadas usando o software Graphmatica.

I.  $y = x^2+8x+12$ II.  $y = -x^2 + 5$ Determine: O ponto de interceptação no eixo vertical (y).  $\frac{15}{15}$   $\alpha$  mer  $\frac{1}{2}$ 

Os pontos de interceptação no eixo horizontal (x) (raízes ou zeros).  $\&$  mo  $-64 - 2.0000$ 

Ponto de vértice.  $y \triangleleft \alpha z - 4$   $\alpha y = +5$ 

Intervalos onde a função é crescente. **600 60 60 600 BRA**  $\frac{7-\infty,-97}{1-\infty}$   $\frac{5-9}{1+\infty}$  +  $\infty$   $\frac{1}{1-\infty}$ 

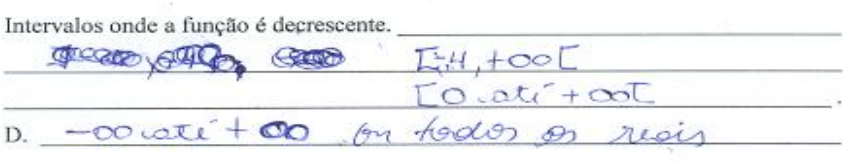

Fonte: exercício realizado pelo A4.

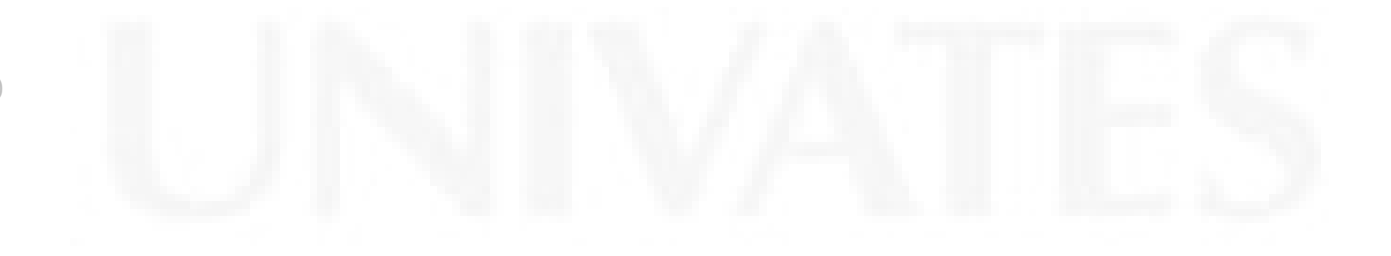

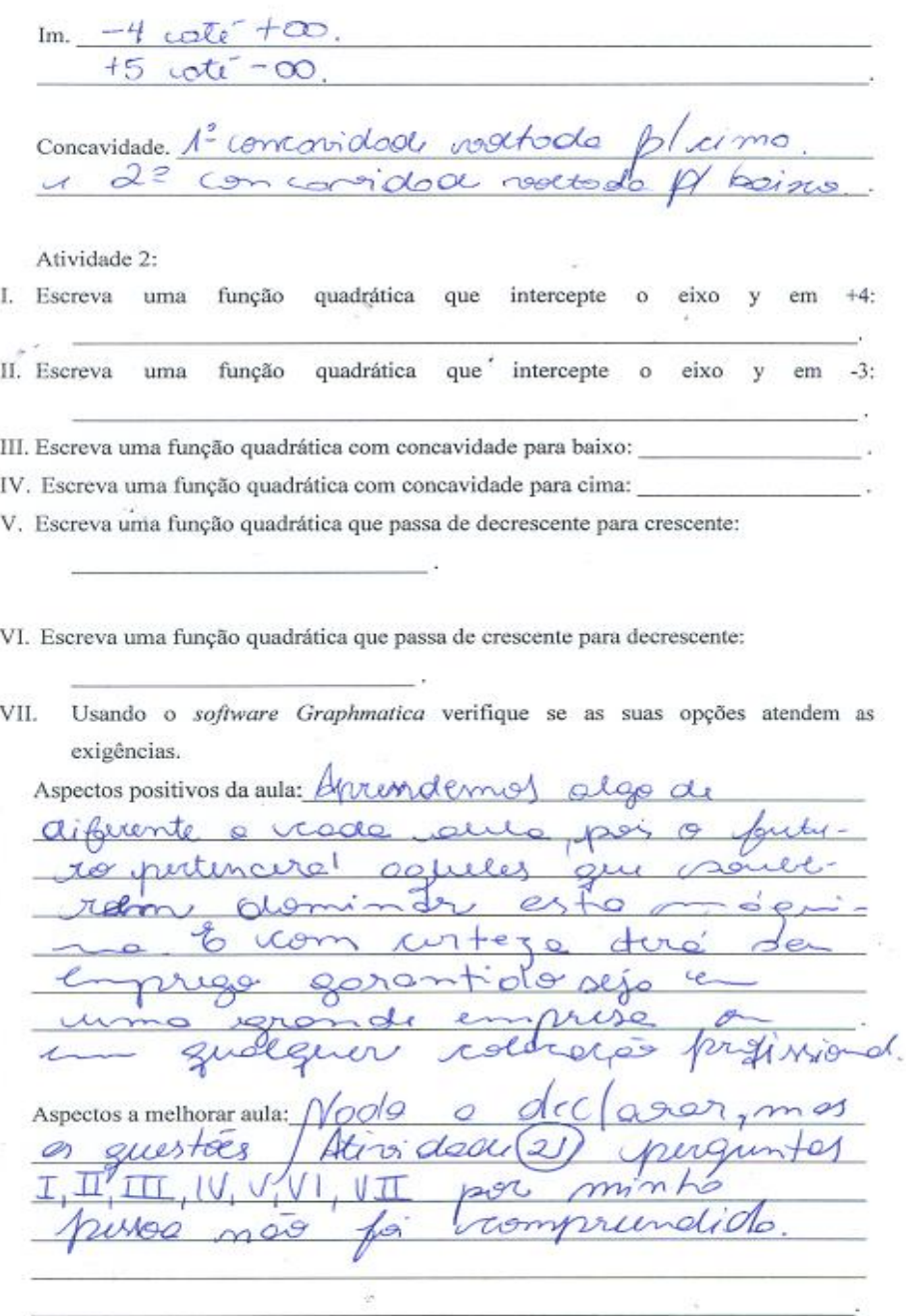

Fonte: exercício realizado pelo A4.

Atividade 1:

Construa no plano cartesiano o gráfico das funções dadas usando o software Graphmatica.

I.  $y = x^2+8x+12$ II.  $y = -x^2 + 5$ 

Determine:

O ponto de interceptação no eixo vertical (y).  $I \div \mathcal{L}_2$ ,  $I \bot \div 5$ 

Os pontos de interceptação no eixo horizontal (x) (raízes ou zeros).  $\int \frac{z}{a} - \frac{1}{2} \approx -\frac{1}{2}$  $II = -20 + 2$ 

Ponto de vértice.  $I = -4$   $I = +5$ 

Intervalos onde a função é crescente.  $\int -\partial \phi$ 

Intervalos onde a função é decrescente.  $I\left[\begin{array}{ccc} 1 & +2 \end{array}\right]$ 

D.  $\qquad \qquad$ 

Fonte: exercício realizado pelo A7.

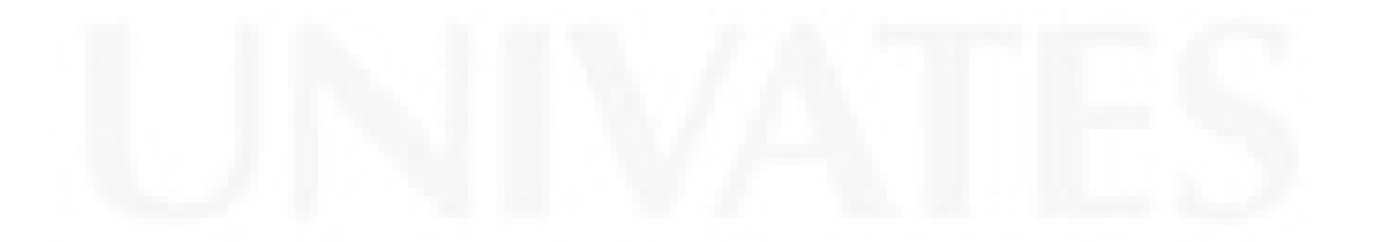

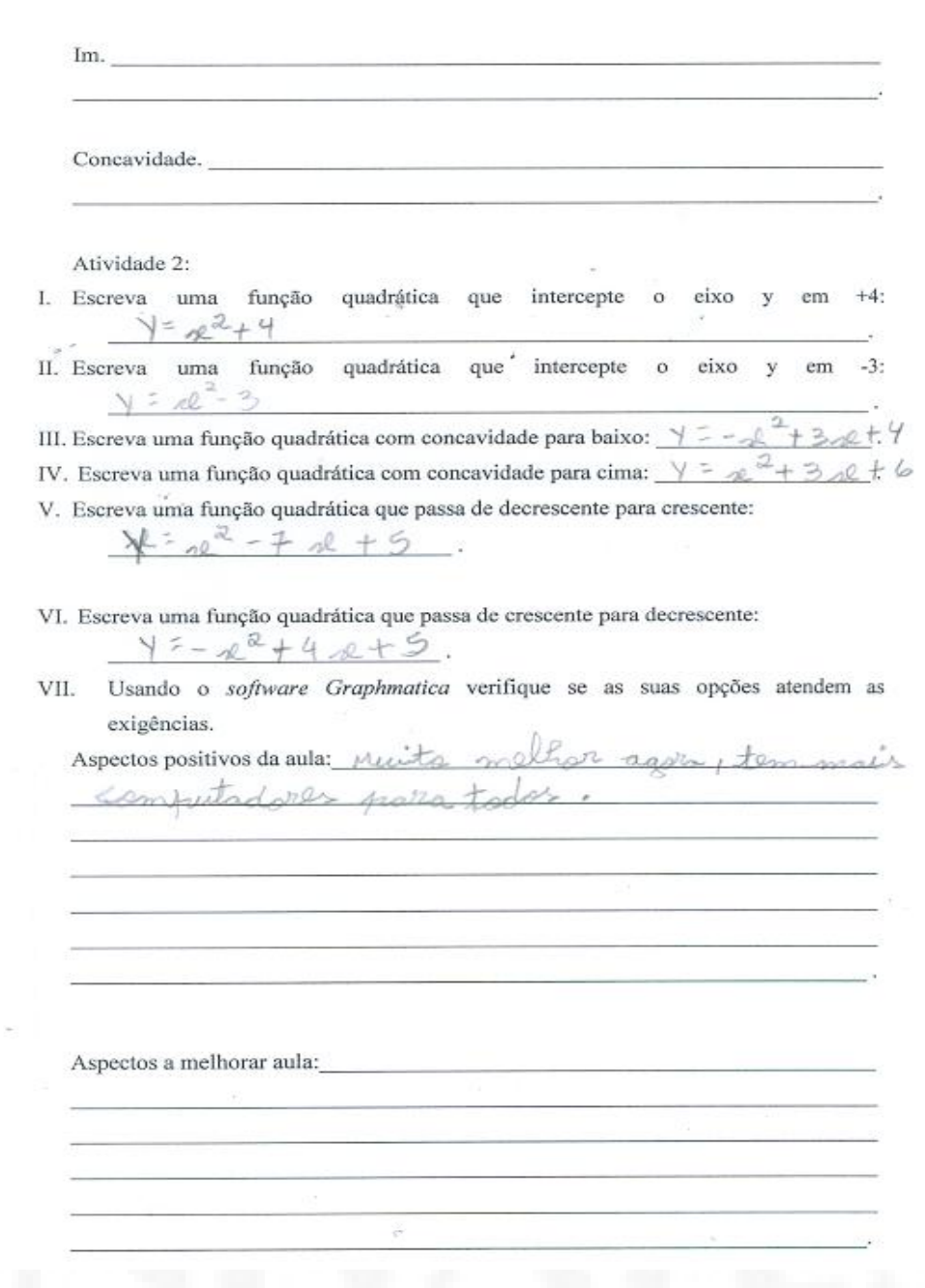

Fonte: exercício realizado pelo A7.

Atividade 1:

Construa no plano cartesiano o gráfico das funções dadas usando o software Graphmatica.

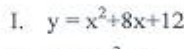

II.  $y = -x^2 + 5$ 

Determine:

O ponto de interceptação no eixo vertical (y).  $+5 \le NQ + 12$ 

Os pontos de interceptação no eixo horizontal (x) (raízes ou zeros).  $\epsilon \in \mathcal{N}$  $-6$   $-2$ 

and the state of the state of

Ponto de vértice.  $\frac{1}{2}$   $\mathcal{R} = -4$   $\mathcal{R} = \frac{1}{5}$ 

Intervalos onde a função é crescente.  $7 - 9 - 47; 1 - 4 +$ 

Intervalos onde a função é decrescente.

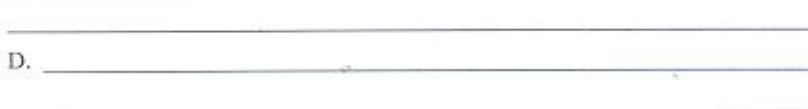

Fonte: exercício realizado pelo A24.

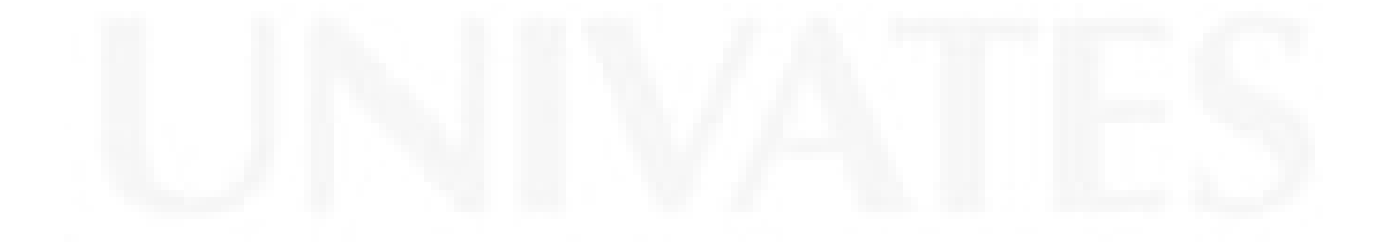

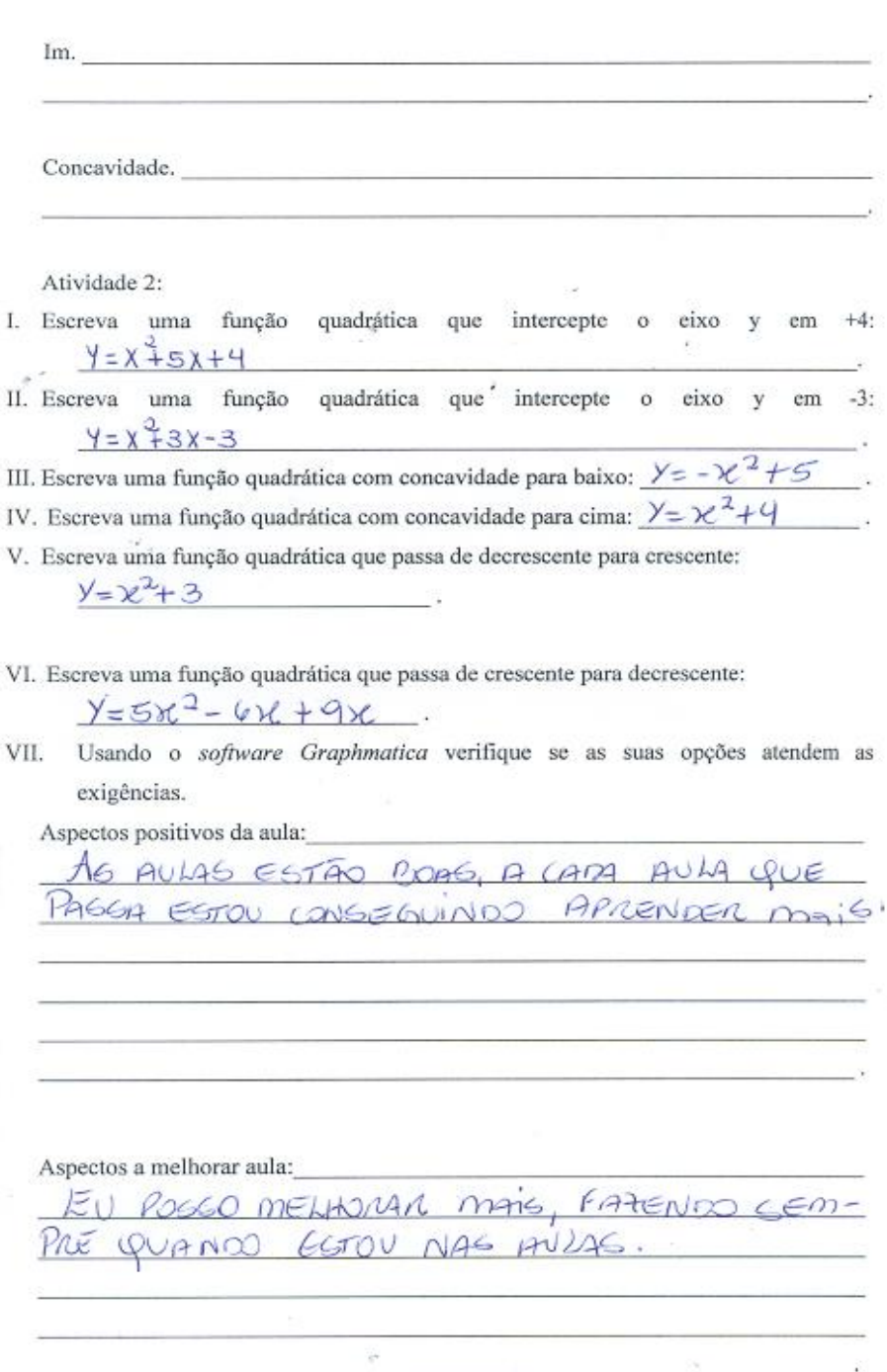

Fonte: exercício realizado pelo A24.

### **ANEXO G – Questionário respondido pelos alunos**

Centro Universitário UNIVATES<br>Curso: Mestrado Profissional em Ensino de Ciências Exatas<br>Professora Orientadora: Drª Maria Madalena Dullius Mestrando: Alexandre Wegner Questionário a ser respondido pelos alunos do Primeiro Ano do Ensino Médio Noturno da Escola Estadual de Ensino Médio Vera Cruz - RS. Idade:  $\frac{\sqrt{6}}{2}$ Data: 30/09/10. 1 Tens computador em casa? (X) Sim  $( )$  Não Paca unadae imixcas pamao Se tens, para que o utilizas?/  $\alpha x$ <u>Getos, mas ino un</u> tempo Se não tens computador em casa, consegues usar em outro local? Onde?, Para que?<br>Uno UNO (IAN) - DEUNE (IXE) (NOUS UNOS UNOS Usas ou já usaste algum programa computacional "software" para fins de estudo? Quais? Como? Quando? Para que? c<del>Nacē .cK</del> .uma 3 Depois das experiências que obtivemos em sala de aula. Como avalias o uso do software<br>Graphmatica para o estudo de funções?<br>Casa de funções?<br>Casa de de Casa de Casa de Casa de Casa de Casa de Casa de Casa de Casa de Casa 4 Descreva sobre o teu envolvimento nas aulas, Muinto **CERAMICA DELLA** coancóo 5 Consideras ter aprendido o conteúdo de funções? O que? 7 ato can unlica rum °70 mille 6 Que observações consideras relevante para diferenciar o estudo de funções com a utilização do quadro verde em comparação ao uso do software Graphmatica? mais pacil <u>io uno alecnofiacuaci</u>  $\omega$ wo ahicos (rao Imulo ceeneine T  $\alpha$ aas <u>Inde contemento</u>

Fonte: questionário respondido pelo A4.

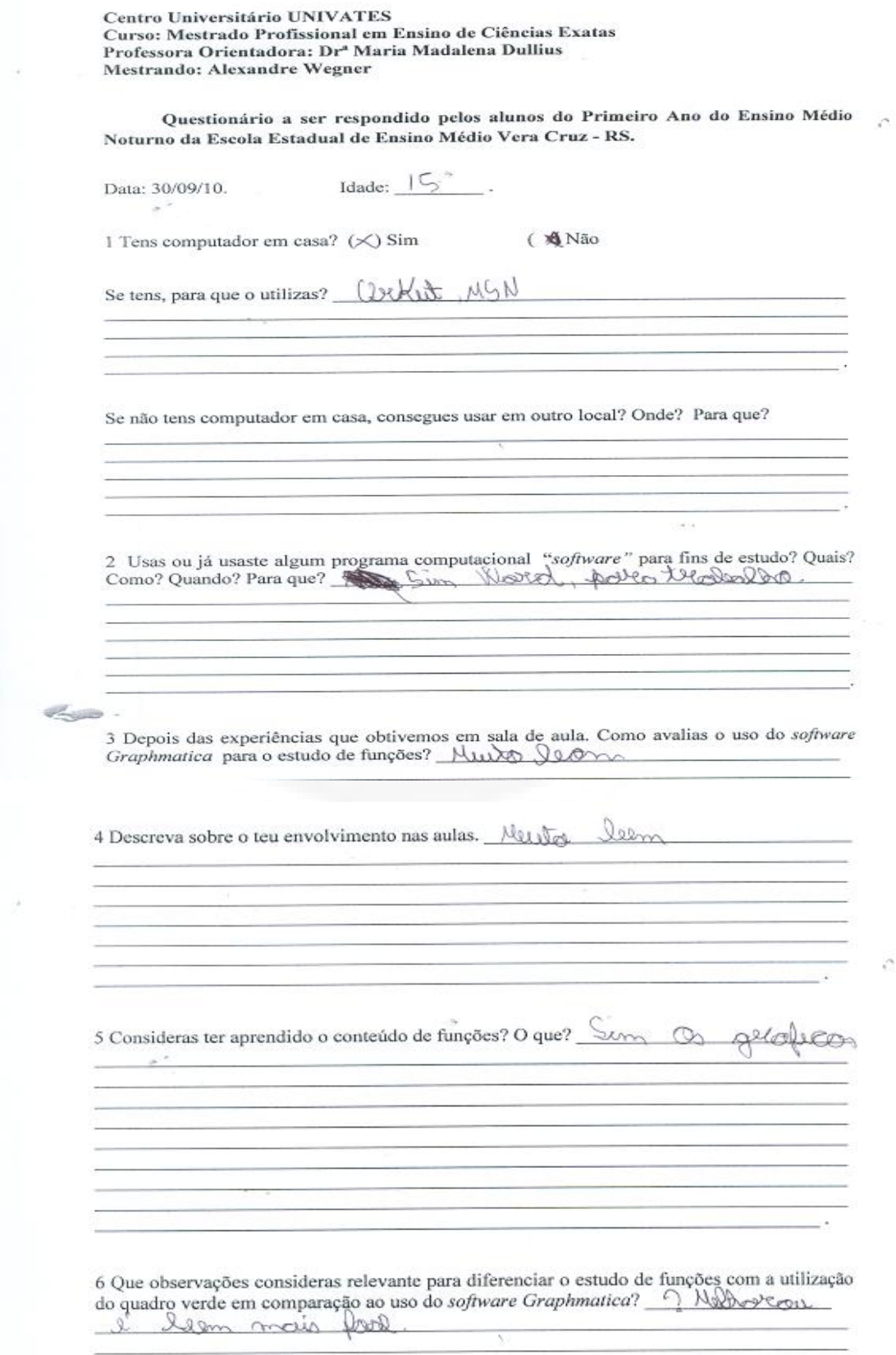

Fonte: questionário respondido pelo A7.

Centro Universitário UNIVATES Centro Universitario UNIVAIES<br>Curso: Mestrado Profissional em Ensino de Ciências Exatas<br>Professora Orientadora: Drª Maria Madalena Dullius **Mestrando: Alexandre Wegner** Questionário a ser respondido pelos alunos do Primeiro Ano do Ensino Médio Noturno da Escola Estadual de Ensino Médio Vera Cruz - RS. Idade:  $\sqrt{5}$ Data: 30/09/10. ×.  $( )$  Não 1 Tens computador em casa? (X) Sim Se tens, para que o utilizas? Para por trolog enos withe INTERNO und criss para intrar Se não tens computador em casa, consegues usar em outro local? Onde? Para que? 2 Usas ou já usaste algum programa computacional "software" para fins de estudo? Quais?<br>Como? Quando? Para que? Sim. Alguns years your fokus,  $\alpha$  $+ \cot \alpha$  $l$  and produces **College College** 3 Depois das experiências que obtivemos em sala de aula. Como avalias o uso do software 3 Depois das experiencias que obtivenos em saía de aína, Como dividas o uso do solutiva<br>Graphmatica para o estudo de funções? Volumento de maior como dividas possibles de possibles de maior de maior<br>1800 (BROQUAGO COMPAREN worias comto 4 Descreva sobre o teu envolvimento nas aulas. Au Che Gul anoveite demander auto public de com tole  $\sim$   $\alpha$ compres ultime  $\infty$ 5 Consideras ter aprendido o conteúdo de funções? O que? qui compunder os contegao  $Area$  $\overline{p}$ Aincides inina ltime  $\infty$  $\sqrt{1}$ compo  $tanoc$ ↛ 6 Que observações consideras relevante para diferenciar o estudo de funções com a utilização d quadro verde em comparação ao uso do software Graphmatica? high<br>do quadro verde em comparação ao uso do software Graphmatica? high<br>em quadro verde em mondo Rifumiando profoissor <u>vicioi 1</u> aluno contar  $(xan$ Pod Coucho popel  $\alpha$ ome eugmina NР na 0 Wary Vo ecessite  $\mathbf{Q}$ **AK** ∝  $m<sub>8</sub>$ dive  $rac{1}{\sqrt{1-\frac{1}{2}}\sqrt{1-\frac{1}{2}}\sqrt{1-\frac{$  $\sim$  $\alpha$ madle enator pecumo messe  $1000$ Ocyniale note den moo

Fonte: questionário respondido pelo A10.

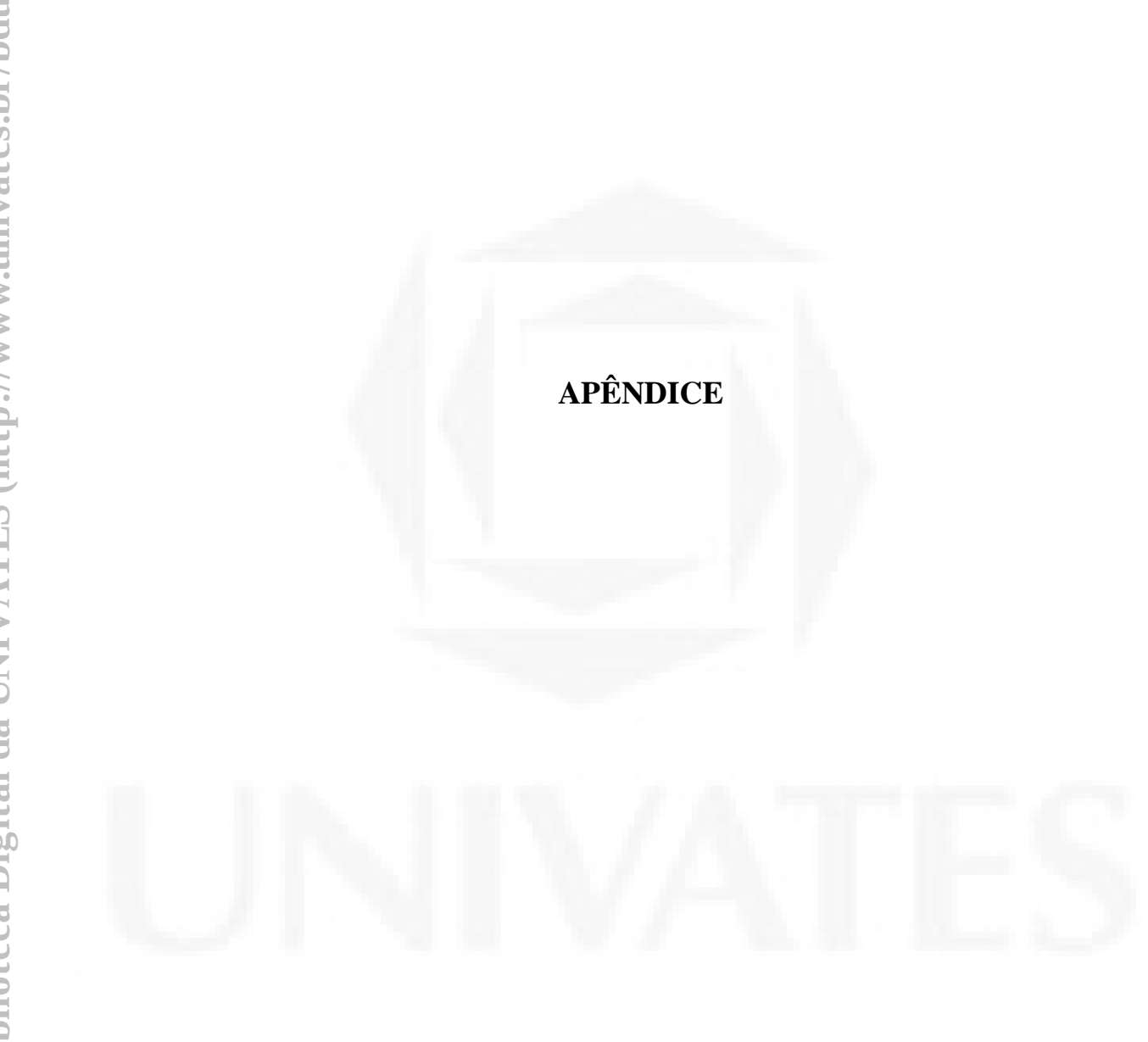

# **LISTA DE APÊNDICES**

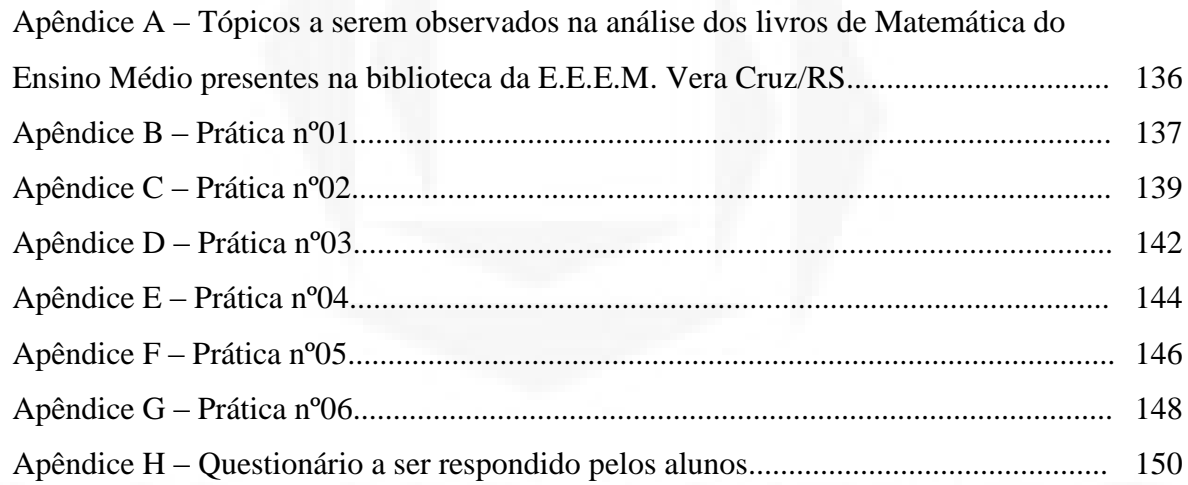

# **Apêndice A – Tópicos a serem observados na análise dos livros de Matemática do Ensino Médio presentes na biblioteca da E.E.E.M. Vera Cruz/RS**

I. Título:

- II. Autor (es):
- III. Ano da Publicação, Editora e Cidade:
- IV. Aborda o uso do computador para o ensino dos conteúdos?
- V. Quais são os conteúdos deste livro que foram mencionados com explicações utilizando os recursos computacionais?
- VI. Nas referências utilizadas para a fundamentação do livro, encontra-se o nome de autores que pesquisam a utilização do computador em sala de aula?
- VII. Se abordar o uso do computador, quais são os *softwares* indicados pelo livro?
- VIII. Se for indicado o uso de algum *software*, o livro identifica se o mesmo é de domínio público ou não? Existe a exibição de algum *link* que possa ser útil para o aluno descobrir a origem e testá-lo para suas práticas e estudos?
- IX. Quando existir a apresentação do conteúdo com a indicação de algum (ns) *software(s)*, o livro didático apresenta como se o utiliza?
- X. Quando da utilização de algum *software* para a explicação de um determinado conteúdo, este livro didático aborda outras aplicações para o *software* em questão?

# **Apêndice B – Prática nº01**

TURMA: Primeiro Ano do Ensino Médio Noturno da Escola Estadual de Ensino Médio Vera Cruz - RS.

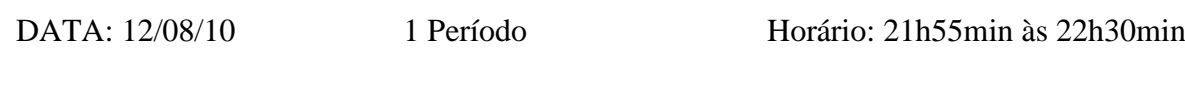

Nome do aluno:

CONTEÚDO: APRESENTAÇÃO E EXPLORAÇÃO DE ALGUNS GRÁFICOS COM O *SOFTWARE GRAPHMATICA.*

Atividades:

- 1. Para visualizarmos o gráfico da função "y = x", simplesmente digitamos y = x, em seguida clicamos *enter.*
- 2. Idem para  $y = x + 4$
- 3. Se quisermos visualizar a função "y =  $x^{2}$ ", devemos digitar y =  $x^{2}$ , em seguida clicar *enter*.
- 4. De forma semelhante acontece com  $y = 5x^2 + 3$
- 5. Agora visualize o gráfico da função y =  $3x^2 + 6x 3$

Questionamentos:

I. Em quais atividades o gráfico resultante foi uma reta?

\_\_\_\_\_\_\_\_\_\_\_\_\_\_\_\_\_\_\_\_\_\_\_\_\_\_\_\_\_\_\_\_\_\_\_\_\_\_\_\_\_\_\_\_\_\_\_\_\_\_\_\_\_\_\_\_\_\_\_\_\_\_\_\_\_ .

\_\_\_\_\_\_\_\_\_\_\_\_\_\_\_\_\_\_\_\_\_\_\_\_\_\_\_\_\_\_\_\_\_\_\_\_\_\_\_\_\_\_\_\_\_\_\_\_\_\_\_\_\_\_\_\_\_\_\_\_\_\_\_\_\_\_

\_\_\_\_\_\_\_\_\_\_\_\_\_\_\_\_\_\_\_\_\_\_\_\_\_\_\_\_\_\_\_\_\_\_\_\_\_\_\_\_\_\_\_\_\_\_\_\_\_\_\_\_\_\_\_\_\_\_\_\_\_\_\_\_\_ .

\_\_\_\_\_\_\_\_\_\_\_\_\_\_\_\_\_\_\_\_\_\_\_\_\_\_\_\_\_\_\_\_\_\_\_\_\_\_\_\_\_\_\_\_\_\_\_\_\_\_\_\_\_\_\_\_\_\_\_\_\_\_\_\_\_\_

\_\_\_\_\_\_\_\_\_\_\_\_\_\_\_\_\_\_\_\_\_\_\_\_\_\_\_\_\_\_\_\_\_\_\_\_\_\_\_\_\_\_\_\_\_\_\_\_\_\_\_\_\_\_\_\_\_\_\_\_\_\_\_\_\_\_

\_\_\_\_\_\_\_\_\_\_\_\_\_\_\_\_\_\_\_\_\_\_\_\_\_\_\_\_\_\_\_\_\_\_\_\_\_\_\_\_\_\_\_\_\_\_\_\_\_\_\_\_\_\_\_\_\_\_\_\_\_\_\_\_\_\_

\_\_\_\_\_\_\_\_\_\_\_\_\_\_\_\_\_\_\_\_\_\_\_\_\_\_\_\_\_\_\_\_\_\_\_\_\_\_\_\_\_\_\_\_\_\_\_\_\_\_\_\_\_\_\_\_\_\_\_\_\_\_\_\_\_\_.

II. Em quais atividades o gráfico resultante foi uma parábola?

III. Que aspecto da função interfere para que o gráfico seja uma reta ou uma parábola?

# IV. Escreva uma função que você acredita que, o gráfico resultará numa "reta" e outra que resultará numa "parábola". Teste usando o software Graphmatica.

# Apêndice C - Prática nº02

TURMA: Primeiro Ano do Ensino Médio Noturno da Escola Estadual de Ensino Médio Vera Cruz - RS.

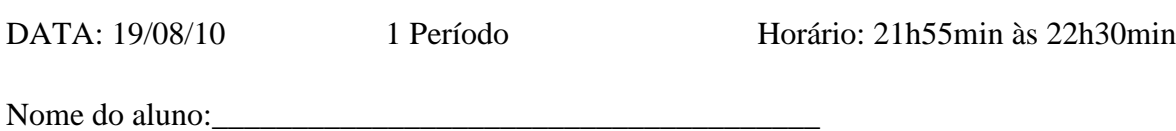

CONTEÚDO: FUNÇÕES LINEARES COM O USO DO SOFTWARE GRAPHMATICA

Lembrando que a função linear é do tipo  $y = ax + b$ , construa no plano cartesiano o gráfico das funções dadas usando o software Graphmatica.

Atividade 1:

a)  $y = x$ 

- b)  $y = 2x$
- c)  $y = 3x$
- d)  $y = \frac{1}{2}x$

Questionamentos:

Determine o valor de a em cada uma das funções da Atividade 1:

Qual o efeito que causa no gráfico quando variamos o valor de  $a?$ 

Atividade 2:

- a)  $y = x$
- b)  $y = x + 3$
- c)  $y = x 3$

Questionamentos:

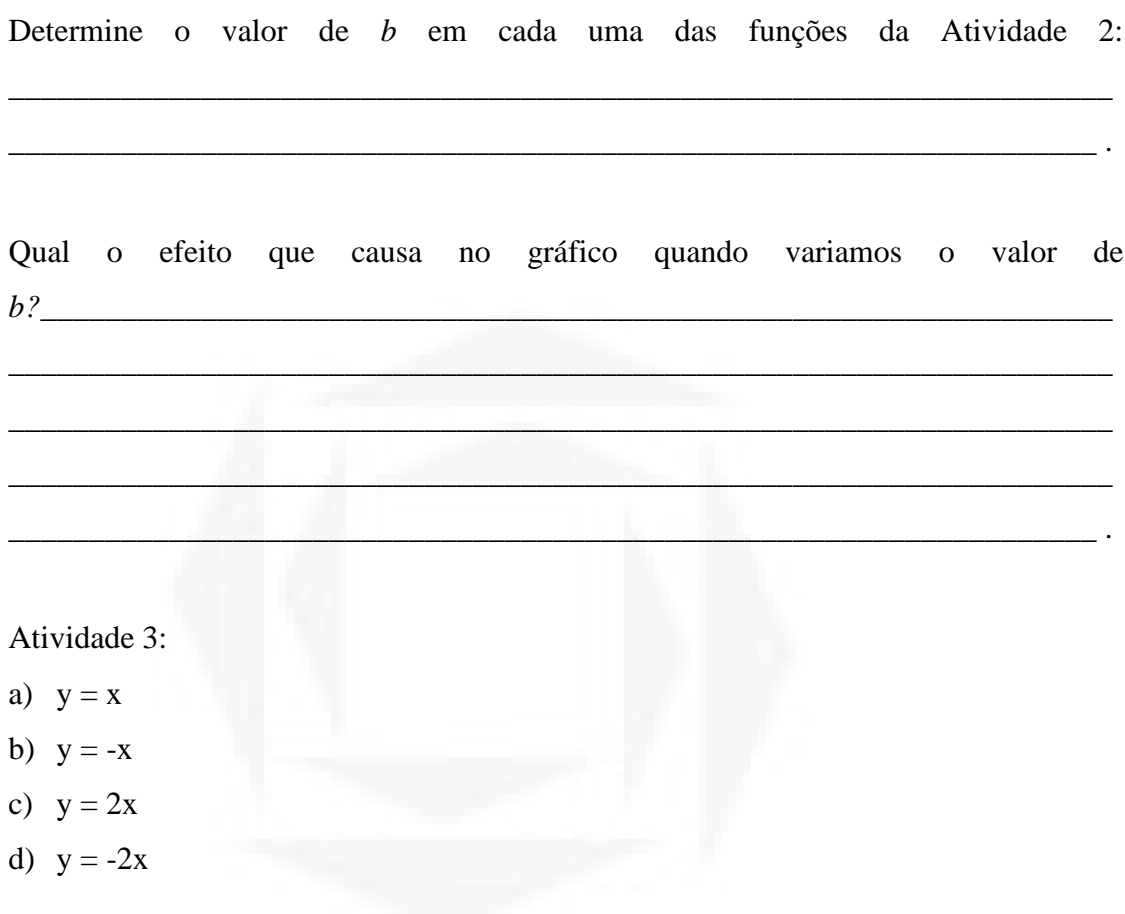

Questionamentos:

Determine o valor de a em cada uma das funções da Atividade 3:

Qual o efeito que causa no gráfico quando adicionamos o sinal da subtração ao a?

141

 $\overline{\phantom{a}}$ .

ou

 $2:$ 

<u>.</u>

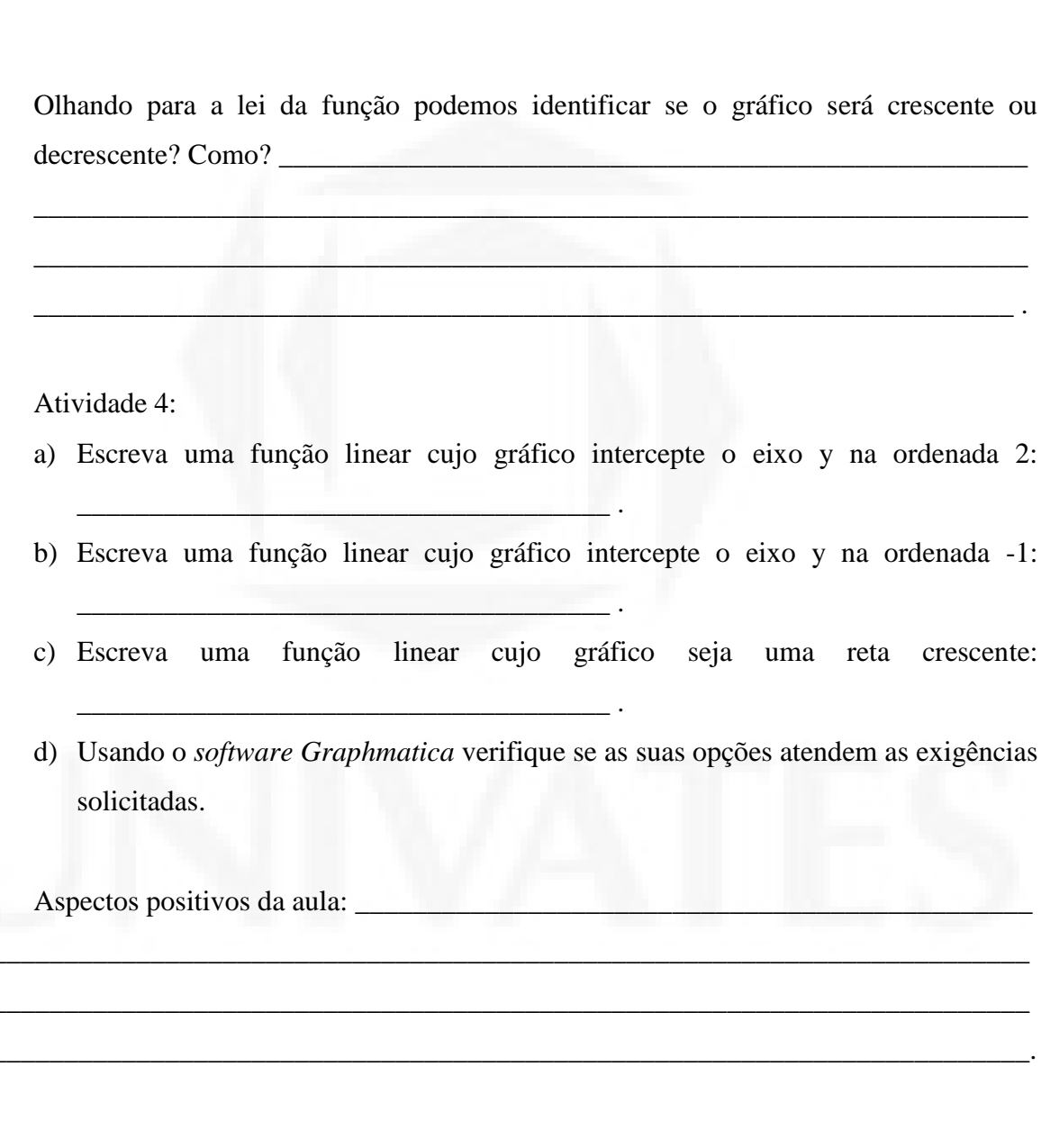

### Apêndice D - Prática nº03

TURMA: Primeiro Ano do Ensino Médio Noturno da Escola Estadual de Ensino Médio Vera Cruz - RS.

DATA: 26/08/10 1 Período Horário: 21h55min às 22h30min Nome do aluno:

CONTEÚDO: **FUNÇÕES** QUADRÁTICAS COM O **USO** D<sub>O</sub> **SOFTWARE** GRAPHMATICA.

Lembrando que a função quadrática é do tipo  $y = ax^2 + bx + c$ , com a  $\neq 0$ , construa no plano cartesiano o gráfico das funções dadas usando o software Graphmatica.

Atividade 1: a)  $y = x^2$ b)  $y = x^2 + 1$ c)  $y = x^2-1$ 

Determine o valor de c em cada uma das funções da Atividade 1:

no gráfico variamos Qual o efeito que causa quando  $\overline{\mathbf{0}}$ valor de  $c$ ?

Quantas raízes temos em cada uma das funções da Atividade 1? \_\_\_\_\_\_\_\_\_\_\_\_\_\_\_\_\_\_\_\_

#### Atividade 2:

Construa no mesmo plano cartesiano os gráficos das funções dadas:

a)  $y = x^2$ b)  $y = 2x^2$  c)  $y = \frac{x^2}{3}$ d)  $y = 0, 1x^2$ 

Determine o valor de a em cada uma das funções da Atividade 2:

Qual o efeito que causa no gráfico quando variamos o valor de  $a$ ?

Atividade 3:

Construa no plano cartesiano os gráficos das funções dadas:

- $y = x^2 3x + 1$ a)
- $y = x^2 + 3x + 1$  $b)$

Determine o valor de b em cada uma das funções da Atividade 3: \_\_\_\_\_\_\_\_\_\_\_\_\_\_\_\_\_\_

Qual o efeito que causa no gráfico quando variamos o valor de  $b$ ?

Aspectos positivos da aula:

Aspectos a melhorar:
### Apêndice E - Prática nº04

TURMA: Primeiro Ano do Ensino Médio Noturno da Escola Estadual de Ensino Médio Vera Cruz - RS.

DATA: 02/09/10 1 Período Horário: 21h55min às 22h30min

Nome do aluno:

QUADRÁTICAS COM O CONTEÚDO: FUNÇÕES **USO** D<sub>O</sub> **SOFTWARE** GRAPHMATICA.

Atividade 1:

Construa no plano cartesiano o gráfico das funções dadas usando o software Graphmatica.

a)  $y = x^2$ b)  $y = -x^2$ c)  $y = x^2 + 3$ d)  $y = -x^2 - 3$ e)  $y = x^2-3x$ f)  $y = -x^2 + 3x$ 

Determine o valor de a das funções:

Qual o efeito que causa no gráfico quando o valor de *a* é positivo?

Qual o efeito que causa no gráfico quando o valor de *a* é negativo?

E se o *a* da função for igual de zero  $(a = 0)$ , o que acontece?

Escreva quais funções são crescentes e quais são decrescentes: \_\_\_\_\_\_\_\_\_\_\_\_\_\_\_\_\_\_

### Atividade 2:

Construa no plano cartesiano o gráfico das funções dadas usando o software Graphmatica.

a)  $y = x^2$ 

- b)  $y = x^2 4$
- c)  $y = x^2 + 2x + 3$

Determine o valor de  $c$  em cada uma das funções:

Qual o efeito que causa no gráfico quando variamos o valor de  $c$ ?

Escreva o ponto onde cada gráfico da Atividade 2 intercepta o eixo y:

Aspectos positivos da aula: 1988 and 2008 and 2008 and 2008 and 2008 and 2008 and 2008 and 2008 and 2008 and 20

 $\sim$ 

### **Apêndice F – Prática nº05**

TURMA: Primeiro Ano do Ensino Médio Noturno da Escola Estadual de Ensino Médio Vera Cruz - RS.

DATA: 09/09/10 1 Período Horário: 21h55min às 22h30min Nome do aluno: CONTEÚDO: FUNÇÕES QUADRÁTICAS COM O USO DO *SOFTWARE GRAPHMATICA.*

Atividade 1:

Construa no plano cartesiano o gráfico das funções dadas usando o *software Graphmatica.*

- a)  $y = x^2 + 4x + 4$
- b)  $y = (x+2)^2$
- c)  $y = (x+4)^2$
- d)  $y = x^2+8x+16$

O que podemos concluir em relação aos gráficos das funções "a" e "b"?

\_\_\_\_\_\_\_\_\_\_\_\_\_\_\_\_\_\_\_\_\_\_\_\_\_\_\_\_\_\_\_\_\_\_\_\_\_\_\_\_\_\_\_\_\_\_\_\_\_\_\_\_\_\_\_\_\_\_\_\_\_\_\_\_\_\_\_\_\_

\_\_\_\_\_\_\_\_\_\_\_\_\_\_\_\_\_\_\_\_\_\_\_\_\_\_\_\_\_\_\_\_\_\_\_\_\_\_\_\_\_\_\_\_\_\_\_\_\_\_\_\_\_\_\_\_\_\_\_\_\_\_\_\_\_\_\_\_.

\_\_\_\_\_\_\_\_\_\_\_\_\_\_\_\_\_\_\_\_\_\_\_\_\_\_\_\_\_\_\_\_\_\_\_\_\_\_\_\_\_\_\_\_\_\_\_\_\_\_\_\_\_\_\_\_\_\_\_\_\_\_\_\_\_\_\_\_\_

 $\mathcal{L}_\mathcal{L}$  , and the set of the latter state of the latter state  $\mathcal{L}_\mathcal{L}$ 

O que podemos concluir em relação aos gráficos das funções "c" e "d"?

Atividade 2:

Construa no mesmo plano cartesiano os gráficos das funções dadas.

- a)  $y = x^2$
- b)  $y = x^2 + 2$
- c)  $y = (x+2)^2$

# Atividade 3:

Construa no mesmo plano cartesiano os gráficos das funções dadas.

- a)  $y = x^2$
- b)  $y = x^2 2$
- c)  $y = (x 2)^2$

Qual o efeito que caracteriza o termo " - 2", se compararmos os gráficos das  $fungões "d" e "e", "d" e "f"?$ 

Aspectos positivos da aula:

Aspectos a melhorar:

## **Apêndice G – Prática nº06**

TURMA: Primeiro Ano do Ensino Médio Noturno da Escola Estadual de Ensino Médio Vera Cruz - RS.

DATA: 16/09/10 1 Período Horário: 21h55min às 22h30min

Nome do aluno:

CONTEÚDO: FUNÇÕES QUADRÁTICAS COM O USO DO *SOFTWARE GRAPHMATICA.*

Atividade 1:

Construa no plano cartesiano o gráfico das funções dadas usando o *software Graphmatica.*

\_\_\_\_\_\_\_\_\_\_\_\_\_\_\_\_\_\_\_\_\_\_\_\_\_\_\_\_\_\_\_\_\_\_\_\_\_\_\_\_\_\_\_\_\_\_\_\_\_\_\_\_\_\_\_\_\_\_\_\_\_\_\_\_\_\_\_\_ .

\_\_\_\_\_\_\_\_\_\_\_\_\_\_\_\_\_\_\_\_\_\_\_\_\_\_\_\_\_\_\_\_\_\_\_\_\_\_\_\_\_\_\_\_\_\_\_\_\_\_\_\_\_\_\_\_\_\_\_\_\_\_\_\_\_\_\_\_\_

\_\_\_\_\_\_\_\_\_\_\_\_\_\_\_\_\_\_\_\_\_\_\_\_\_\_\_\_\_\_\_\_\_\_\_\_\_\_\_\_\_\_\_\_\_\_\_\_\_\_\_\_\_\_\_\_\_\_\_\_\_\_\_\_\_\_\_\_ .

\_\_\_\_\_\_\_\_\_\_\_\_\_\_\_\_\_\_\_\_\_\_\_\_\_\_\_\_\_\_\_\_\_\_\_\_\_\_\_\_\_\_\_\_\_\_\_\_\_\_\_\_\_\_\_\_\_\_\_\_\_\_\_\_\_\_\_\_\_

\_\_\_\_\_\_\_\_\_\_\_\_\_\_\_\_\_\_\_\_\_\_\_\_\_\_\_\_\_\_\_\_\_\_\_\_\_\_\_\_\_\_\_\_\_\_\_\_\_\_\_\_\_\_\_\_\_\_\_\_\_\_\_\_\_\_\_\_ .

\_\_\_\_\_\_\_\_\_\_\_\_\_\_\_\_\_\_\_\_\_\_\_\_\_\_\_\_\_\_\_\_\_\_\_\_\_\_\_\_\_\_\_\_\_\_\_\_\_\_\_\_\_\_\_\_\_\_\_\_\_\_\_\_\_\_\_\_\_

\_\_\_\_\_\_\_\_\_\_\_\_\_\_\_\_\_\_\_\_\_\_\_\_\_\_\_\_\_\_\_\_\_\_\_\_\_\_\_\_\_\_\_\_\_\_\_\_\_\_\_\_\_\_\_\_\_\_\_\_\_\_\_\_\_\_\_\_ .

a)  $y = x^2+8x+12$ 

b)  $y = -x^2 + 5$ 

Determine:

 $O$  ponto de interceptação no eixo vertical  $(y)$ .

Os pontos de interceptação no eixo horizontal (x) (raízes ou zeros).

Ponto de vértice.

Intervalos onde a função é crescente.

Intervalos onde a função é decrescente.

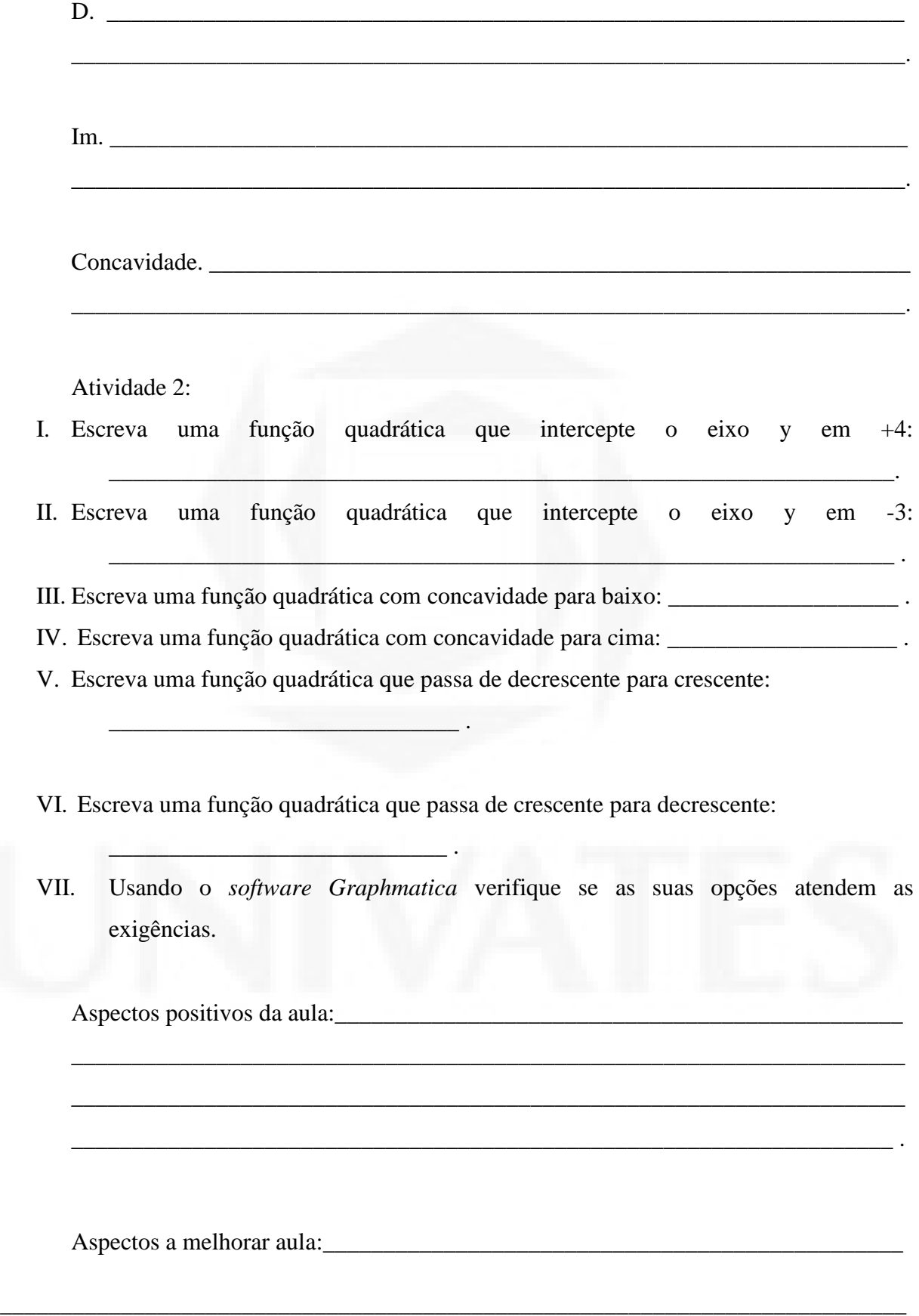

\_\_\_\_\_\_\_\_\_\_\_\_\_\_\_\_\_\_\_\_\_\_\_\_\_\_\_\_\_\_\_\_\_\_\_\_\_\_\_\_\_\_\_\_\_\_\_\_\_\_\_\_\_\_\_\_\_\_\_\_\_\_\_\_\_\_\_\_\_\_\_\_\_\_\_

\_\_\_\_\_\_\_\_\_\_\_\_\_\_\_\_\_\_\_\_\_\_\_\_\_\_\_\_\_\_\_\_\_\_\_\_\_\_\_\_\_\_\_\_\_\_\_\_\_\_\_\_\_\_\_\_\_\_\_\_\_\_\_\_\_\_\_\_\_\_\_\_\_\_\_.

## Apêndice H - Questionário a ser respondido pelos alunos

Data: 30/09/10.

Idade: The contract of the contract of the contract of the contract of the contract of the contract of the contract of the contract of the contract of the contract of the contract of the contract of the contract of the con

1 Tens computador em casa? () Sim  $( )$  Não

Se tens, para que o utilizas?

Se não tens computador em casa, consegues usar em outro local? Onde? Para que?

2 Usas ou já usaste algum programa computacional "software" para fins de estudo? Quais? Como? Quando? Para que?

3 Depois das experiências que obtivemos em sala de aula. Como avalias o uso do software 

4 Descreva sobre o teu envolvimento nas aulas. \_\_\_\_\_\_\_\_\_\_\_\_\_\_\_\_\_\_\_\_\_\_\_\_\_\_\_\_\_\_\_\_\_\_

5 Consideras ter aprendido o conteúdo de funções? O que?

6 Que observações consideras relevante para diferenciar o estudo de funções com a utilização do quadro verde em comparação ao uso do software Graphmatica?